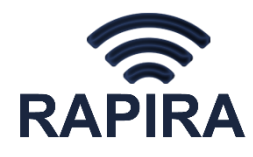

**ООО НПО «Рапира»** Россия, 125438, Москва, ул. Автомоторная, дом 7, офис 221 Тел./факс (495) 980-88-74 [support@nporapira.ru](mailto:support@nporapira.ru) [http://www.nporapira.ru](http://www.nporapira.ru/)

# **Радиомаршрутизатор WIFIBIRD**

**Руководство пользователя**

# Оглавление

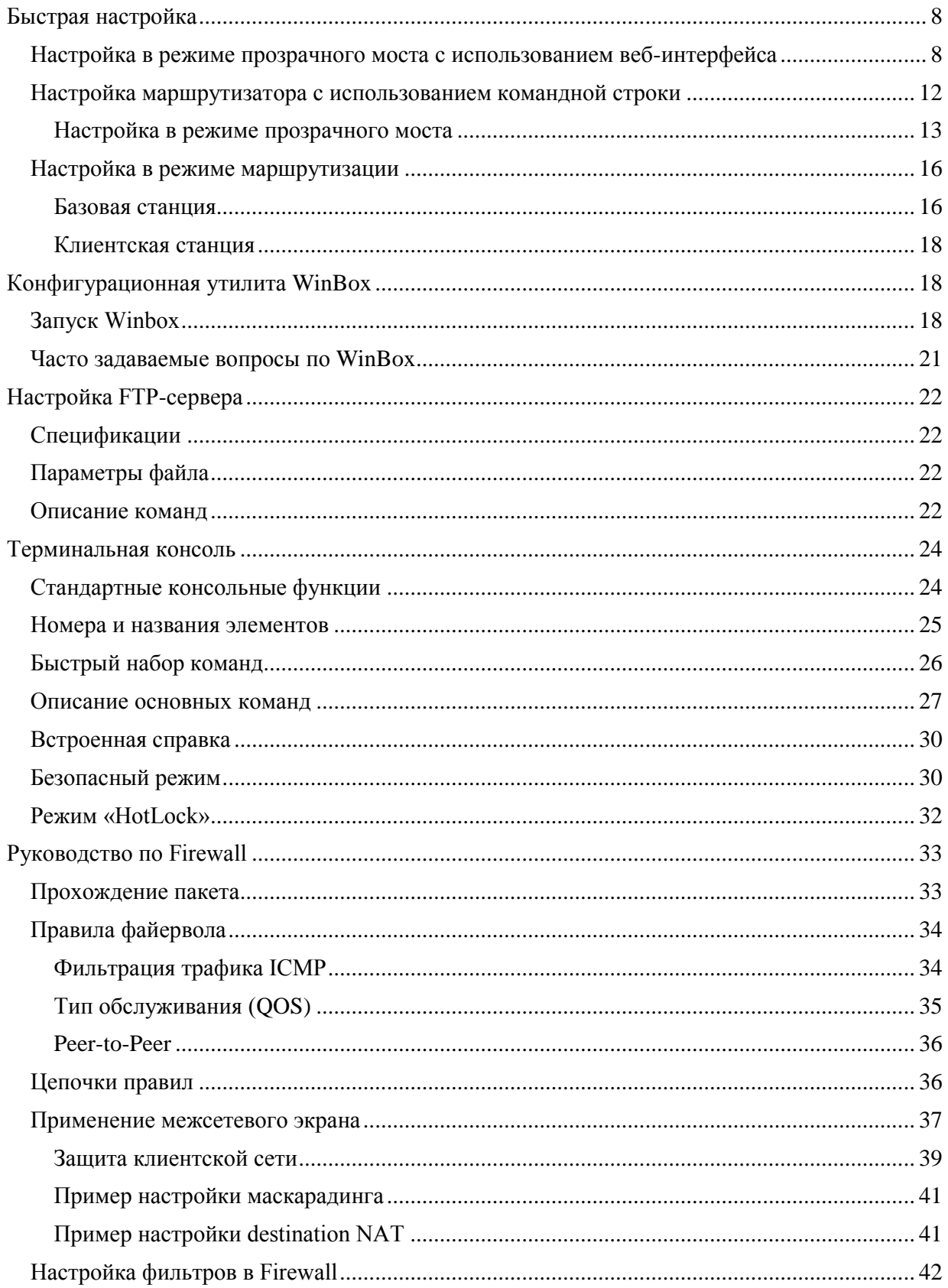

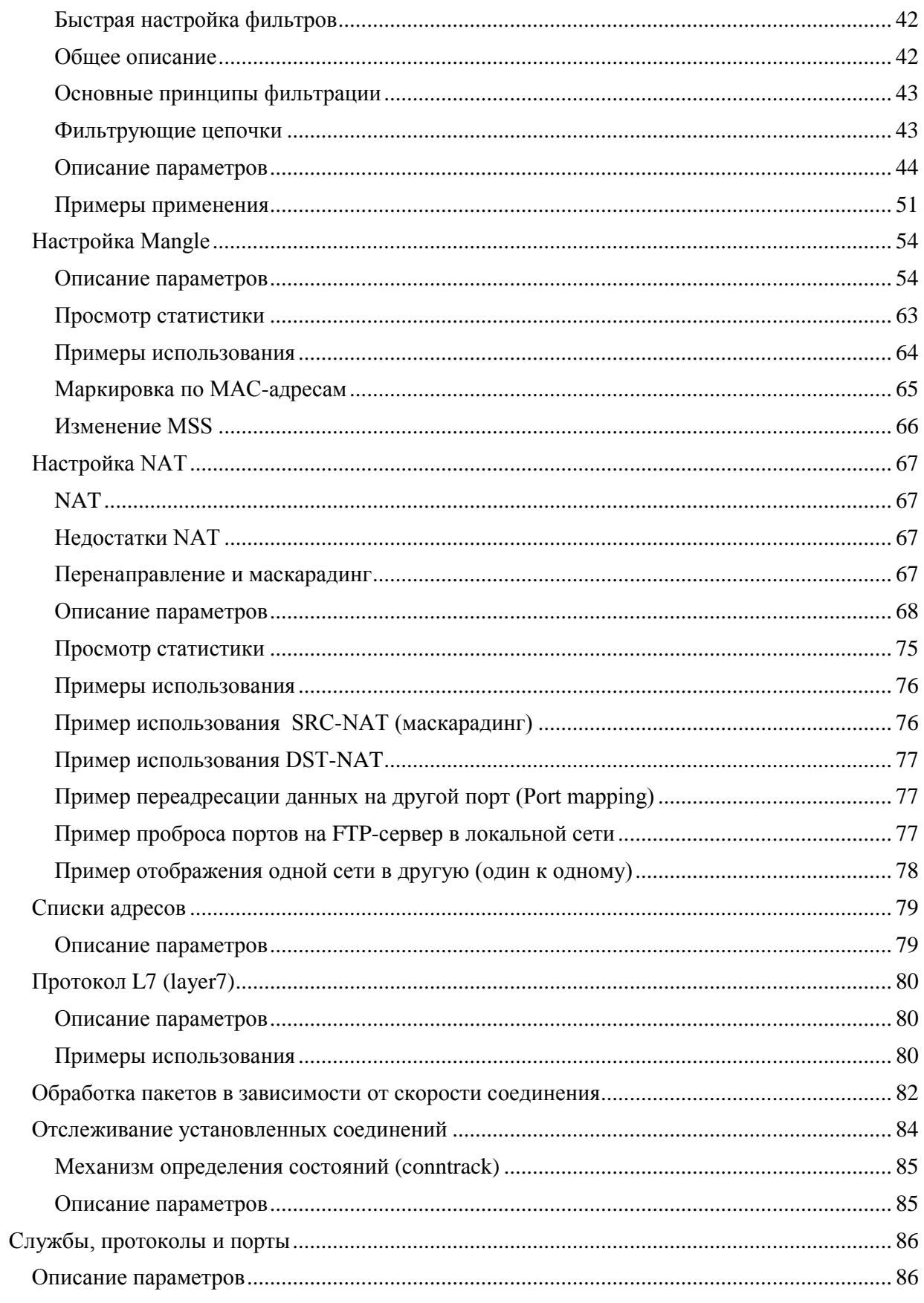

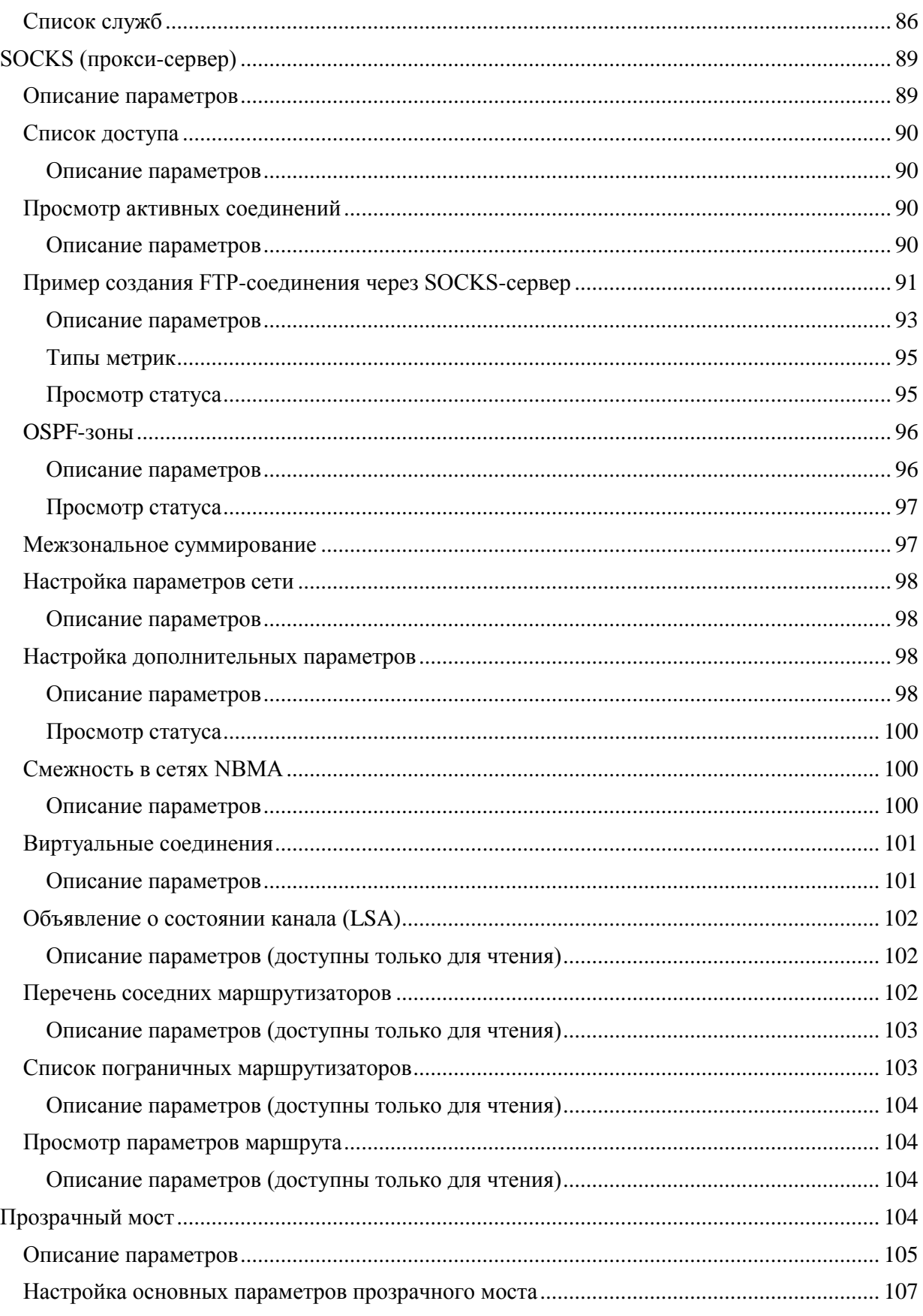

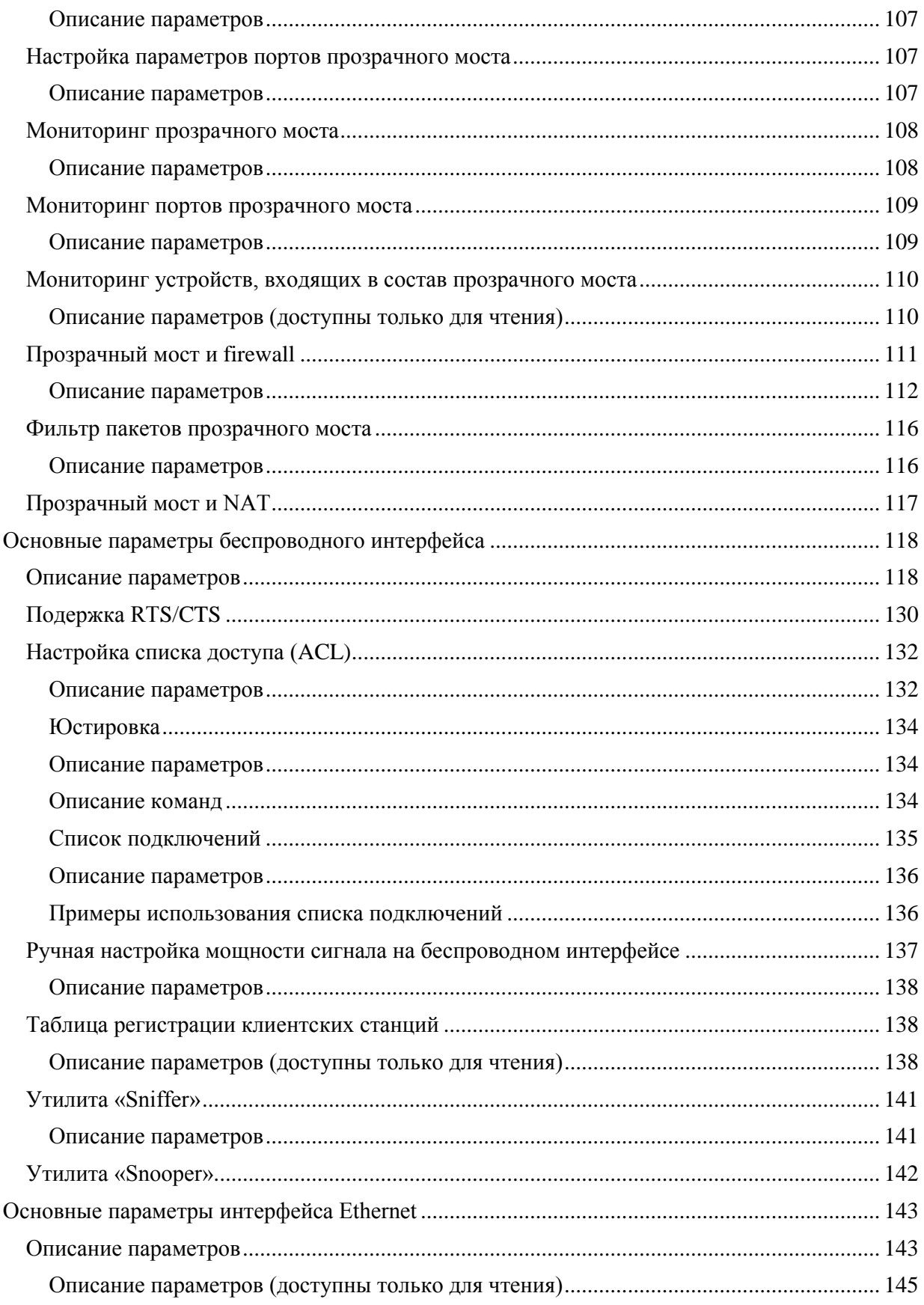

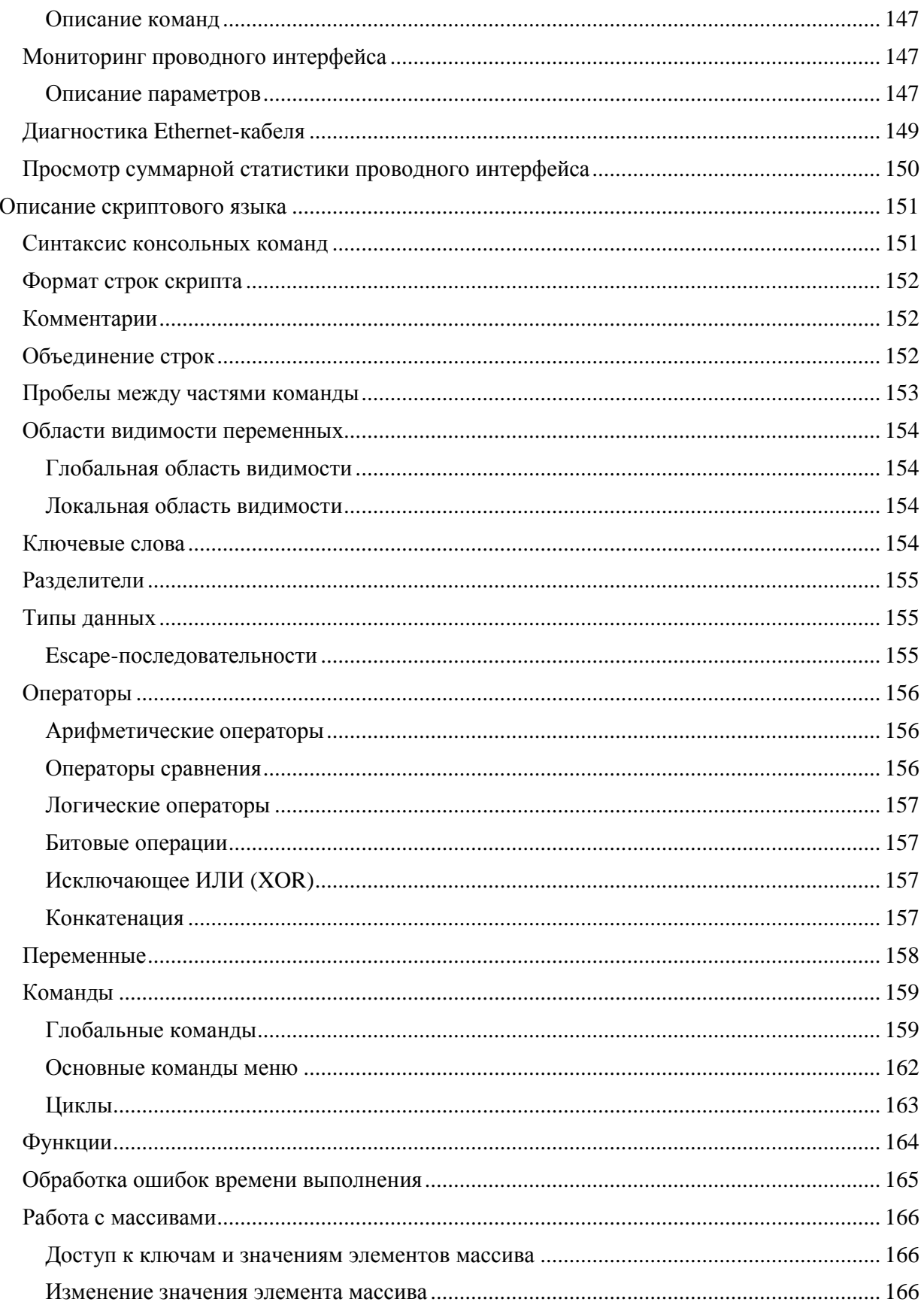

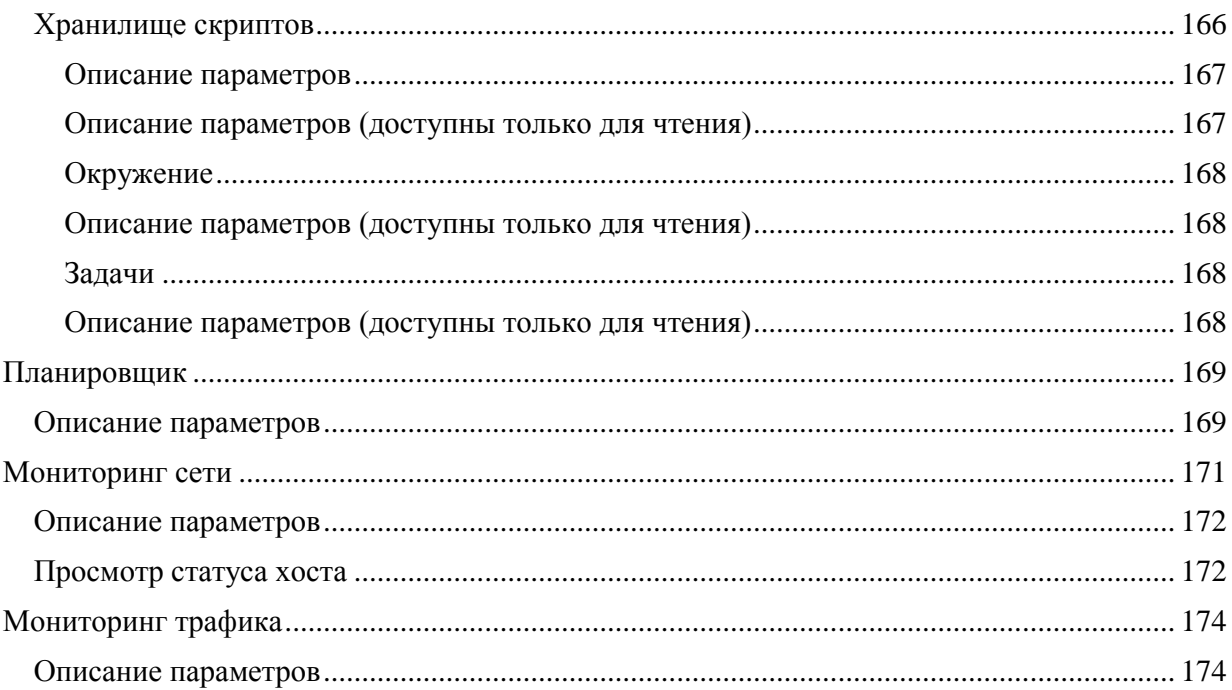

<span id="page-6-0"></span>Данный документ является частичным вольным переводом материалов, находящихся в свободном доступе по адресу <u>http://wiki.mikrotik.com/wiki/Manual:TOC</u> и не претендует на<br>полное описание возможностей RouterOS. Все торговые

# Быстрая настройка

# <span id="page-7-0"></span>Настройка в режиме прозрачного моста с использованием веб-интерфейса

Данное описание может быть полезно пользователям, которым требуется быстрая настройка основных параметров оборудования для организации беспроводного канала связи.

Предположим, требуется организация беспроводного канала в сети с диапазоном ірадресов: 192.168.0.0/24

Для этого настроим оба устройства в режиме прозрачного моста и присвоим им следующие адреса: 192.168.0.1 и 199.168.0.2

Перед настройкой убедитесь, что компьютер, с которого происходит настройка, находится в сети 192.168.0.0/16.

Процесс настройки сетевых параметров компьютера на примере ОС «Windows 7» описан ниже.

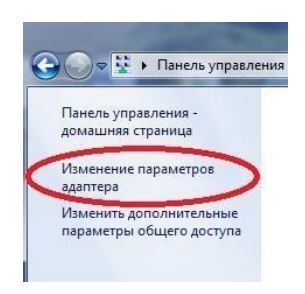

Откройте Панель управления  $\rightarrow$  Сеть и Интернет  $\rightarrow$  Центр управления сетями и общим доступом, в левом меню выберите пункт «Изменение параметров адаптера».

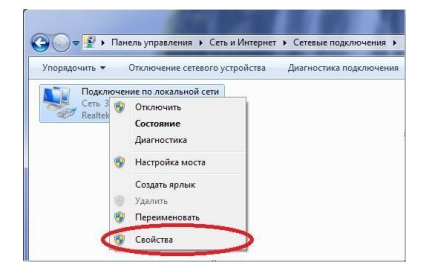

Нажмите на сетевом подключении правой кнопкой мыши и выберите пункт «Свойства».

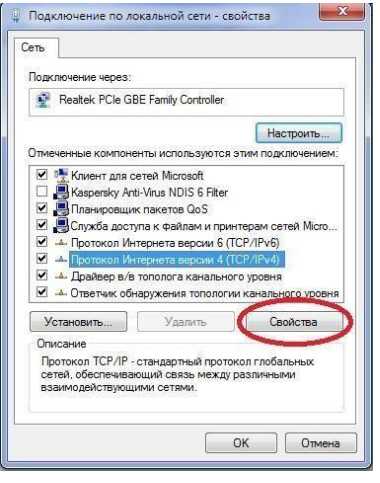

В данном окне выберите пункт

«Протокол интернета версии 4 (TCP/IPv4) и нажмите на кнопку «Свойства».

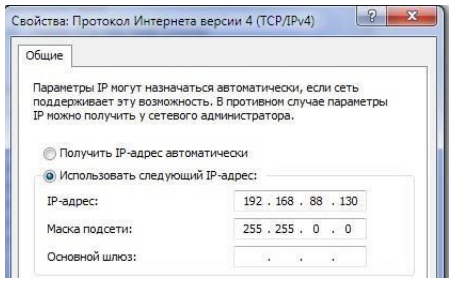

Укажите IP-адрес и маску подсети, после чего закройте окна настройки сетевых параметров, нажимая на кнопки «ОК».

После выполнения всех необходимых подключений**,** для настраиваемого устройства выполните следующее:

В командной строке браузера укажите стандартный адрес **192.168.88.1** и нажмите ENTER.

В появившемся окне приглашение в качестве логина введите **admin,** поле пароля оставьте пустым и нажмите кнопку **Login.**

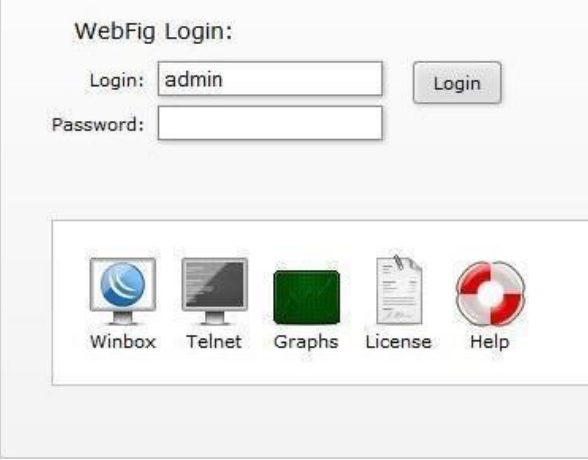

В окне Quick Set установите следующие параметры:

- 1. Режим работы: **PTP Bridge**
- 2. Wireless Bridge Mode: **Client/CPE** (при настройке первого устройства) и **Server/AP** (при настройке второго устройства)
- 3. IP Address: **192.168.0.1** (при настройке первого устройства) и

#### **192.168.0.2** (при настройке второго устройства)

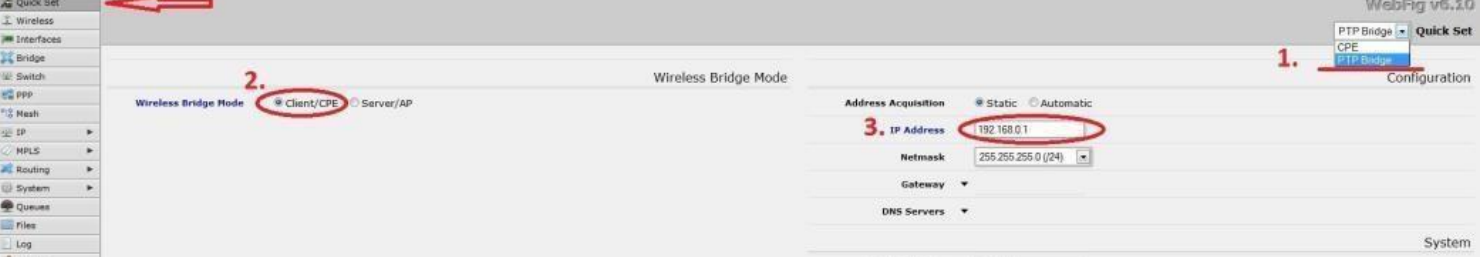

После чего нажмите кнопку **Apply Configuration** и заново войдите в систему, указав в адресной строке браузера новые адреса:

**192.168.0.1** (для первого устройства) и **192.168.0.2** (для второго устройства)

4. Теперь необходимо включить беспроводные интерфейсы. Для этого необходимо перейти в окно **Wireless,** выбрать в таблице беспроводной интерфейс (см. рисунок ниже) и у обеих устройств отметить опцию **Enabled.** 5. При необходимости в этом же окне можно настроить и дополнительные параметры: ширину радиоканала, используемую для вещания частоту и SSID (пункты 5-7)

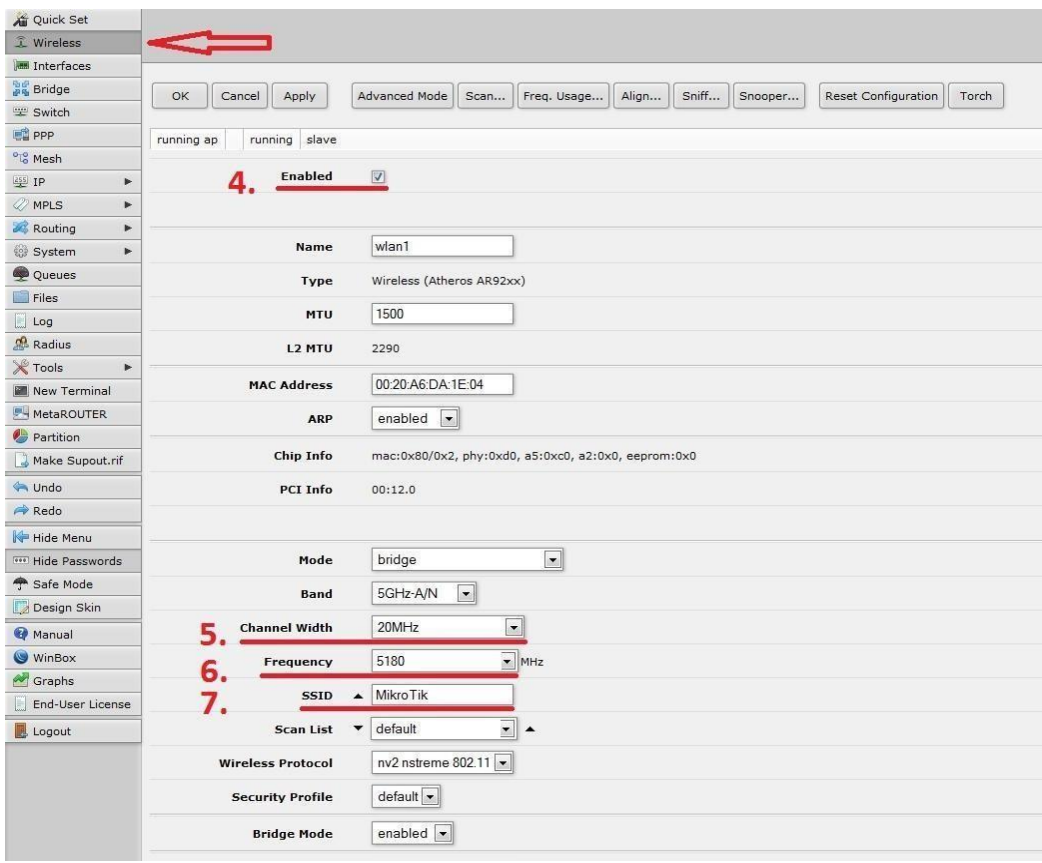

*Расположение элементов в веб-интерфейсе может отличаться от указанных в зависимости от версии ПО. Данная информация представлена для ПО RouterOS версии 6.10* 

### <span id="page-11-0"></span>Настройка маршрутизатора с использованием командной строки

Ниже представлены примеры настроек на основе командной строки. Для этой цели мы предлагаем воспользоваться утилитой

РиТТҮ, скопировав её с прилагаемого компакт-диска или загрузив с адреса: http://putty.org.ru/

Запустите программу, на главной странице укажите IP-адрес 192.168.88.1 и нажмите на кнопку «Open», в открывшемся окне введите логин **admin**. Ввод пароля НЕ ТРЕБУЕТСЯ.

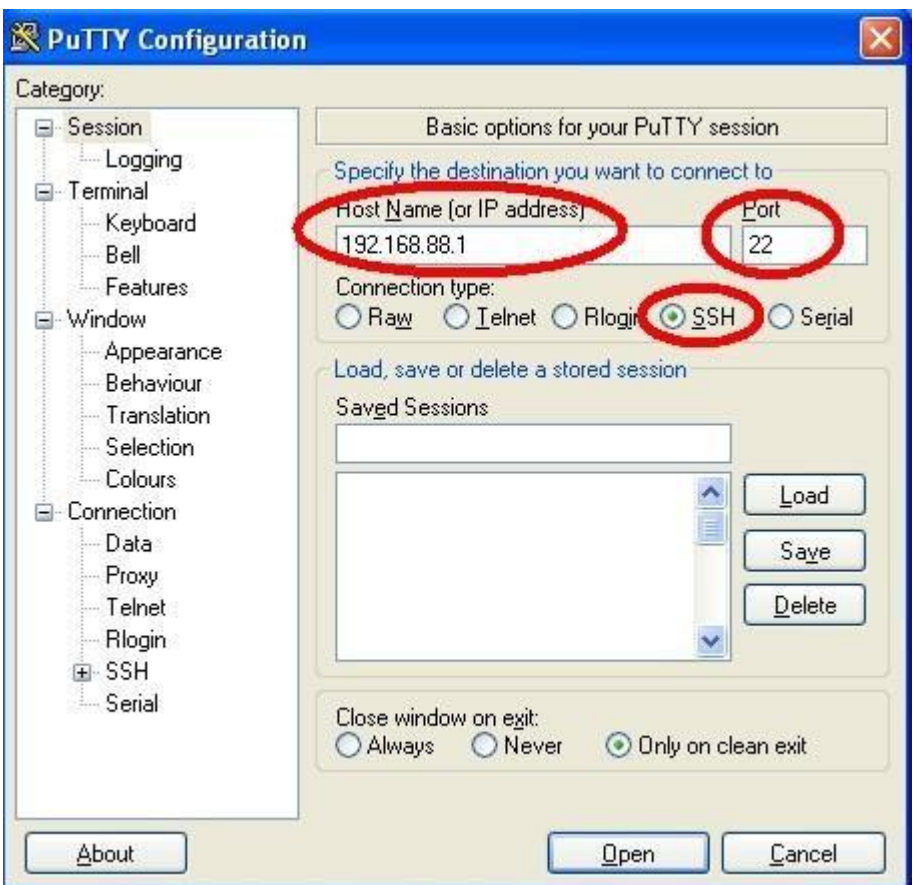

Для настройки основных параметров можно также использовать веб-интерфейс, введя в командной строке браузера адрес

192.168.88.1 и нажав клавишу Enter.

Внимание! В целях безопасности не оставляйте поле пароля пустым, укажите новое значение пароля при помощи команды /password

В качестве примера ниже приводится быстрая настройка устройств в двух вариантах:

- в режиме прозрачного моста
- в режиме маршрутизации

### <span id="page-12-0"></span>**Настройка в режиме прозрачного моста**

#### **Настройка базовой станции в режиме бриджа**

1. Настройте параметры беспроводного интерфейса:

Установка необходимого IP-адреса на проводном интерфейсе, например 192.168.1.250:

#### **/ip address set address=192.168.1.250 interface=ether1 0**

После выполнения данной команды запустите еще одну копию программы PuTTY и подключитесь к устройству, используя только что указанный ip-адрес.

Установка SSID:

**/interface wireless set wlan1 ssid=test** 

Выбор рабочей частоты радиоканала, например, 5805 МГЦ:

**/interface wireless set wlan1 frequency=5805** 

Установка режима работы устройства:

**/interface wireless set wlan1 mode=bridge** 

Установка беспроводного протокола:

**/interface wireless set wlan1 wirelessprotocol=nv2**

*2.* Настройка интерфейса бриджа

Внимание! Как правило, на базовой станции по умолчанию создан бридж и оба интерфейса (проводной и беспроводной) уже помещены в группу бриджа, если этот так, то при выполнении  $_{\text{KOMaHA}}$  /interface bridge print  $_{\text{H}}$  /interface bridge port print BЫ увидите нечто подобное:

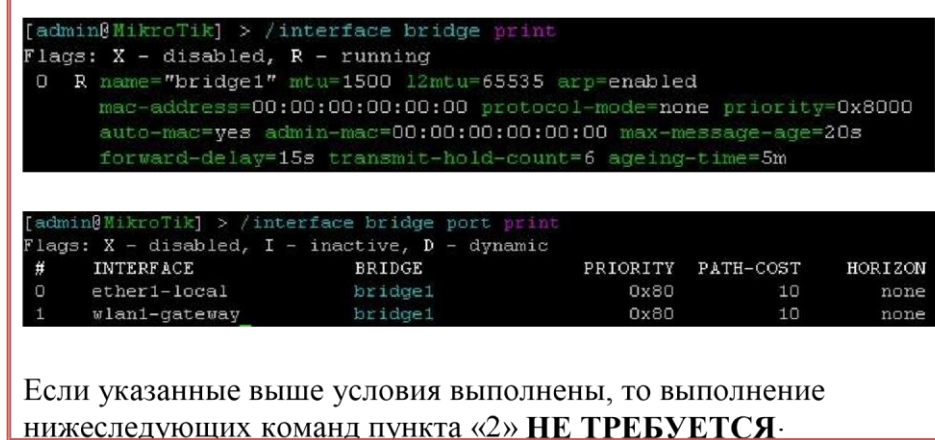

Создаем интерфейс bridge1:

**/interface bridge add** 

Помещаем проводной и беспроводной интерфейсы в группу бриджа:

**/interface bridge port add bridge=bridge1 interface=wlan1 /interface bridge port add bridge=bridge1 interface=ether1** 

#### **Настройка клиентской станции в режиме бриджа**

Настройка клиентской точки производится аналогично базовой, с той лишь разницей, что в качестве режима работы устройства необходимо указать **station-bridge** (см. ниже)

# 1. **Настройка параметров беспроводного интерфейса**:

Установка необходимого IP-адреса на проводном интерфейсе, например **192.168.1.251:**

**/ip address set address=192.168.1.251 interface=ether1-local 0** 

После выполнения данной команды запустите еще одну копию программы PuTTY и подключитесь к устройству, используя только что указанный ip-адрес.

Установка SSID:

**/interface wireless set wlan1 ssid=test** 

Выбор рабочей частоты радиоканала, например, 5805 МГЦ:

**/interface wireless set wlan1 frequency=***5805*

Установка режима работы устройства:

**/interface wireless set wlan1 mode=stationbridge** 

Установка беспроводного протокола:

**/interface wireless set wlan1 wirelessprotocol=nv2** 

# **2. Настройка интерфейса бриджа**

Создаем интерфейс bridge1:

#### **/interface bridge add**

Помещаем проводной и беспроводной интерфейсы в группу бриджа:

**/interface bridge port add bridge=bridge1 interface=wlan1-gateway /interface bridge port add bridge=bridge1 interface= ether1-local** 

## <span id="page-15-0"></span>Настройка в режиме маршрутизации

На следующем рисунке представлена топология сети, на примере которой будет приведена настройка сетевых параметров.

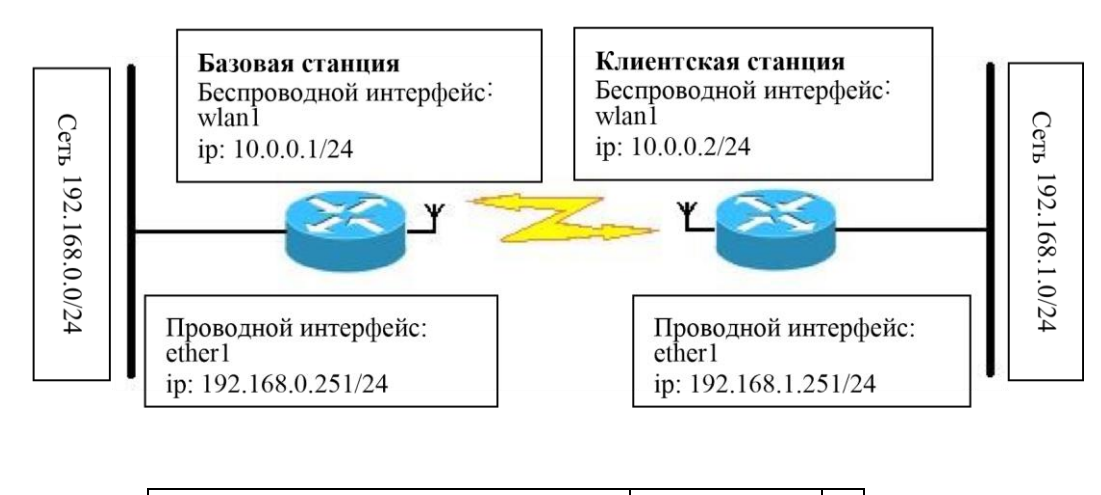

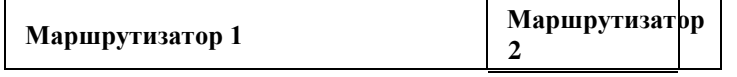

#### Описание топологии сети:

Маршрутизатор №1 (база) подключен к сети с диапазоном ір-адресов: 192.168.0.0/24, а маршрутизатор №2 (клиент) в диапазоне: 192.168.1.0/24. Для беспроводной сети выбрана сеть 10.0.0.0/24.

# <span id="page-15-1"></span>Базовая станния

Добавление необходимого ір-адреса на проводном интерфейсе базового маршрутизатора:

/ip address add address=192.168.0.251 netmask=255.255.255.0 interface=ether1

После выполнения данной команды запустите еще одну копию программы PuTTY и подключитесь к устройству, используя ip-адрес, указанный на проводном интерфейсе.

Внимание! Как правило, на базовой станции по умолчанию создан бридж и оба интерфейса (проводной и беспроводной) уже помещены в группу бриджа, если этот так, то при выполнении  $KOMaHJ$  /interface bridge print  $H$  /interface bridge port print  $B<sub>PI</sub>$ увидите нечто подобное:

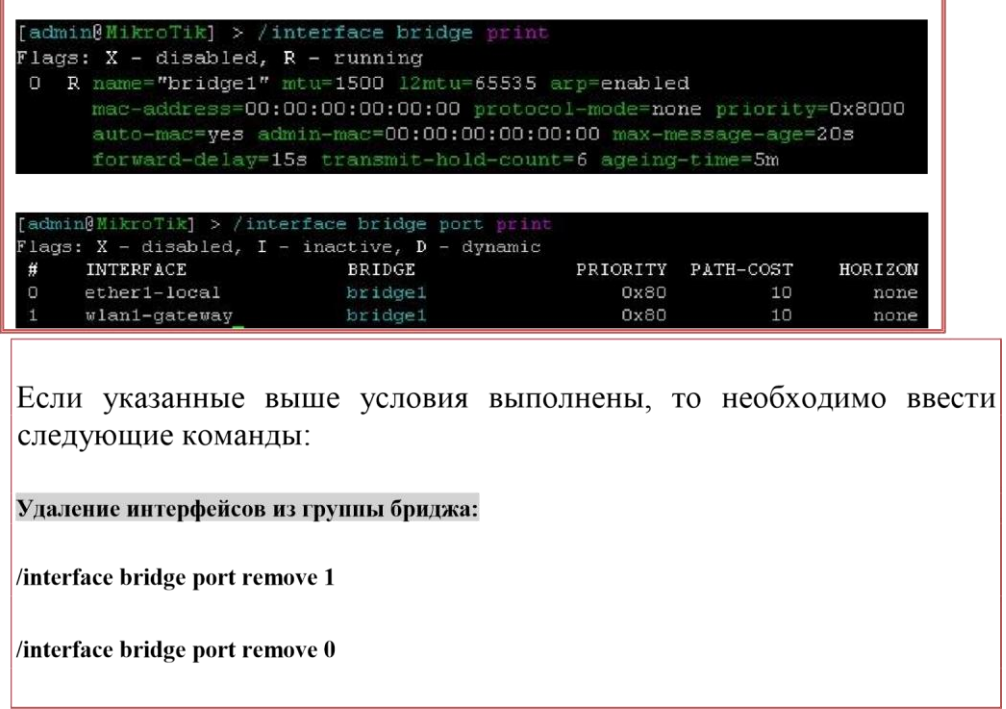

Добавление необходимого IP-адреса на беспроводном интерфейсе базового маршрутизатора:

**/ip address add address=10.0.0.1/24 interface=wlan**

Установка ip-адреса шлюза по умолчанию на базовом маршрутизаторе:

**ip route add gateway=10.0.0.2** 

Добавление маршрута на базовом маршрутизаторе:

**ip route add dst-address=192.168.1.0/24 gateway=10.0.0.1 distance=2** 

## <span id="page-17-0"></span>Клиентская станция

Установка необходимого IP-адреса на проводном интерфейсе клиентского маршрутизатора:

/ip address set address=192.168.1.251 netmask=255.255.255.0 interface=ether1-local 0

После выполнения данной команды запустите еще одну копию программы PuTTY и подключитесь к устройству, используя только что указанный IP-адрес.

Добавление необходимого IP-адреса на беспроводном интерфейсе клиентского маршрутизатора:

/ip address add address=10.0.0.2/24 interface=wlan1-gateway

Установка ір-адреса шлюза по умолчанию на клиентском маршрутизаторе:

 $\pi$  ip route add gateway=10.0.0.1

# <span id="page-17-1"></span>Конфигурационная утилита WinBox

#### Описание

Winbox используется для быстрой и удобной настройки радиомаршрутизатора при помощи графического интерфейса (GUI). Все функции Winbox максимально приближенны к традиционной консоли.

Утилита winbox.exe доступна по адресу http://ip адрес/winbox/winbox.exe, где ip адрес соответствует IP-адресу настраиваемого маршрутизатора. Используйте любой браузер для доступу к файлу утилиты.

Все утилиты RouterOS, загруженные через браузер, кэшируются на жесткий диск и при повторном обращении загружаются уже с него.

# <span id="page-17-2"></span>Запуск Winbox

При подключении через браузер к маршрутизатору (осуществляется по http, 80 порт по умолчанию), отобразится страница приветствия.

При нажатии на иконку Winbox начнется закачка исполняемого файла winbox.exe. Сохраните winbox.exe на диск и запустите ее. При запуске программы открывается окно входа в систему:

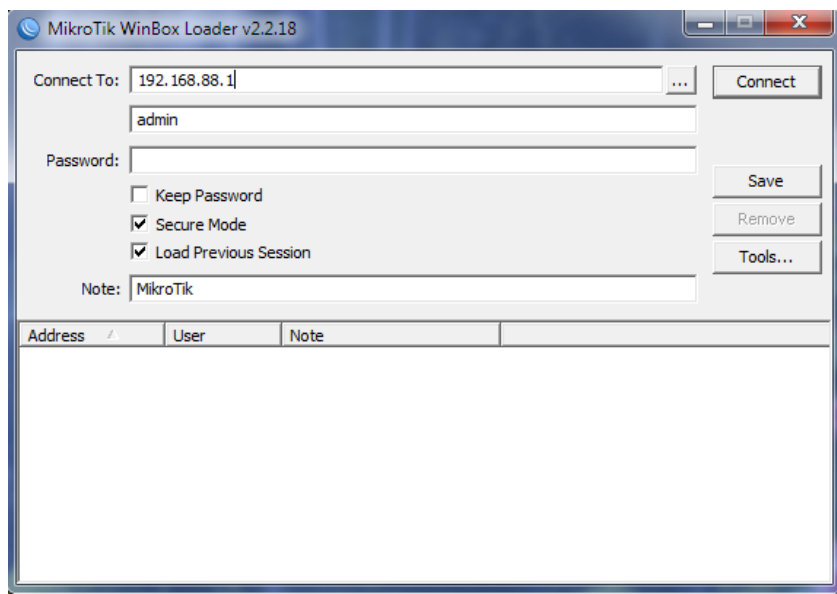

Описание кнопок:

**•••** – Поиск и отображение MNDP (MikroTik Neighbor Discovery Protocol) или CDP (Cisco Discovery Protocol) устройства.

Connect – Подключение к радиомаршрутизатору по выбранному IP (и номеру порта, если вы изменили это значение. По умолчанию используется **80 порт**) или MAC-адресу (если маршрутизатор находится в другой подсети), указанному имени пользователя и паролю.

Save

– Сохранение текущего сеанса в списке ниже. Для запуска кликните два раза на выбранном элементе.

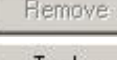

- Удаление выбранного элемента из списка

Tools... - Удаление всех элементов из списка, очистка кэша на локальном диске, импортирование адресов из wbx-файла или экспортирование их в wbx-файл.

- Secure Mode Обеспечивает секретность и целостность данных в сеансе подключения посредством TLS (Transport Layer Security)
- Keep Password Сохраняет пароль как обычный текст на локальном жестком диске. ВНИМАНИЕ: хранение паролей в обычном тексте позволит любому пользователю, имеющему доступ к файлу с паролем воспользоваться им.

#### Внешний вил Winbox

Консоль WinBox использует TCP-порт 8291. После подключения к маршрутизатору вы можете работать с его конфигурацией через WinBox и выполнять те же самые задачи, что и в обычной консоли.

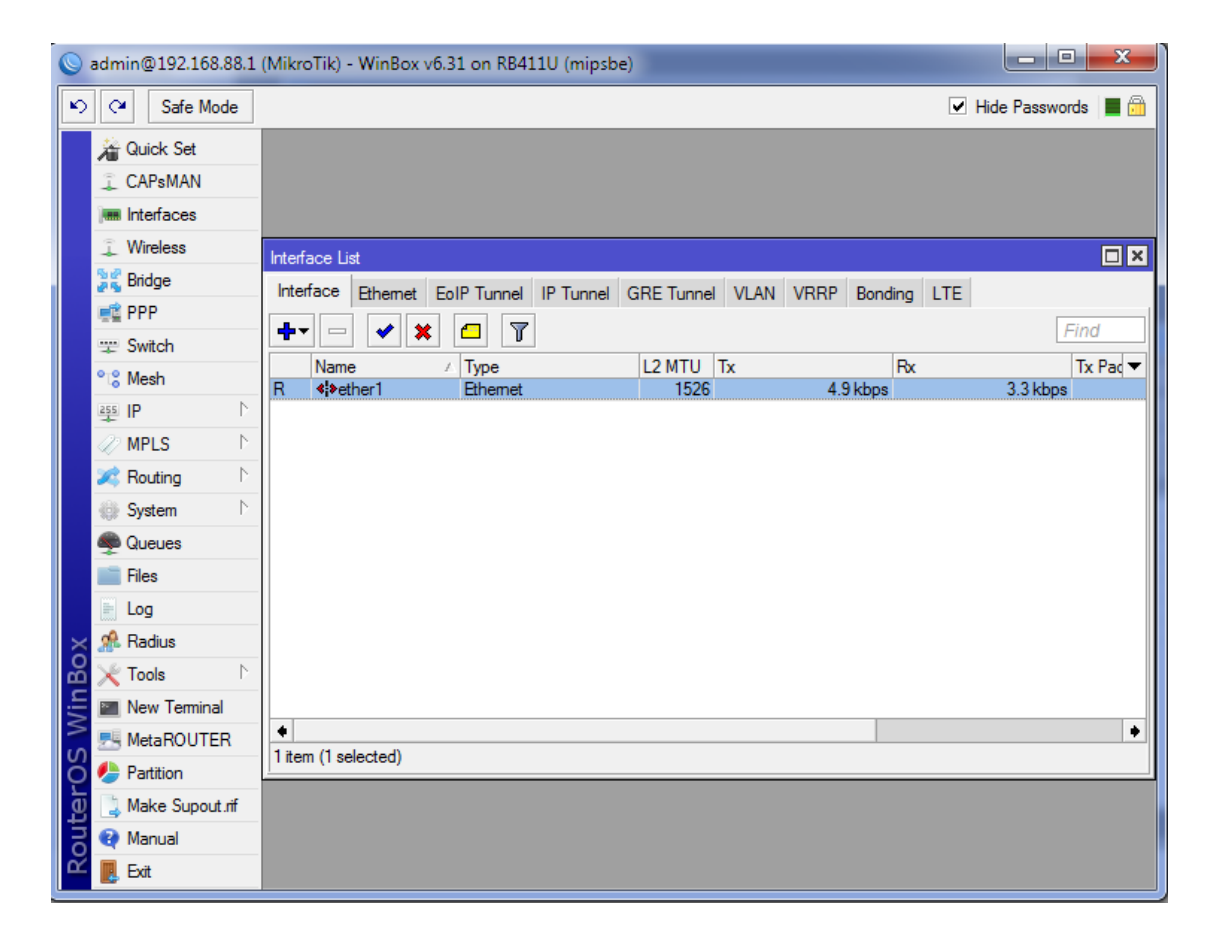

# Краткий обзор общих функций

Используйте меню слева для навигации по функционалу маршрутизатора. Двойным щелчком на каком-либо элементе списка открывается окно настройки выбранного элемента. Ниже показаны некоторые элементы управления консоли WinBox.

Для открытия требуемого окна, кликните один раз на соответствующем пункте меню.

- Добавить новый элемент  $\bullet$
- Удалить существующий элемент
- ◆ Включить элемент
- **\*** Отключить элемент
- Создать или редактировать комментарий
- $\bullet$   $\Box$  Обновить окно
- • Отменить действие
- $\bullet$  Повторить действие
- $\bullet$   $\Box$  OTKERO THEORY OT WINDOX

# <span id="page-20-0"></span>Часто задаваемые вопросы по WinBox

### Могу ли я запустить WinBox на Linux?

Да вы можете запустить WinBox и подключиться к RouterOS, используя Wine.

### Я не могу открыть консоль WinBox?

Проверьте порт и адрес для www-сервиса в списке /ip service print.

Убедитесь, что адрес, к которому вы подключаетесь, находится в доступной подсети и корректно указан порт загрузчика WinBox. Команда /ip service set www port=80 address=0.0.0.0/0 восстановит настройки по умолчанию.

Консоль WinBox использует порт 8291. Убедитесь в том, что доступ не блокируется файерволом.

# <span id="page-21-0"></span>Настройка FTP-сервера

# <span id="page-21-1"></span>Спецификации

Требуемые пакеты: system

Стандарты и технологии: FTP (RFC 959)

Аппаратное обеспечение: не принципиально

Уровень подменю: /file

#### Описание

RouterOS оснащена стандартным FTP-сервером. Для связи с другими хостами в сети используются 20 и 21 порты.

Через меню file можно получить доступ к загруженным файлам, а также к экспортируемой конфигурации или резервным файлам. Здесь же можно удалить неиспользуемые файлы. Для авторизации на FTP используйте пользовательский аккаунт (имя и пароль, заведенные на маршрутизаторе).

# <span id="page-21-2"></span>Параметры файла

creation-time (read-only: time) – дата и время создания файла

name (read-only: name) – имя файла

size (read-only: целое значение) – размер файла в байтах

<span id="page-21-3"></span>**type** (read-only:file | directory | unknown | script | package | backup) – тип файла

# Описание команд

**print** - показать список сохраненных файлов

Список параметров команды print

- **detail –** показать содержимое файлов (если размер не превышает 4Кбайт)
- **edit [item] contents –** редактирование содержимого файлов с помощью редактора
- **set contents=[content] –** присваивание файлу **[item]** содержимого **contents**

# <span id="page-23-0"></span>Терминальная консоль

#### <span id="page-23-1"></span>Стандартные консольные функции

Для настройки маршрутизатора в консоли используются текстовые команды. Хотя структура консольных команд напоминает Unix shell, рекомендуется получить дополнительную информацию о структуре команд в разделе «Описание скриптового языка» на стр. 151. Далее будет описаны наиболее популярные команды, организованные в виде иерархического меню (уровней). Название уровня отражает настройки, доступные в соответствующем разделе.

Для примера выполните команду /ip route print:

```
/ip route print
Flags: A – active, X – disabled, I – invalid, D – dynamic, C – connect, S – static, r – rip, b – bgp, o – ospf, d – dynamic
         DST-ADDRESS G GATEWAY
                                              DISTANCE INTERFACE
#ADC 1.1.1.0/24 isp2
A S 2.2.2.0/24
                  r1.1.1.2 \quad 0isp2
ADC 3.3.3.0/24 bonding1
ADC 10.1.0.0/24 isp1
A S 0.0.0.000r 10.1.0.1 0isp1
```
Вместо того, чтобы каждый раз набирать полный путь /ip route для выполнения команды print, вы можете просто перейти на соответствующий уровень и уже из него выполнять необходимую команду. Пример ниже демонстрирует эту возможность:

```
ip route
ip route> print
Flags: A – active, X – disabled, I – invalid, D – dynamic, C – connect, S – static, r – rip, b – bgp, o – ospf, d – dynamic
         DST-ADDRESS G GATEWAY
                                              DISTANCE INTERFACE
#ADC 1.1.1.0/24 isp2
A S 2.2.2.0/24r 1.1.1.2 \quad 0isp2ADC 3.3.3.0/24 bonding1
ADC 10.1.0.0/24 isp1
                  r 10.1.0.1 0A S 0.0.0.000isp1
```
Обратите внимание: в результате вы перейдете на уровень ниже в иерархии меню. Для перехода в корень меню выполните «/»

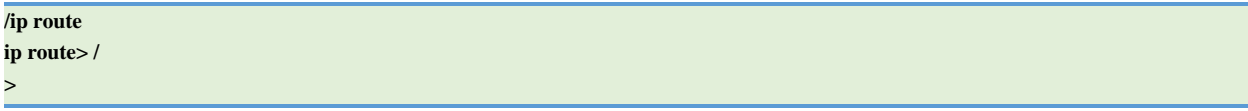

Для перехода на один уровень вверх выполните «..»

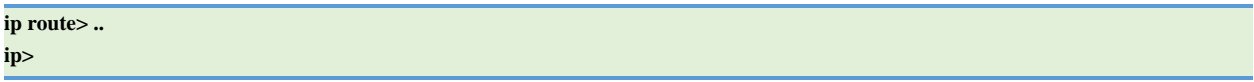

Вы также можете использовать символы «/» и «..» для выполнения команд из другого уровня меню без смены текущего уровня, например:

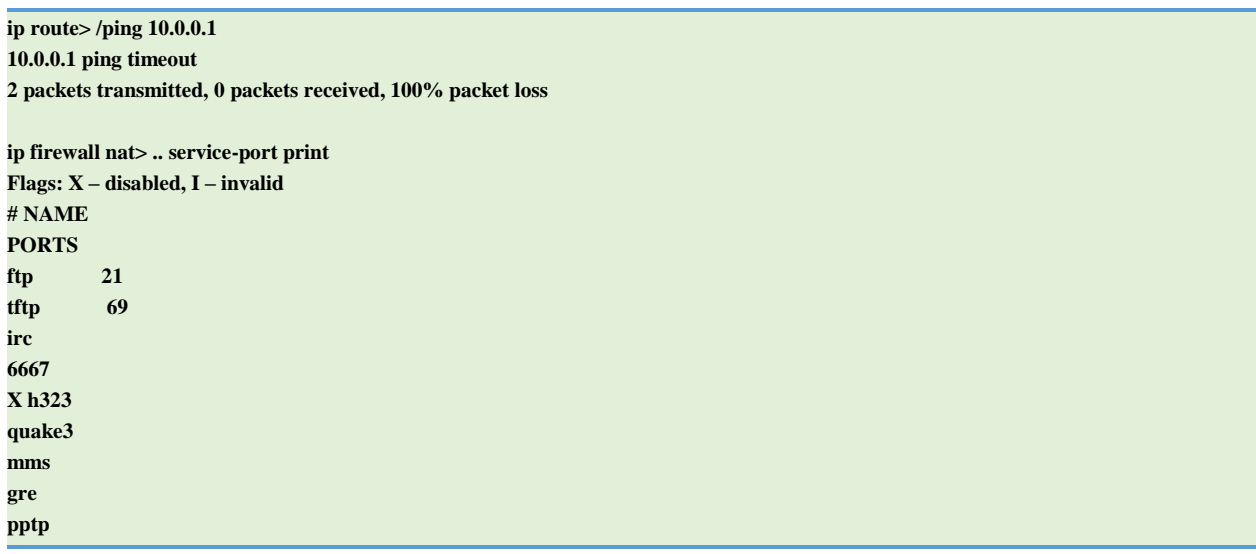

#### <span id="page-24-0"></span>Номера и названия элементов

Некоторые уровни команд содержат несколько элементов, представленные в виде списков, например: interfaces, routes, users и т.д.

Каждый элемент в подобном списке имеет свой уникальный номер и перечень параметров, соответствующих данному элементу. Для изменения параметра элемента используется команда set с последующим указанием имени или номера элемента.

#### Названия элементов

Как правило каждому элементу в списке кроме номера присвоено уникальное имя, например, на уровне команд interface или user. Работая с такими элементами, вы можете использовать названия вместо порядкового номера.

Названия элементов, в отличие от номеров, не назначаются автоматически, а являются свойствами элементов. Как правило названия элементов более «стабильны» и информативны чем номера, поэтому при написании консольных сценариев предпочтительно использовать именно их.

#### Номера элементов

Номера элементам присваиваются автоматически и присвоенные номера не являются константами: вполне возможно, что вызванная два раза подряд команда **print** отсортирует элементы списка в другом порядке. Однако результат последних команд **print** запоминается, таким образом, номера элементов могут быть использованы с командами add, remove и move (в прошивке версии 3 и выше команда **тоуе** не перенумеровывает элементы списка). Номера элементам присваиваются в каждой новой рабочей сессии, и они останутся такими же, пока вы не закроете консоль не выполните очередную команду **print**. Обратите внимание, что номера назначаются индивидуально для каждого элемента списка, поэтому команда IP-адрес print не изменит нумерацию в списке интерфейсов.

При выполнении ряда команд возможно перечислить номера или названия сразу нескольких элементов списка, что позволяет упростить настройку конфигурации, например:

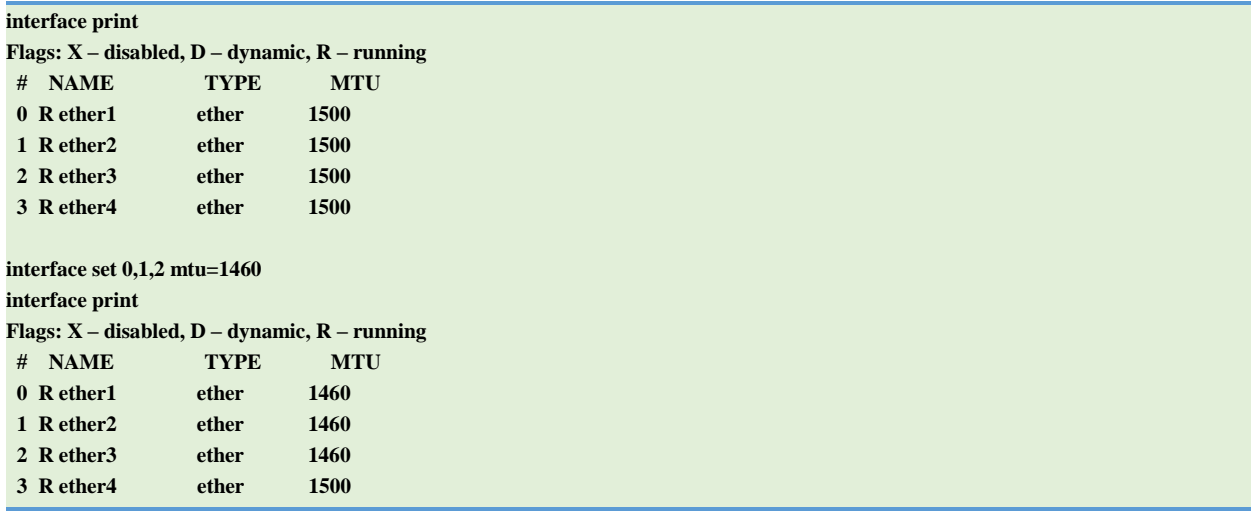

# <span id="page-25-0"></span>Быстрый набор команд

Возможно использование двух алгоритмов, помогающих и намного ускоряющих ввод команд в консоли: используя клавишу [Tab] и вводя укороченные команды. Автозавершение команд реализовано подобно **bash** shell в UNIX. Если вы нажмете клавишу [Tab] после набора части команды, консоли попытается найти соответствующую команду, начинающуюся с части набранного слова. Если найдено только одно совпадение, будет автоматически добавлена оставшаяся часть команды с последующим пробелом:

# $\overline{\text{int}[Tab]} \rightarrow \overline{\text{interface}}$

Если найдено более одного совпадения, будет выведена максимально совпадающая часть слова, без добавления пробела в конец:

# /interface set e[Tab]  $\rightarrow$  /interface set ether

Если вы набрали максимально совпадающую часть слова и нажали клавишу [Tab] дважды, будут отображены все возможные конечные варианты:

interface set e[Tab] interface set ether[Tab]\_ interface set ether[Tab]\_ether1 ether5 interface set ether

Клавиша [Tab] может быть использована в другом контексте, где консоль может найти ключи к возможным значениям – имена команд, имена аргументов, аргументы, имеющие несколько возможных значений (названия элементов списков или названия протоколов в firewall и NAT правилах). Вы не можете выполнять быстрый набор цифр, IP-адресов и других подобных значений.

Другой путь уменьшения нажатия клавиш — это сокращение команд и аргументов. Вы можете набирать только начало команды, и, если оно (имя команды) не полно, консоль примет ее как полное имя команды. Так набору:

#### pi 10.1 c 3 si 100

будет соответствовать команда ping 10.0.0.1 count 3 size 100

Быстрый набор команды работает даже если слово введено не сначала, но включает в себя точную часть подстроки: если не найдено точного совпадения, то консоль начинает просмотр выражений содержащих введенную строку как первое слово в выражении, или просто как подстроку всей строки в том же самом выражении. Если найдено совпадение, то в слово будет дополнено. Например:

interface x[TAB] interface export\_ interface mt[TAB] interface monitor-traffic Описание основных команд

<span id="page-26-0"></span>Здесь описаны некоторые команды, обычно используемые на всех уровнях меню, а именно, print, set, remove, add, find, get, export, enable, disable, comment, move. Эти команды ведут себя одинаково на всех уровнях меню.

#### **PRINT**

- Отображает всю информацию, доступную в текущем уровне меню. Таким образом, команда /system clock print показывает системную дату и время, ip route print показывает все маршруты и т.д. Если на текущем уровне меню используется список элементов и у них не установлено свойство «только для чтения» (как, например, список элементов /system history, показывающий историю выполненных действий), то можно изменять/удалять данные элементы.

Также команда **print** автоматически назначает номера элементам списка, которые используются командами при работе с элементами списка.

#### Основные параметры команды print

<span id="page-27-0"></span>**from** - отображает указанные элементы списка. Может быть использован в сочетании с параметром find, например:

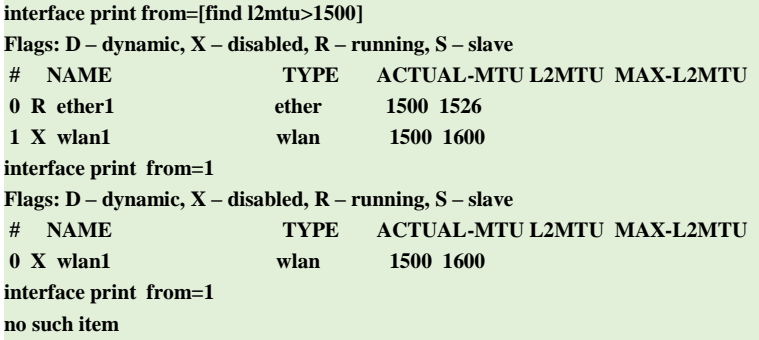

Обратите внимание: каждый раз при выполнении команды print происходит перенумерация списка отображаемых элементов. В данном примере был найден только один элемент (wlan1) с присвоенным ранее номером (1) и команда print присвоила ему номер «0». Элемента с номером «1» в списке уже не существует, и попытка обратиться к элементу «1» сразу после предыдущей команды окончилась неудачей.

- as-value отображает элементы в виде массива параметров и их значений
- **brief** отображает элементы списка в табличном виде
- count-only отображает количество элементов в списке
- detail отображает элементы списка в виде «параметр=значение»
- file перенаправление вывода в указанный файл. Данный файл будет доступен в меню /file
- follow отображает все элементы списка единым списком, пока не будет нажато сочетание ctrl+с. Удобно для просмотра содержимого файла журнала.
- follow-list отображает только новые элементы списка в реальном времени, пока не будет  $\bullet$ нажато сочетание ctrl+с. Удобно для просмотра содержимого файла журнала.
- from отображает параметры только указанного элемента
- **interval** постоянно отображает список элементов с обновлением экрана через указанный интервал времени
- oid отображает идентификаторы объектов (OID), доступных через SNMP
- terse отображает информацию в компактном виде
- value-list отображает каждый параметр на отдельной строке
- where отображает элементы, соответствующие указанным критериям. Синтаксис аналогичен команде find
- without-paging печатает вывод команды полностью, без постраничного отображения

#### **SET**

Применяется для изменения значений главных параметров или параметров элементов. В качестве аргумента передаётся имя изменяемого параметра. Используйте команду «?» или двойное нажатие клавиши [Tab] для просмотра списка доступных аргументов. Если команда применяется к списку элементов, то команда set имеет один аргумент - номер элемента (или список номеров) которые вы изменяете. Эта команда не выводит на экран результат своего выполнения.

### **ADD**

Данная команда как правило имеет все те же аргументы что и команда set, кроме номера элемента. Команда добавляет новый элемент с указанными значениями параметров, обычно в конец списка элементов. Часть параметров необходимо указывать в обязательном порядке (например, название интерфейса для вводимого IP-адреса), часть параметров могут автоматически принимать значения по умолчанию, если вы явно не указали необходимые значения.

#### Основные параметры команды add

- **copy-from** создание нового элемента на основе существующего элемента. Значения по умолчанию наследуются от родительского элемента. При необходимости можно сразу указать необходимые значения для новых параметров. Если родительский элемент помимо номера имеет и название, то для нового элемента необходимо задать новое название.
- place-before размещение создаваемый элемент перед указанным элементом. В этом случае вам не придется использовать команду **move** после добавления элемента в список.
- disabled управление состоянием отключено/включено добавляемых элементов.
- **comment** добавление комментария к добавляемому элементу

#### Возвращаемые значения команды add

При выполнении команда **add** выводит номер добавленного элемента.

# **REMOVE**

Команда удаляет указанные (по номеру или названию) элемент(ы) из списка.

## **MOVE**

Команда изменяет порядок следования элементов в списке.

#### Параметры команды тоve

- Первый аргумент определяет перемещаемый элемент(ы)
- Второй аргумент определяет, перед каким элементом будет размещен перемещаемый(ые) элемент(ы). Если второй аргумент опущен, элемент добавляется в конец списка.

# **FIND**

Команда имеет те же аргументы что и команда set, а также дополнительные аргументы disabled и active, которые могут принимать значения yes или **no.** Для просмотра всех аргументов и их значений, см. «Основные параметры команды print» на стр. 28. Команда find возвращает номера всех элементов, найденных по указанному значению аргумента.

# **EDIT**

Команда работает так же, как и команда set, но её удобнее использовать для редактирования больших объемов текста, например, скриптов.

# <span id="page-29-0"></span>Встроенная справка

В консольном режиме можно отобразить краткую справочную информацию по вводимым командам, нажав клавишу «?» после веденного элемента (аналогично двойному нажатию клавиши [Tab], но в данном случае информация выводится в более детальном варианте)

# <span id="page-29-1"></span>Безопасный режим

Этот режим делает невозможным изменить конфигурацию маршрутизатора кроме как с терминальной консоли. В обычном режиме после случайной потери связи с маршрутизатором не существует возможности отката только что настроенной конфигурации. Безопасный режим минимизирует подобные риски при настройке.

Переход в безопасный режим осуществляется нажатием клавиш [Ctrl]+[X]. Для выхода из безопасного режима с сохранением всех настроек повторно нажмите [Ctrl]+[X].

Для выхода из безопасного режима без сохранения введённых настроек нажмите [Ctrl]+[D].

При переходе в безопасный режим в приглашении командной строки появляется суффикс  $<$ SAFE>

ip route> $[Ctrl]+[X]$ [Safe Mode taken] ip route <SAFE>

Теперь все изменения конфигурации (для всех рабочих сессий) автоматически отменяются, если рабочая сессия завершается некорректно. Все отменяемые изменения можно просмотреть в истории команд: они помечаются флагом «F»:

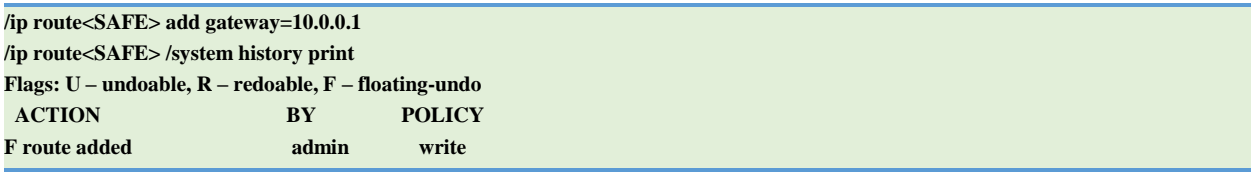

Теперь, если соединение с маршрутизатором будет внезапно потеряно, все изменения, выполненные ранее в безопасном режиме, будут отменены (приблизительно через 9 минут). Закрытие сеанса комбинацией клавиш [Ctrl]+[D] также отменят все изменения, выполненные в безопасном режиме.

Если другие пользователи попытаются параллельно подключится в безопасном режиме, то они увидят следующее сообщение:

#### Hijacking Safe Mode from someone – unroll/release/don't take it [u/r/d]:

Гле:

[u] - отмена всех изменений, сделанных ранее в безопасном режиме, и перевод текущего сеанса в безопасный режим

[r] - сохранение всех изменений, сделанных ранее в безопасном режиме, и перевод текущего сеанса в безопасный режим Предыдущий владелец безопасного режима будет уведомлен об этом:

#### ip firewall rule input [Safe mode released by another user]

 $[d]$  – оставить все изменения «как есть».

Если во время безопасного режима было сделано слишком много изменений, и они не могут быть сохранены в истории команд (текущая версия истории команд может хранить до 100 записей), то сеанс автоматически выходит из безопасного режима, без автоматической отмены изменений. Таким образом, работая в безопасном режиме, лучше изменять конфигурацию постепенно. При необходимости вы легко отмените действия, произведенные в безопасном режиме, выполнив двойное нажатие клавиш [Ctrl]+[X].

# <span id="page-31-0"></span>Режим «HotLock»

В данном режиме включено автодополнение вводимых команд.

Для входа в режим нажмите сочетание [CTRL]+[V].

/IP-адрес> [CTRL]+[V] /IP-адрес>>

Суффикс «>>» в конце строки приглашения означает, что данный режим включён.

Например, при вводе /in e, вы получите

/IP-адрес>>/interface ethernet

# <span id="page-32-0"></span>Руководство по Firewall

## Спецификация

Требуемые пакеты: system

Уровень лицензии: Level1(Фильтрация P2P ограничено 1), Level3

Уровень подменю: /ip firewall

Стандарты и технологии: IP

Аппаратные требования: Увеличиваются по мере увеличения количества правил фильтрации

### **Описание**

Межсетевые экраны позволяют отделять локальную сеть от внешней сети, делая ее менее уязвимой. Всегда есть вероятность что кто-нибудь извне вторгнется в вашу локальную сеть (ЛВС). Такие взломы могут привести к потере данных и прочим проблемам. Брандмауэры (иначе – файервол) используются как средство предотвращения или уменьшения рисков вторжения в вашу ЛВС. В RouterOS также реализована такая функция как маскарадинг, который позволяет скрывать инфраструктуру вашей ЛВС.

#### <span id="page-32-1"></span>Прохождение пакета

# **Описание**

RouterOS упрощает создание и развертывание сложных политик безопасности.

Фактически вы можете легко создать простой фильтр для трансляции адресов, даже не задумываясь о том, как пакет обрабатывается маршрутизатором.

Но если вы хотите развернуть более сложную политику безопасности, необходимо знать некоторые детали процесса. Прохождение пакета через маршрутизатор показано на схеме ниже.

Пакет может поступить на обработку двумя путями. Первый пакет прибыл с сетевого интерфейса, второй пакет был порожден самим маршрутизатором. Аналогично пакет может покинуть обработку т.е. или уйти через сетевой интерфейс наружу или, если пакет предназначен локальным приложениям, он будет отдан им.

Когда пакет прибывает на сетевой интерфейс, правила файервола отрабатываются в следующем порядке:

Сначала отрабатываются правила NAT. Файервольные правила цепочки input и решение о маршрутизации отрабатываются после прохождения правил NAT.

Если пакет должен быть отправлен через маршрутизатор(forward), то следующим за NAT отрабатываются правила forward.

Когда пакет покидает интерфейс, первыми отрабатываются правила цепочки output, затем NAT и очереди.

Дополнительные стрелки от IPSec показывают обработку зашифрованных пакетов (сначала пакет проходит шифрацию/дешифрацию, а затем обрабатывается как обычный пакет).

# <span id="page-33-0"></span>Правила файервола

Уровень подменю: /ip firewall rule

#### Описание

Правило - это определенное выражение, которое говорит маршрутизатору что делать с конкретным пакетом. Правило состоит из двух логических частей: установки соответствия и установки действия. Для каждого пакета вам необходимо определить правило соответствия и действие.

Управление правилами файервола может быть выполнено путем выбора желаемой цепочки. Если вы используете консоль WinBox, выберите желаемую цепочку и для открытия окна со списком правил укажите выпадающий список правил (справа вверху).

# <span id="page-33-1"></span>Фильтрация трафика ICMP

Для защиты маршрутизатора и стоящей за ним частной сети, вам необходимо сконфигурировать файервол для отклонения большей части ICMP-трафика. Однако некоторые ICMP-пакеты необходимы для поддержки бесперебойной работы сети и диагностики неисправностей.

Ниже представлен список значений ІСМР ТҮРЕ: СОДЕ в нормальных пакетах. Эти типы ICMP трафика лучше разрешить.

# Ping

- $8:0$  echo request ( $3x0$  запрос)
- $\cdot$  0:0 echo reply (эхо ответ)

## **Trace**

- $11:0 TTL$  exceeded (превышен интервал)
- $\cdot$  3:3 Port unreachable (порт недоступен)

### **Path MTU descovery**

•  $3:4$  – Fragmentation-DF-Set (набор флагов фрагментации)

### Общие рекомендации по фильтрации ICMP-трафика

- Разрешить исходящий ping ICMP Echo-Request и входящие сообщение Echo-reply
- Разрешить traceroute TTL-Exceeded и Port-Unrechable входящие сообщения
- Разрешить path MTU-ICMP Fragmentation-DF-Set входящие сообщения
- Все остальное блокировать  $\bullet$

# <span id="page-34-0"></span>Тип обслуживания (QOS)

Поскольку сеть сама по себе не наделена знаниями об оптимизации пути выбранного приложением или пользователем, протокол  $IP$ обеспечивает возможность взаимодействия с протоколами верхнего уровня, которые передают подсказки интернетуровню как должны происходить обмены пакетами для данного соединения. Это средство называют Type of Service (типом сервиса).

Тип обслуживания - это стандартное поле ТСР-пакета, используемое многими сетевыми приложениями и аппаратными средствами для определения наилучшего пути прохождения пакета.

RouterOS в полной мере использует поле ToS (1 байт). Зарезервированные биты в этом байте не обрабатываются. Это означает что устройство работает как с метками DiffServ (Differentiated Services Codepoint, DSCP определено в RFC2474), так и с расширением ECN (Explicit Congestion Notification, определено в RFC3168), использующих аналогичные поля заголовка IP-пакета. Обратите внимание: это не означает, что RouterOS поддерживает DiffServ или ECN, просто есть возможность изменения меток, использованных в данных протоколах.

В RFC1349 определены следующие стандартные значения:

- normal нормальное обслуживание (ToS=0)
- low-cost минимальная стоимость (ToS=2)
- max-reliability максимальная надежность  $(ToS=4)$
- max-troughput максимальная пропускная способность (ToS=8)
- <span id="page-35-0"></span>• low-delay – минимальная задержка  $(ToS=16)$

## **Peer-to-Peer**

RouterOS обеспечивает возможность фильтрации трафика для многих пиринговых программ, использующих протоколы P2P. В частности, поддерживаются следующие протоколы:

> •**Fasttrack** (Kazaa, KazaaLite, Diet Kazaa, Grokster, iMesh, giFT, Poisoned, mlMac)

> •**Gnutella** (Shareaza, XoLoX, , Gnucleus, BearShare, LimeWire (java), Morpheus, Phex, Swapper, Gtk-Gnutella (linux), Mutella (linux), Qtella (linux), MLDonkey, Acquisition (Mac OS), Poisoned, Swapper, Shareaza, XoloX, mlMac)

> •**Gnutella2** (Shareaza, MLDonkey, Gnucleus, Morpheus, Adagio, mlMac) • **DirectConnect** (DirectConnect (AKA DC++), MLDonkey, NeoModus Direct Connect, BCDC++, CZDC++ )

> •**eDonkey** (eDonkey2000, eMule, xMule (linux), Shareaza, MLDonkey, mlMac, Overnet)

- **Soulseek** (Soulseek, MLDonkey)
- •**BitTorrent** (BitTorrent, BitTorrent++, Shareaza, MLDonkey, ABC, Azureus, BitAnarch, SimpleBT, BitTorrent.Net, mlMac)
- •**Blubster** (Blubster, Piolet)
- •**WPNP** (WinMX)

# <span id="page-35-1"></span>**Цепочки правил**

# **Уровень подменю: /ip firewall**

#### **Описание**

Правила фильтрации группируются в цепочки. Это позволяет разрешить прохождение пакетов, объединив их общими критериями внутри одного правила и затем передать в другую цепочку, объединив их другими критериями. Предполагается, что, например, пакеты собираются для конкретных IP-адресов и портов. Соответственно, если используются только IP-адреса, то указывать протокол и порт не обязательно. С другой стороны, если указывать протокол и порт, то использовать IP-адрес необязательно.

Существуют три преопределенных цепочки, которые не могут быть удалены:
- Цепочка **input** используется для обработки входящих на маршрутизатор пакетов, и предназначенных именно ему. Пакеты, проходящие транзитом через маршрутизатор, в цепочку **input** не попадают.
- Цепочка **forward** используется для обработки пакетов, идущих транзитом через маршрутизатор.
- Цепочка **output** используется для обработки исходящих от маршрутизатора пакетов. Пакеты, проходящие транзитом через маршрутизатор, в цепочку **output** не попадают.

При обработке цепочки правила обрабатываются сверху вниз. Если пакет соответствует критерию правила, то для этого пакета выполняется соответствующее действие, указанное в правиле, и движение пакета по цепочке прекращается (если в правило не добавлено действие **passthrough**). Если пакет не соответствует ни одному правилу, то к нему применяется политика по умолчанию.

## **Доступные политики по умолчанию:**

- **accept –** принять пакет
- **drop –** отклонить пакет (без отправки ICMP-сообщения об отклонении)

Обычно пакет должен соответствовать нескольким критериям. Общие правила фильтрации могут группироваться в отдельной цепочке. Чтобы прогнать пакет по правилам дополнительных цепочек, действие jump должно использовать адрес правил в пределах другой цепочки.

Цепочки не могут быть удалены, если они содержат правила.

## Примечание

В виду того что правила NAT обрабатываются первыми, важно помнить об этом при построении межсетевого экрана, поскольку пакет уже может быть изменен NATом.

Пакеты, следующие через маршрутизатор транзитом, не обрабатываются правилами input или output.

Будьте осторожны при изменении политики по умолчанию для цепочек input или output! Вы можете потерять связь с маршрутизатором.

## **Применение межсетевого экрана**

### **Описание**

В этой секции будут рассмотрены некоторые примеры использования файервола.

## **Базовые принципы построения файервола.**

Предположим, у нас есть маршрутизатор, соединяющий клиентскую сеть с Интернетом. Базовые принципы настройки файервола могут быть сформулированы следующим образом.

## • **Защита маршрутизатора от несанкционированного доступа**

При подключении к маршрутизатору производить проверку IP-адреса. Разрешить доступ к маршрутизатору только с определенных хостов на определенные порты. Это может быть достигнуто путем настройки правил цепочки input на соответствие пакетов с адресом назначения маршрутизатора на всех интерфейсах.

## • **Защита пользовательских хостов**

Должен быть разрешен доступ только к определенным хостам и службам. Это может быть достигнуто путем настройки цепочки forward на проверку соответствия пакетов, проходящих транзитом через маршрутизатор в клиентскую сеть.

## • **Использование маскарадинга для «маскировки» частной сети одним внешним адресом**

Все подключения с приватных адресов замаскарадены, и выходят во внешнюю сеть с адресом маршрутизатора. Это можно сделать путем включения маскарадинга.

## • **Настройка политики использования Интернета клиентской сетью**

Подключения из клиентской сети должны проверяться. Это можно сделать путем настройки правил цепочки forward, и/или включением маскарадинга только для разрешённых подключений.

Фильтрация оказывает влияние на быстродействие маршрутизатора. Для снижения нагрузки на устройство правила, отслеживающие состояние соединения, должны находится сверху.

Ниже приводятся распространённые примеры настройки файервола**.**

## **Пример настройки фильтров**

Допустим, адрес локальной сети 192.168.0.0/24, выход в Интернет осуществляется с ether1. Необходимо защитить маршрутизатор от несанкционированного доступа извне, разрешив доступ только из локальной сети. Также необходимо разрешить пакеты ICMP на всех интерфейсах, так, чтобы можно было пинговать роутер из внешней сети.

**/ip firewall filter> add chain=input connection-state=invalid action=drop \ сomment="Drop Invalid connections" /ip firewall filter> add chain=input connection-state=established action=accept \ comment="Allow Established connections" /ip firewall filter> add chain=input protocol=icmp action=accept \ comment="Allow ICMP" /ip firewall filter> add chain=input src-address=192.168.0.0/24 action=accept \ in-interface=!ether1 /ip firewall filter> add chain=input action=drop comment="Drop everything else"** 

### **Защита клиентской сети**

Для защиты клиентской сети нам необходимо проверять все пакеты, проходящие через маршрутизатор, пропуская нужные и уничтожая ненужные пакеты. Для icmp, tcp и udp-трафика мы создадим цепочки правил, где будут уничтожаться ненужные пакеты.

```
/ip firewall filter
```
**add chain=forward protocol=tcp connection-state=invalid \ action=drop comment="drop invalid connections" add chain=forward connection-state=established action=accept \ comment="allow already established connections" add chain=forward connection-state=related action=accept \ comment="allow related connections"** 

Блокируем служебный трафик:

**add chain=forward src-address=0.0.0.0/8 action=drop add chain=forward dst-address=0.0.0.0/8 action=drop add chain=forward src-address=127.0.0.0/8 action=drop add chain=forward dst-address=127.0.0.0/8 action=drop add chain=forward src-address=224.0.0.0/3 action=drop add chain=forward dst-address=224.0.0.0/3 action=drop** 

Добавляем переходы на новые цепочки правил:

```
add chain=forward protocol=tcp action=jump jump-target=tcp 
add chain=forward protocol=udp action=jump jump-target=udp 
add chain=forward protocol=icmp action=jump jump-target=icmp
```
Создаем цепочку «**tcp»** и блокируем в ней некоторые tcp-порты:

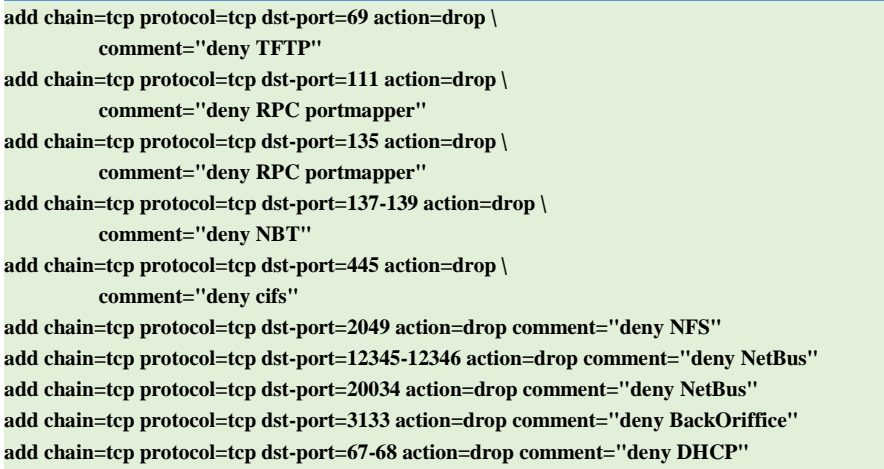

# Создаем цепочку «**udp»** и блокируем в ней udp-порты:

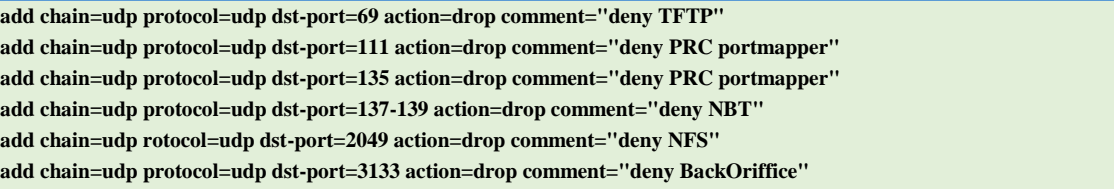

Создаем цепочку «**icmp»** и разрешаем в ней прохождение некоторых типов icmpпакетов:

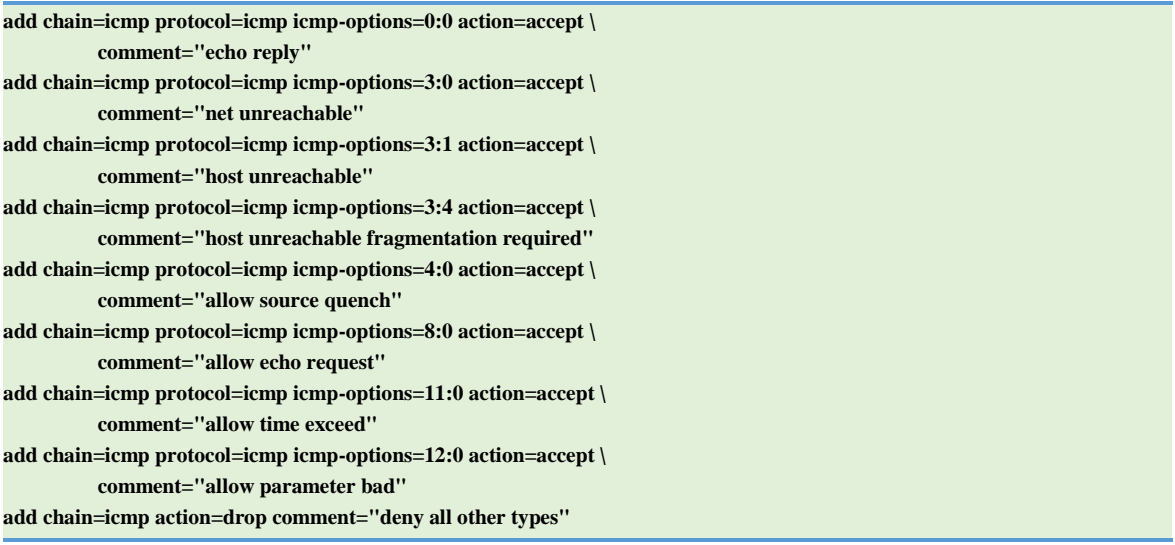

### Пример настройки маскарадинга

Если вы хотите скрыть клиентскую сеть 192.168.0.0/24 за адресом маршрутизатора 10.5.8.217, вам необходимо произвести трансляцию исходящих адресов (маскарадинг). Маскарадинг будет подменять исходящий адрес и порт всех пакетов, идущих из сети 192.168.0.0/24 на адрес маршрутизатора 10.5.8.217 при прохождении пакетов через маршрутизатор.

/ip firewall nat add chain=srcnat action=masquerade out-interface=Public

Теперь все исходящие пакеты в качестве адреса-источника будут иметь адрес 10.5.8.217 маршрутизатора. Доступ в локальную сеть из Интернета будет закрыт. Если вы хотите дать доступ к ресурсам внутри сети, необходимо использовать destination NAT.

## Пример настройки destination NAT

Предположим, что необходимо сконфигурировать маршрутизатор так, чтобы локальный сервер был доступен из внешней сети. В свою очередь сервер также должен иметь доступ во внешнюю сеть.

Сервер, к которому надо дать доступ, имеет локальный IP-адрес 192.168.0.169. Публичный IP-адрес маршрутизатора: 10.5.8.200

Добавляем публичный IP-адрес на интерфейс маршрутизатора:

/IP-адрес add address=10.5.8.200/32 interface=Public

Добавляем правило, разрешающее доступ к локальному серверу из внешней сети:

/ip firewall nat add chain=dstnat dst-address=10.5.8.200 action=dst-nat to-addresses=192.168.0.109

Добавляем правило, разрешающее доступ локального сервера во внешнюю сеть:

/ip firewall nat add chain=srcnat src-address=192.168.0.109 action=src-nat to-addresses=10.5.8.200

## Настройка фильтров в Firewall

Выполняя фильтрацию пакетов, файервол обеспечивает безопасное прохождение трафика через маршрутизатор. В сочетании с NAT данная функция представляет собой мощный инструмент, предотвращая несанкционированный доступ к локальным сетям / маршрутизатору и фильтруя исходящий трафик.

## Быстрая настройка фильтров

Для добавления правила, которое будет удалять все ТСР-пакеты с портом назначения 135, проходящие через маршрутизатор, используйте следующую команду:

### /ip firewall filter add chain=forward dst-port=135 protocol=tcp action=drop

Для запрета доступа к маршрутизатору через Telnet (протокол TCP, порт 23)

выполните следующую команду:

/ip firewall filter add chain=input protocol=tcp dst-port=23 action=dropСпецификация

Требуемые пакеты: system

Уровень подменю: /ip firewall filter

## Обшее описание

Файервол защищает данные, находящиеся в локальной сети (ЛВС) от внешней угрозы. При объединении нескольких сетей в одну общую локальную сеть существует угроза вторжения извне. Такое вторжение может привести к краже или даже потере ценных данных. Файерволы используются как средство предотвращения или уменьшения рисков вторжения извне. Правильно настроенный файервол играет ключевую роль в эффективном развертывании безопасной инфраструктуры ЛВС. В RouterOS реализован мощный файервол со следующими ключевыми особенностями:

- полная фильтрация пакетов
- фильтрация по протоколу

peer-to-peer

- классификация трафика по:
	- о исходящему МАС-адресу
	- о IP адресу/списку адресов и типам адресов (широковещательный, локальный, мультикаст, уникаст)
	- о портам или диапазонам портов
	- **O** IP-протоколам
	- о опциям протоколов (различные типы ICMP-пакетов, TCP-флаги, IPопции и MSS)
	- о типу трафика (входящий/исходящий)
- о внутреннему потоку и меткам соединений
- $\circ$  ToS (DSCP)
- о лимитированию количества пакетов и состоянию счетчика
- о размеру пакета
- О ВРЕМЕНИ ПОСТУПЛЕНИЯ ПАКЕТОВ и т.д.

## Основные принципы фильтрации

Все операции выполняются в соответствии с указанными правилами. Правила имеют определённый синтаксис и указывают маршрутизатору что именно сделать с текущим IPпакетом. Каждое правило состоит из двух частей. Первая часть - это образец, который используется для сравнения с проходящим через маршрутизатор траффиком. Вторая часть - это действие, в котором определяется, что необходимо сделать в том случае, если проходящий пакет соответствует образцу. Для более удобного управления правила организованы в цепочки.

Существуют три стандартные цепочки: input, forward и output, эти цепочки отвечают за входящий, транзитный и исходящий трафик соответственно. При необходимости могут быть добавлены дополнительные пользовательские цепочки. Поскольку эти цепочки не имеют образцов для сопоставления с проходящим трафиком, в одну или более стандартных цепочек необходимо добавить правила, содержащие действия перехода на пользовательские цепочки (jump и jump-target).

### Фильтрующие цепочки

Как упоминалось выше, правила группируются в цепочки, что позволяет сравнить пакет сразу с несколькими правилами в каждой цепочке, и затем передать его на обработку другой цепочке. Например, пакет необходимо сравнить с парами IP-адрес:порт. Конечно можно было бы добавить в цепочку forward несколько правил с образцами IPадрес:порт, но более правильно было бы разделить это правило на две части: добавить одно правило для сопоставления с текущим IP-адресом, например:

## /ip firewall filter add src-address=1.1.1.2/32 jump-target=mychain

и в случае совпадения передать управление IP-пакетом другой цепочке, в данном примере цепочке mychain. И затем, уже в отдельном правиле цепочки mychain провести сравнение портов, без проверки IP-адреса.

Ниже описываются три стандартные цепочки, которые не могут быть удалены:

- input используется для обработки входящих на маршрутизатор пакетов, и предназначенных именно ему. Пакеты, проходящие транзитом через маршрутизатор, в цепочку *input* не попадают.
- forward используется для обработки пакетов, идущих транзитом через маршрутизатор

• output - используется для обработки исходящих от маршрутизатора пакетов. Пакеты, проходящие транзитом через маршрутизатор, в цепочку **output** не попалают.

При прохождении цепочки правила, описанные в ней, рассматриваются сверху вниз. Если пакет соответствует критерию правила, то к нему применяется определенное ранее действие, и пакет прекращает свое движение по цепочке т.е. к нему более не применяется ни одного правила из этой цепочки (исключение составляет действие **passthrough**). Если для пакета не найдено совпадений в цепочке, то он принимается.

## Описание параметров

**action** (accept | add-dst-to-address-list | add-src-to-address-list | drop | jump | log | passthrough reject return tarpit; по умолчанию: accept) - действие, применяемое к пакету, если найдено соответствие в правиле.

- ассерt принять пакет. Не предпринимать более никаких действий, то есть пакет принят и никакие правила к нему больше не применяются
- $add\text{-}dst\text{-}to\text{-}address\text{-}list$  добавить адрес назначения IP-пакета в список адресов. определенный в параметре address-list
- add-src-to-address-list добавить адрес источника IP пакета в список адресов,  $\bullet$ указанный в параметре address-list
- drop удалить пакет без отправки ICMP-сообщения об отклонении

пакета

- **jump** перейти в цепочку, указанную в параметре **jump-target**  $\bullet$
- log фиксировать каждое соответствие в системном журнале
- **passthrough** игнорировать текущее правило и перейти к следующему
- reject отклонить пакет и отправить ICMP-сообщение об отклонении
- return вернуть контроль в то место родительской цепочки, откуда был совершен переход
- tarpit захват и удержание входящих TCP соединений (отвечать SYN/ACK на входящий TCP SYN пакет)

**address-list** (название) - название списка адресов для сбора IP-адресов из правил, указанных в действиях add-dst-to-address-list или add-src-to-address-list. Эти списки адресов могут быть позже использованы в правилах.

**address-list-timeout** (время; по умолчанию:  $00:00:00$ ) – временной интервал, после которого адрес будет удален из списка адресов address-list. Используется совместно с действиями add-dst-to-address-list или add-src-to-address-list

•  $00:00:00 -$  оставлять адрес в списке навсегда

**chain** (forward | input | output | название) – цепочка, в которой прописываются соотвтветствующие правила. Поскольку траффик проходит через различные правила, то будьте внимательны при выборе цепочки при добавлении нового правила. Если указанное в правиле название цепочки не будет соответствовать названию уже существующей цепочки, то будет создана новая цепочка.

**comment** (текст) – комментарий к правилу. Удобно использовать в скриптах для описания правил.

connections-bytes (целое значение-целое значение) - проверять пакеты, только если через установленное соединение прошло указанное количество байт.

 $0$  – означает бесконечность, например: **connection-bytes=2000000-0** означает, что правило будет отрабатывать только в случае, если через соединение прошло более 2 000 000 байт.

**connection-limit** (целое значение, маска) – ограничение количества соединений по указанному адресу или диапазону адресов

**connection-mark** (название) – проверка пакетов, помеченных ранее определённой меткой при прохождении таблицы mangle. Если будет указан параметр no-mark, то будет проверяться соответствие правила всем немаркированным соединениям

**connection-rate** (целое значение 0.4294967295) - для RouterOS версии 3.3 и выше проверка пакетов с зависимости от скорости соединения (см. раздел «Обработка пакетов в зависимости от скорости соединения» на стр. 82), например, пропускаем транзитный трафик при скорости соединения не более 500 кбайт:

in firewall filter add action=accept chain=forward connection-rate=0-500k protocol=tcp add action=accept chain=forward connection-rate=0-500k protocol=udp

**connection-state** (estabilished | invalid | new | related) – определение состояния соединений (трассировка соединений)

- estabilished пакет, принадлежащий уже установленному соединению, например, когда узел передал пакет и получил на него ответ
- invalid пакет, который не может быть опознан по каким-либо причинам. Например, при нехватке памяти или при получении ICMP-сообщения об ошибке, которое не соответствует какому-либо известному соединению. В подобном случае к пакету советуют применить действие drop.
- new первый пакет в соединении (первый полученный пакет, трассировщиком).
- related пакет, связанный с другим, уже установленным соединением, когда новое соединение инициировано из уже установленного соединения, имеющего признак established, например, соединение FTP-data, которое является связанным с портом FTP control, или DCC соединение, запущенное из IRC.

connection-type (ftp | gre | h323 | irc | mms | pptp | quake3 | tftp) – определение типа подключения, базирующееся на использовании данных, полученных при трассировке соединения. Если хосты расположены за маршрутизатором с настроенным NATom, то для прохождения трафика должен быть включён соответствующий хелпер командой /ip firewall service-port, например:

#### *(ip firewall> service-port enable ftp*)

**content** (текст) - для соответствия правилу пакет должен содержать указанный текст

**dst-address** (IP-адрес/маска | IP-адрес | IP-адрес) – диапазон IP-адресов назначения. Обратите внимание: консоль автоматически преобразует неправильно введенный сетевой адрес в правильный, например: 1.1.1.1/24 будет преобразован в 1.1.1.0/24

dst-address-list (название) - соответствие адреса назначения, указанного в заголовке пакета, адресу, находящемуся в **address-list** 

 $dst-address-type (unicast | local | broadcast | multicast) - cooper്.$ одному из типов IP-пакетов:

- unicast IP адрес использован для соединения типа «точка точка». В данном случае у пакета только один отправитель и один получатель
- local адрес пакета соответствует одному из адресов, указанных на сетевых интерфейсах маршрутизатора
- **broadcast** пакет, отправленный сразу всем устройствам подсети
- multicast пакет, отправленный от одного отправителя нескольким получателям

**dst-limit** – (целое значение | время | целое значение | адрес получателя | порт получателя | адрес источника | время) ограничение количества принимаемых в секунду пакетов, лимитируется по указанному IP-адресу назначения или по портам назначения. Каждый IP-адрес и порт назначения имеет свой лимит. Опции показаны ниже (в порядке появления)

- Count максимальное среднее количество пакетов в секунду (pps), проходящее за время Time
- Тіте интервал времени, в течение которого замеряется количество проходящих пакетов
- Burst количество пакетов, проходящих в пике
- Mode указание IP-адресов/портов пакетов для лимитирования
- Expire временной интервал, по истечении которого записи IP адресов/портов будут удалены

dst-port (целое значение: 0..65535- целое значение: 0..65535) - порт назначения или диапазон портов

**fragment** (yes  $|$  no) – соответствие правил для фрагментированных пакетов. Первый (стартовый) фрагмент не учитывается. Если включён механизм определения состояний (conntrack), то правило неактуально, поскольку система будет автоматически собирать фрагментированные пакеты.

hotspot (from-client | auth | local-dst | http) – соответствие правил для пакетов, полученных

от клиентов через различные хот-споты. Все значения могут быть инвертированы.

- from-client истина, если пакет пришел от клиента HotSpot
- auth истина, если пакет пришел от авторизованного клиента
- local-dst истина, если пакет имеет локальный IP-адрес назначения
- http истина, если это TCP-пакет от клиента + включен прозрачный прокси на 80 порту или на клиенте сконфигурирован адрес прокси и этот адрес равен адресу: порту IP-пакета

**icmp-options** (целое значение | целое значение) – соответствие полям ICMP Type: Code

in-bridge-port (название) – соответствие порту маршрутизатора, принимающего пакеты, если он добавлен в bridge. Работает только в том случае, если включена настройка use-ip**firewall** в параметрах прозрачного бриджа (/interface bridge settings set use-ip-firewall=yes).

**in-interface** (название) – интерфейс, с которого пакет поступил в маршрутизатор

ingress-priority - соответствие приоритету пакета. Соответствующие биты приоритезации могут быть выставлены через VLAN / WMM.

ipsec-policy - соответствие используемой в IpSec политике. Значения записываются в формате: направление, политика. Направление используется для соответствия политике, используемой для декапсуляции или политике, которая будет использоваться для инкапсуляции.

- $\bullet$  in направление для цепочек PREROUTING, INPUT и FORWARD
- out направление для цепочек POSTROUTING, OUTPUT и FORWARD
- ipsec соответствие передачи пакета в туннельном режиме
- none соответствие передачи пакета в транспортном режиме

 $ipv4-options$  (any | loose-source-routing | no-record-route | no-router-alert | no-source-routing | no-timestamp | none | record-route | router-alert | strict-source-routing | timestamp) соответствие опциям в заголовке пакета IPv4

- any соответствие хотя бы одной опции в заголовке пакета
- loose-source-routing соответствие пакетов с опцией «Loose Source Routing».
- Эта опция используется для направления дейтаграмм по маршруту, предопределенного в адресе-источнике, где очередной пункт требуемого маршрута может быть достигнут за любое количество шагов (хопов).
- no-record-route соответствие пакетов с опцией «no record route» с отсутствием информации о маршрутизации.
- no-router-alert соответствие пакетов с опшией «No router alert»
- no-source-routing  $-\text{coorrectine}$  hake row comment «No sources routing»
- no-timestamp соответствие пакетов с опцией отсутствия временной метки

• **record-route** - соответствие пакетов с опцией наличия записи о маршрутизации

• router-alert - соответствие пакетов с опцией «No router alert», когда маршрутизатор может перехватывать пакеты, не адресованные непосредственно ему, без значительного падения производительности

• strict-source-routing – соответствие пакетов с опцией «Strict Source Routing». Эта опция используется для направления дейтаграмм по маршруту, предопределенного в адресе-источнике, где очередной пункт требуемого маршрута должен быть достигнут строго за 1 шаг (хоп)

• timestamp - соответствие пакетов с опцией наличия временной метки

**jump-target** (forward | input | output | название) – название целевой цепочки, в которую осуществляется переход, если используется действие jump

layer7-protocol (название) - протокол, обеспечивающий поиск указанных шаблонов в потоке пакетов (см. стр. 80).

**limit** (целое значение | время | целое значение) – лимитирование потока пакетов. Используется для уменьшения количества сообщений в логах

- Count максимальное среднее количество пакетов в секунду (pps), проходящее за время Time
- Тіте интервал времени, в течение которого замеряется количество проходящих пакетов
- Burst количество пакетов, проходящих в пике

**log-prefix** (текст) - все сообщения, записывающиеся в системный журнал, будут содержать указанный здесь префикс. Используется совместно с действием log

**nth** (целое значение | целое значение): 0..15 | целое значение) - совпадение с правилом каждого n-ного пакета. Для подсчета пакетов может быть использован один из 16 доступных счетчиков.

- Every соответствует каждому Every+1th пакету. Например, если Every=1, тогда правило должно соответствовать каждому второму пакету
- Counter определяет какой счетчик использовать. Счетчик увеличивается на единицу каждый раз, когда правило находит соответствие в пакете

• Packet - соответствие правилу пакета с указанным номером. Номер должен быть в интервале от 0 до Every. Если эта опция используется для конкретного счетчика, поэтому должно быть по крайней мере Every+1 правило с этой опцией, перекрывающее все значения между 0 и Every.

**out-bridge-port** – соответствие порту маршрутизатора, *отправляющего* пакеты, если он добавлен в bridge. Работает только в том случае, если включена настройка use-ip-firewall в параметрах прозрачного бриджа (/interface bridge settings set use-ip-firewall=yes).

**out-interface** (название) – интерфейс, с которого пакет покидает маршрутизатор.

 $p2p$  (all- $p2p$  | bit-torrent | blubster | direct-connect | edonkey | fasttrack | gnutella | soulseek | warez  $|$  winmx $)$  – соответствие пакетов протоколам peer-to-peer (P2P)

**packet-mark** (текст) – соответствие пакетов, помеченных ранее определённой меткой при прохождении таблицы mangle.

**packet-size** (целое значение: 0..65535) целое значение: 0..65535) – соответствие пакета определенному размеру или размеру, указанному в диапазоне значений, заданному в байтах.

- Min нижняя граница диапазона или отдельно взятого значения
- Мах верхняя граница диапазона

**per-connection-classifier** - соответствие разделению трафика на одинаковые потоки, с размещением пакета с определёнными параметрами (src-address, src-port, dst-address, dstport) в отдельном потоке.

**port** (целое значение [-целое значение]: 0..65535) – соответствие указанному порту (или диапазону портов) источника или получателя. Допустимые типы протоколов: ТСР или UDP.

**protocol** (ddp | egp | encap | ggp | gre | hmp | icmp | idrp -cmtp | igmp | ipencap | ipip | ipsec-ah  $\vert$  ipsec-esp  $\vert$  iso-tp4  $\vert$  ospf  $\vert$  pup  $\vert$  rdp  $\vert$  rspf  $\vert$  st  $\vert$  tcp  $\vert$  udp  $\vert$  vmtp  $\vert$  xns -idp  $\vert$  xtp  $\vert$  uenoe значение) -соответствие определенному имени или номеру IP-протокола.

**psd** (целое значение время) целое значение целое значение) – попытка определить сканирование TCP- и UDP-портов. Рекомендуется назначать небольшой вес пакета непривилегированным портам (>1024) для уменьшения количества ложных срабатываний, например, при пассивной передаче через FTP.

- WeightThreshold весовое значение для последовательности TCP/UDP-пакетов, в заголовке которых указаны различные порты назначения, при этом сами пакеты поступили от одного и того же хоста - такие последовательности рассматриваются как попытки сканирования портов.
- DelayThreshold задержка между пакетами, в заголовке которых указаны различные порты назначения, при этом сами пакеты

поступили от одного и того же хоста - такие последовательности рассматриваются как попытки сканирования портов.

- LowPortWeight весовое значение пакетов при сканировании привилегированных (<=1024) портов
- HighPortWeight весовое значение пакетов при сканировании непривилегированных (>1024) портов

**random** (нелое значение 1..99) – соответствие взятым наугал пакетам

**reject-with** (icmp-admin-prohibited | icmp-echo-reply | icmp-host-prohibited | icmphostunreachable | icmp-net-prohibited | icmp-network-unreachable | icmp-port-unreachable | icmpprotocol-unreachable | tcp-reset | целое значение) изменение отправляемого пакета (с указанием причины отклонения) при действии reject

routing-mark (название) - соответствие пакетов, помеченных ранее меткой «routing mark» при прохождении таблицы mangle

src-address (IP-адрес маска | IP-адрес | IP-адрес) – диапазон IP-адресов источника. Обратите внимание: консоль автоматически преобразует неправильно введенный сетевой адрес в правильный, например: 1.1.1.1/24 будет преобразован в 1.1.1.0/24

src-address-list (название) - соответствие адреса источника, указанного в заголовке пакета, адресу, находящемуся в address-list

 $src-address-type$  (unicast | local | broadcast | multicast) – соответствие адреса источника одному из типов IP-пакетов:

• unicast - IP адрес использован для соединения типа «точка - точка». В данном

случае у пакета только один отправитель и один получатель

- $\bullet$  local адрес пакета соответствует одному из адресов, указанных на сетевых интерфейсах маршрутизатора
- $\bullet$  broadcast пакет, отправленный сразу всем устройствам подсети
- multicast пакет, отправленный от одного отправителя нескольким получателям

src-port (целое значение: 0..65535- целое значение: 0..65535) - порт источника или диапазон портов

src-mac-address (МАС-адрес) - МАС-адрес источника

**tcp-flags** (ack | cwr | ece | fin | psh | rst | syn | urg) – соответствие следующим tcp-флагам:

- $ack$  (Acknowledgement field is significant) используется для подтверждения получения данных
- $\alpha$  cwr (Congestion Window Reduced) окно перегрузки уменьшено используется отправителем, и указывает, что получен пакет с установленным флагом ЕСЕ
- есе (ECN-echo) используется для указания, что данный узел способен на ECN (явное уведомление перегрузки) и для указания отправителю информации о перегрузках в сети
- $\lim$  (Final) указывает на завершение соединения
- psh (Push function) используется для информирования получателя о том, чтобы протолкнуть данные, накопившиеся в приемном буфере приложения пользователя
- rst (Reset the connection) сброс соединения/очистка буфера
- $\bullet$  syn (Synchronize) sequence numbers) синхронизация номеров последовательности (установка нового соединения)
- $\bullet$  urg (Urgent pointer field is significant) указатель важности данных

 $top\text{-}mss$  (целое значение:  $0.65535$ ) – соответствие IP-пакета значению TCP MSS

**time** (время | время | sat | fri | thu | wed | tue | mon | sun) – применяется для создания фильтра, основанного на времени и дате прибытия пакета или (для локально созданных пакетов) на времени и дате отправки пакета

**ttl** (целое значение: 0..255) – соответствие значению TTL

### Спениальные команлы

**reset-counters** (id) – сброс статистики для указанных правил

reset-counters-all - сброс статистики для всех правил

### Примечание

Поскольку правила NAT применяются первыми, важно помнить об этом при написании правил файервола: учтите, что оригинальный пакет мог быть уже изменен при помощи NAT.

### Примеры применения

### Защита маршрутизатора

Для защиты маршрутизатора недостаточно только смены пароля администратора, также необходимо организовать фильтрацию пакетов. Все пакеты, предназначенные маршрутизатору, проходят через цепочку **input**. Обратите внимание: пакеты, следующие транзитом через маршрутизатор, не обрабатываются в цепочке input.

## НПО РАПИРА. Радиомаршрутизатор WIFIBIRD. Руководство пользователя

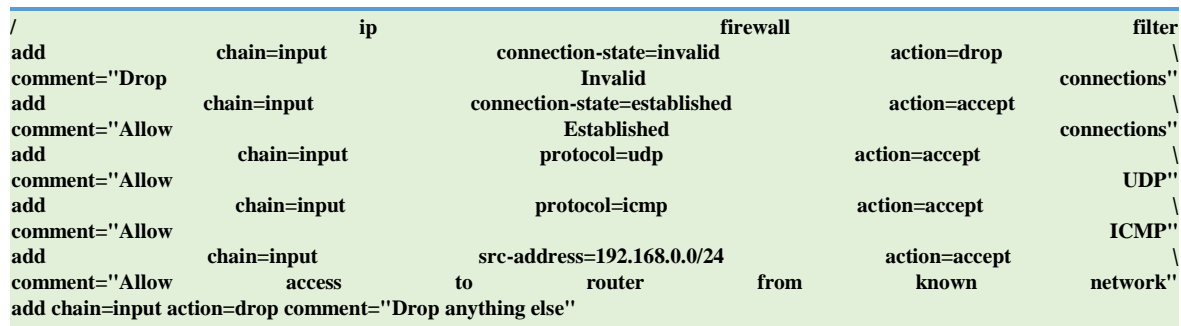

## **Защита локальной сети**

Для защиты сети необходимо проверять весь трафик, проходящий через маршрутизатор, и блокировать нежелательный контент. Для icmp, udp и tcp-трафика создадим цепочки, в которых будем удалять все нежелательные пакеты

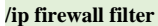

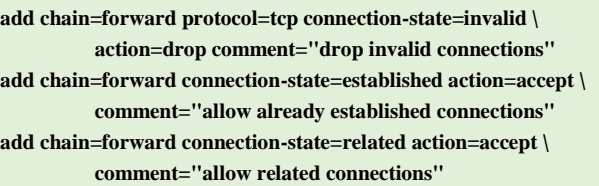

Блокируем служебный трафик:

**add chain=forward src-address=0.0.0.0/8 action=drop add chain=forward dst-address=0.0.0.0/8 action=drop add chain=forward src-address=127.0.0.0/8 action=drop add chain=forward dst-address=127.0.0.0/8 action=drop add chain=forward src-address=224.0.0.0/3 action=drop add chain=forward dst-address=224.0.0.0/3 action=drop** 

Добавляем переходы на новые цепочки правил:

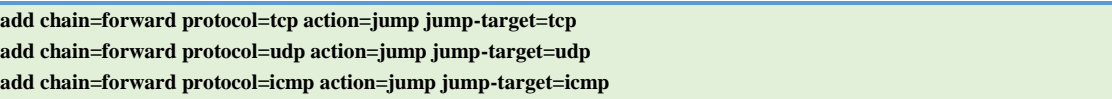

Создаем цепочку «tcp» и блокируем в ней некоторые tcp-порты:

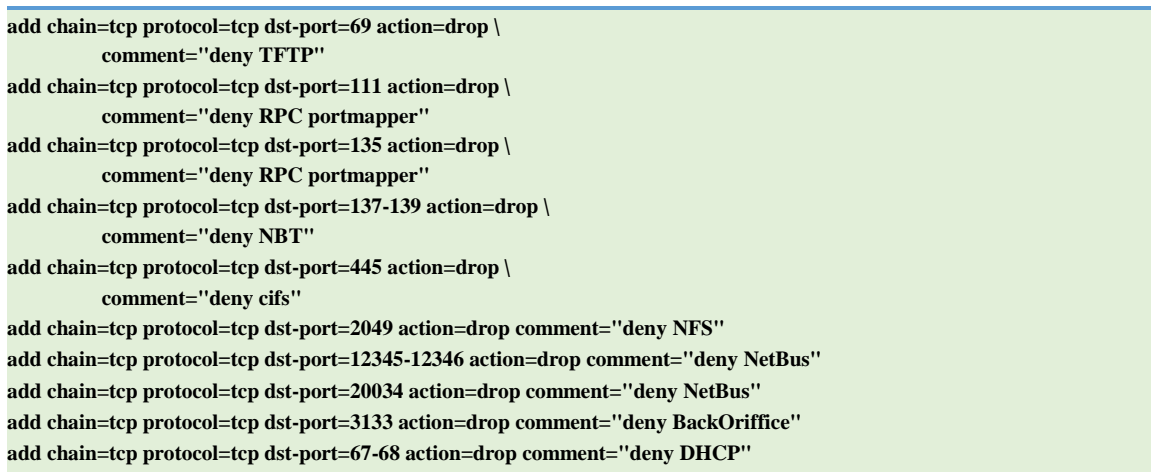

# Создаем цепочку «**udp»** и блокируем в ней udp-порты:

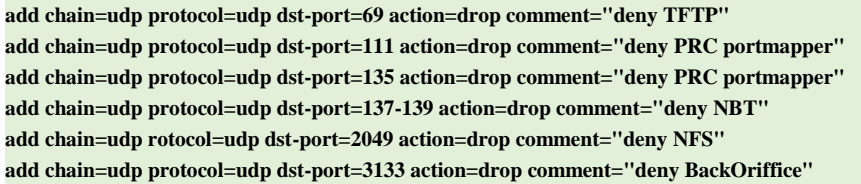

Создаем цепочку «**icmp»** и разрешаем в ней прохождение некоторых типов icmpпакетов:

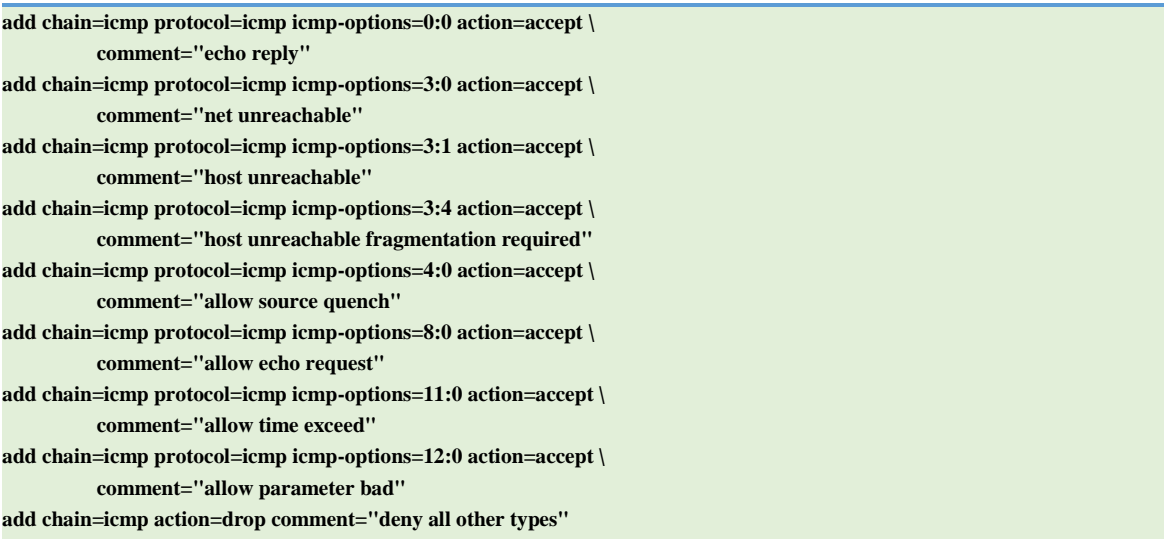

# Настройка Mangle

## Спецификации

Требуемые пакеты: system Уровень подменю: /ip firewall mangle Стандарты и технологии: IP Аппаратное обеспечение: Зависит от количества правил mangle

## **Mangle**

Уровень подменю: /ip firewall mangle

## Описание

Основное назначение функционала таблицы Mangle - это пометка пакетов специальными метками для последующей обработки. Многие средства в RouterOS используют помеченные пакеты, например, VLAN, NAT, маршрутизация. Они дифференцируют пакеты, исходя из меток и обрабатывают их соответствующим образом. Помеченные пакеты используются только в границах маршрутизатора, они не передаются далее в сеть.

Дополнительный функционал Mangle - это изменение полей в заголовке пакета, например: TOS (DSCP), TTL и т.д.

## Описание параметров

**action** (accept | add-dst-to-address-list | add-src-to-address-list | change-dscp | change-mss | change-ttl | jump |  $log$  | mark-connection | mark-packet | mark-routing | passthrough | return | setpriority | strip-ipv4-options; по умолчанию: **accept**) – предпринимаемое действие, если пакет соответствует правилу

- $accept$  принять пакет. Не предпринимать более никаких действий, то есть пакет принят и никакие правила к нему больше не применяются
- $add\text{-}dst\text{-}to\text{-}address\text{-}list$  добавить адрес назначения IP-пакета в список адресов.  $\bullet$  . определенный в параметре address-list
- $add\text{-src-to-address-list}$  добавить адрес источника IP пакета в список адресов,  $\bullet$ указанный в параметре address-list
- $change\text{-}dscp$  изменение поля DSCP (Differentiated Services Code Point точка кода дифференцированных услуг) в соответствии со значением параметра newdscp
- change-mss изменение поля MSS (Maximum segment size максимальный размер полезного блока данных в байтах) в соответствии со значением параметра new-mss
- change-ttl изменение поля MSS (TTL время жизни пакета) в соответствии со значением параметра new-ttl
- change-ttl изменение поля MSS (TTL время жизни пакета) в соответствии со значением параметра **new-ttl**
- **clear-df** сброс флага запрета фрагментации, фактически разрешение фрагментации пакета
- **jump** перейти в цепочку, указанную в параметре **jump-target**
- log фиксировать каждое соответствие в системном журнале, включая следующие данные: in-interface, out-interface, src-mac, protocol, src-ip:port->dst-ip:port, размер пакета. После отработки данного действия происходит переход к следующему правилу (также как при отработке действия nassthrough)
- $mark-conrection$  маркировка всех пакетов текущего соединения в соответствии со значением параметра new-connection-mark, если есть соответствие текущему правилу
- mark-packet маркировка пакета в соответствии со значением параметра newpacket-mark, если есть соответствие текущему правилу
- mark-routing маркировка пакета в соответствии со значением параметра newrouting-mark, метка учитывается при маршрутизации пакета.
- **passthrough** игнорировать текущее правило и перейти к следующему
- return вернуть контроль в то место родительской цепочки, откуда был совершен переход
- set-priority установить необходимый приоритет на проходящих пакетах в соответствии со значением параметра **new-priority** при использовании VLAN или WMM на беспроводном интерфейсе
- генерация потока данных, который может быть перенаправлен на  $\cdot$  sniff-tzsp сторонний сниффер, например, Wireshark
- sniff-pc генерация потока данных, который может быть переправлен на другой маршрутизатор с RouterOS с установленным программным пакетом CALEA (Communications Assistance for Law Enforcement Act)
- sniff-id - уникальный идентификатор для дифференцировки потоков трафика  $\bullet$ (например, между различными пользователями или между клиентским и серверным устройством)
- $sniff$ -target IP-адрес устройства с установленным сниффером
- $sniff$ -target-port UDP-порт сниффера (например, порт 37008 для Wireshark)
- strip-ipv4-options очистка IPv4-полей из заголовка IP-пакета

address-list (название) - название списка адресов для сбора IP-адресов из правил, указанных в действиях add-dst-address-list или add-src-address-list. Эти списки адресов могут быть позже использованы в правилах.

**address-list-timeout** (время; по умолчанию:  $00:00:00$ ) – временной интервал, после которого адрес будет удален из списка адресов **address-list**. Используется совместно с действиями add-dst-to-address-list или add-src-to-address-list

### •  $00:00:00 -$  оставлять адрес в списке навсегда

**chain** (forward | input | output | название) – цепочка, в которой прописываются соотвтветствующие правила. Поскольку траффик проходит через различные правила, то будьте внимательны при выборе цепочки при добавлении нового правила. Если указанное в правиле название цепочки не будет соответствовать названию уже существующей цепочки, то будет создана новая цепочка.

**comment** (текст) – комментарий к правилу. Удобно использовать в скриптах для описания правил.

•  $0 - 0$ значает бесконечность, например: connection-bytes=2000000-0 означает, что правило будет отрабатывать только в случае, если через соединение прошло более 2 000 000 байт.

**connection-limit** (целое значение, маска) - ограничение количества соединений по указанному адресу или диапазону адресов

**connection-mark** (название) – проверка пакетов, помеченных ранее определённой меткой при прохождении таблицы mangle. Если будет указан параметр **no-mark**, то будет проверяться соответствие правила всем немаркированным соединениям

**connection-rate** (целое значение 0.4294967295) – для RouterOS версии 3.3 и выше – проверка пакетов с зависимости от скорости соединения (см. раздел «Обработка пакетов в зависимости от скорости соединения» на стр. 82), например, пропускаем транзитный трафик при скорости соединения не более 500 кбайт:

```
lip firewall filter
add action=accept chain=forward connection-rate=0-500k protocol=tcp
add action=accept chain=forward connection-rate=0-500k protocol=udpdd action=accept chain=forward connection-rate=0-500k
protocol=tcp
add action=accept chain=forward connection-rate=0-500k protocol=udp
```
**connection-state** (estabilished | invalid | new | related) – определение состояния соединений (трассировка соединений)

- estabilished пакет, принадлежащий уже установленному соединению, например, когда узел передал пакет и получил на него ответ
- **•** invalid пакет, который не может быть опознан по каким-либо причинам. Например, при нехватке памяти или при получении ICMP-сообщения об ошибке, которое не соответствует какому-либо известному соединению. В подобном случае к пакету советуют применить действие drop.
- new первый пакет в соединении (первый пакет. полученный трассировщиком).
- related пакет, связанный с другим, уже установленным соединением, когда новое соединение инициировано из уже установленного соединения, имеющего

признак established, например, соединение FTP-data, которое является связанным с портом FTP control, или DCC соединение, запущенное из IRC.

connection-type (ftp | gre | h323 | irc | mms | pptp | quake3 | tftp) – определение типа полключения. базирующееся на использовании ланных, полученных при трассировке соединения. Если хосты расположены за маршрутизатором с настроенным NAToм, то для прохождения трафика должен быть включён соответствующий хелпер командой /ip firewall service-port, например:

### /ip firewall> service-port enable ftp

content (текст) - для соответствия правилу пакет должен содержать указанный текст

**dscp** (целое значение: 0..63) – соответствие полям DSCP в заголовке IP-пакета

dst-address (IP-адрес/маска | IP-адрес | IP-адрес) – диапазон IP-адресов назначения. Обратите внимание: консоль автоматически преобразует неправильно введенный сетевой адрес в правильный, например: 1.1.1.1/24 будет преобразован в 1.1.1.0/24

 $dst-address-list$  (название) – соответствие адреса назначения, указанного в заголовке пакета, адресу, находящемуся в address-list

**dst-address-type** (unicast | local | broadcast | multicast) – соответствие адреса назначения одному из типов IP-пакетов:

• unicast - IP адрес использован для соединения типа «точка - точка». В данном

случае у пакета только один отправитель и один получатель

- local адрес пакета соответствует одному из адресов, указанных на сетевых интерфейсах маршрутизатора
- **broadcast** пакет, отправленный сразу всем устройствам подсети
- multicast пакет, отправленный от одного отправителя нескольким получателям

**dst-limit** – (целое значение | время | целое значение | адрес получателя | порт получателя | адрес источника | время) ограничение количества принимаемых в секунду пакетов, лимитируется по указанному IP-адресу назначения или по портам назначения. Каждый IP-адрес и порт назначения имеет свой лимит. Опции показаны ниже (в порядке появления)

- Count максимальное среднее количество пакетов в секунду (pps), проходящее за время Time
- Time интервал времени, в течение которого замеряется количество проходящих пакетов
- Burst количество пакетов, проходящих в пике
- Mode указание IP-адресов/портов пакетов для лимитирования
- Expire временной интервал, по истечении которого записи IP адресов/портов будут удалены

dst-port (целое значение: 0..65535- целое значение: 0..65535) - порт назначения или диапазон портов

**fragment** (yes  $|$  no) – соответствие правил для фрагментированных пакетов. Первый (стартовый) фрагмент не учитывается. Если включён механизм определения состояний (conntrack), то правило неактуально, поскольку система будет автоматически собирать фрагментированные пакеты.

**hotspot** (from-client  $|\text{auth}|$  local-dst  $|\text{ http})$  – соответствие правил для пакетов, полученных

от клиентов через различные хот-споты. Все значения могут быть инвертированы.

- from-client истина, если пакет пришел от клиента HotSpot
- $\bullet$  auth истина, если пакет пришел от авторизованного клиента
- local-dst истина, если пакет имеет локальный IP-адрес назначения
- http истина, если это TCP-пакет от клиента + включен прозрачный прокси на 80 порту или на клиенте сконфигурирован адрес прокси и этот адрес равен адресу: порту IP-пакета

icmp-options (целое значение | целое значение) – соответствие полям ICMP Туре: Code

in-bridge-port (название) - соответствие порту маршрутизатора, принимающего пакеты, если он добавлен в bridge. Работает только в том случае, если включена настройка use-ipfirewall в параметрах прозрачного бриджа (/interface bridge settings set use-ip-firewall=yes).

**in-interface** (название) – интерфейс, с которого пакет поступил в маршрутизатор

ingress-priority - соответствие приоритету пакета. Соответствующие биты приоритезации могут быть выставлены через VLAN / WMM.

**ipsec-policy** - соответствие используемой в IpSec политике. Значения записываются в фомате: направление, политика. Направление используется для соответствия политике, используемой для декапсуляции или политике, которая будет использоваться для инкапсуляции.

- $\bullet$  in направление для цепочек PREROUTING, INPUT и FORWARD
- out направление для цепочек POSTROUTING, OUTPUT и FORWARD
- $\mathbf{ipsec}$  соответствие передачи пакета в туннельном режиме
- none соответствие передачи пакета в транспортном режиме

**ipv4-options** (any | loose-source-routing | no-record-route | no-router-alert | no-source-routing | no-timestamp | none | record-route | router-alert | strict-source-routing | timestamp) соответствие опциям в заголовке пакета IPv4

• any - соответствие хотя бы одной опции в заголовке пакета

 $-58-$ 

- **loose-source-routing –** соответствие пакетов с опцией «Loose Source Routing».
- Эта опция используется для направления дейтаграмм по маршруту, предопределенного в адресе-источнике, где очередной пункт требуемого маршрута может быть достигнут за **любое** количество шагов (хопов).
- **no-record-route –** соответствие пакетов с опцией «no record route» с отсутствием информации о маршрутизации.
- **no-router-alert –** соответствие пакетов с опцией «No router alert»
- **no-source-routing** соответствие пакетов с опцией «No sources routing»
- **no-timestamp –** соответствие пакетов с опцией отсутствия временной метки
- **record-route –** соответствие пакетов с опцией наличия записи о маршрутизации

 **router-alert –** соответствие пакетов с опцией «No router alert», когда маршрутизатор может перехватывать пакеты, не адресованные непосредственно ему, без значительного падения производительности

 **strict-source-routing –** соответствие пакетов с опцией «Strict Source Routing». Эта опция используется для направления дейтаграмм по маршруту, предопределенного в адресе-источнике, где очередной пункт требуемого маршрута должен быть достигнут **строго** за 1 шаг (хоп)

**timestamp** – соответствие пакетов с опцией наличия временной метки

**jump-target** (forward | input | output | название) – название целевой цепочки, в которую осуществляется переход, если используется действие **jump**

**layer7-protocol** (название) – [протокол,](#page-79-0) обеспечивающий поиск указанных шаблонов в потоке пакетов (см. стр. [80\)](#page-79-0).

**limit** (целое значение | время | целое значение) – лимитирование потока пакетов. Используется для уменьшения количества сообщений в логах

- **Count –** максимальное среднее количество пакетов в секунду (pps), проходящее за время **Time**
- **Time –** интервал времени, в течение которого замеряется количество проходящих пакетов
- **Burst –** количество пакетов, проходящих в пике

**log-prefix** (текст) – все сообщения, записывающиеся в системный журнал, будут содержать указанный здесь префикс. Используется совместно с действием **log**

**new-connection-mark** (название) – значение метки, используемой в действии **markconnection**

**new-dscp** (целое значение: 0..63) – значение метки, используемой при изменении полей DSCP в действии **change-dscp**

**new-mss** (целое значение) – значение метки, используемой в действии **change-mss**

new-packet-mark (название) - значение метки, используемой в действии action-markpacket

new-priority (целое значение) - значение метки, используемой в действии set-priority для указания приоритета интерфейса

- from-dscp установить приоритет пакета, взятого из значения поля DSCP
- from-dscp-high-3-bits установить приоритет пакета, взятого из старших 3 бит поля DSCP
- from-ingress установить приоритет пакета, взятого из INGRESS (при использовании VLAN или WMM на беспроводном интерфейсе; 0 если не установлено)

**new-routing-mark** (название) – значение метки, используемой в действии mark-routing

- max-reliability максимальная надежность (ToS=4)
- max-throughput максимальная пропускная способность (ToS=8)
- min-cost минимальная стоимость (ToS=2)
- $\bullet$  min-delay минимальная задержка (ToS=16)
- normal нормальное обслуживание (ToS=0)

 $new-ttl$  (decrement | increment | set | целое значение) – определение нового значения поля TTL используется в паре с action=change-ttl

- $\bullet$  decrement значение поля TTL будет уменьшено на указанное значение
- $\bullet$  increment значение поля TTL будет увеличено на указанное значение
- set: значение поля TTL будет установлено в указанное значение

**nth** (целое значение | целое значение): 0..15 | целое значение) – совпадение с правилом каждого n-ного пакета. Для подсчета пакетов может быть использован один из 16 доступных счетчиков.

- Every  $\sim$  COOTBETCTBYET KAXAOMY Every+1th пакету. Например, если Every=1, тогда правило должно соответствовать каждому второму пакету
- Counter определяет какой счетчик использовать. Счетчик увеличивается на единицу каждый раз, когда правило находит соответствие в пакете
- Packet соответствие правилу пакета с указанным номером. Номер должен быть в интервале от 0 до Every. Если эта опция используется для конкретного счетчика, поэтому должно быть по крайней мере Every+1 правило с этой опцией, перекрывающее все значения между 0 и Every.

out-bridge-port - соответствие порту маршрутизатора, отправляющего пакеты, если он добавлен в bridge. Работает только в том случае, если включена настройка use-ip-firewall в параметрах прозрачного бриджа (/interface bridge settings set use-ip-firewall=yes).

**out-interface** (название) – интерфейс, с которого пакет покидает маршрутизатор.

**p2p** (all-p2p | bit-torrent | blubster | direct-connect | edonkey | fasttrack | gnutella | soulseek | warez  $|$  winmx $)$  – соответствие пакетов протоколам peer-to-peer (P2P)

**packet-mark** (текст) – соответствие пакетов, помеченных ранее определённой меткой при прохождении таблицы **mangle.**

**packet-size** (целое значение: 0..65535| целое значение: 0..65535) – соответствие пакета определенному размеру или размеру, указанному в диапазоне значений, заданному в байтах.

- **Min –** нижняя граница диапазона или отдельно взятого значения
- **Max –** верхняя граница диапазона

**per-connection-classifier –** соответствие разделению трафика на одинаковые потоки, с размещением пакета с определёнными параметрами (src-address, src-port, dst-address, dstport) в отдельном потоке.

**port** (целое значение [-целое значение]: 0..65535) – соответствие указанному порту (или диапазону портов) источника или получателя. Допустимые типы протоколов: TCP или UDP.

**protocol** (ddp | egp | encap | ggp | gre | hmp | icmp | idrp -cmtp | igmp | ipencap | ipip | ipsec-ah  $\vert$  ipsec-esp  $\vert$  iso-tp4  $\vert$  ospf  $\vert$  pup  $\vert$  rdp  $\vert$  rspf  $\vert$  st  $\vert$  tcp  $\vert$  udp  $\vert$  vmtp  $\vert$  xns -idp  $\vert$  xtp  $\vert$  целое значение) -соответствие определенному имени или номеру IP-протокола.

**psd** (целое значение|время| целое значение| целое значение) – попытка определить сканирование TCP- и UDP-портов. Рекомендуется назначать небольшой вес пакета непривилегированным портам (>1024) для уменьшения количества ложных срабатываний, например, при пассивной передаче через FTP.

- **WeightThreshold** весовое значение для последовательности TCP/UDP-пакетов, в заголовке которых указаны различные порты назначения, при этом сами пакеты поступили от одного и того же хоста – такие последовательности рассматриваются как попытки сканирования портов.
- **DelayThreshold** задержка между пакетами, в заголовке которых указаны различные порты назначения, при этом сами пакеты поступили от одного и того же хоста – такие последовательности рассматриваются как попытки сканирования портов.
- **LowPortWeight** весовое значение пакетов при сканировании привилегированных (<=1024) портов
- **HighPortWeight** весовое значение пакетов при сканировании непривилегированных (>1024) портов

**random** (целое значение 1..99) – соответствие взятым наугад пакетам

**reject-with** (icmp-admin-prohibited | icmp-echo-reply | icmp-host-prohibited | icmphostunreachable | icmp-net-prohibited | icmp-network-unreachable | icmp-port-unreachable | icmpprotocol-unreachable | tcp-reset | целое значение) изменение отправляемого пакета (с указанием причины отклонения) при действии reject

routing-mark (название) - соответствие пакетов, помеченных ранее меткой «routing mark» при прохождении таблицы mangle

src-address (IP-адрес) маска | IP-адрес | IP-адрес) – диапазон IP-адресов источника. Обратите внимание: консоль автоматически преобразует неправильно введенный сетевой адрес в правильный, например: 1.1.1.1/24 будет преобразован в 1.1.1.0/24

 $src\text{-}address\text{-}list$  (название) - соответствие адреса источника, указанного в заголовке пакета, адресу, находящемуся в address-list

 $src-address-type$  (unicast | local | broadcast | multicast) – соответствие адреса источника одному из типов IP-пакетов:

- unicast IP адрес использован для соединения типа «точка точка». В данном случае у пакета только один отправитель и один получатель
- $\bullet$  local адрес пакета соответствует одному из адресов, указанных на сетевых интерфейсах маршрутизатора
- $\bullet$  broadcast пакет, отправленный сразу всем устройствам подсети
- multicast пакет, отправленный от одного отправителя нескольким получателям

src-port (целое значение: 0..65535- целое значение: 0..65535) – порт источника или диапазон портов

 $src$ -mac-address (МАС-адрес) – МАС-адрес источника

**tcp-flags** (ack | cwr | ece | fin | psh | rst | syn | urg) – соответствие следующим tcp-флагам:

- ack (Acknowledgement field is significant) используется для подтверждения получения данных
- $\alpha$  cwr (Congestion Window Reduced) окно перегрузки уменьшено используется отправителем, и указывает, что получен пакет с установленным флагом ЕСЕ
- есе (ECN-echo) используется для указания, что данный узел способен на ECN (явное уведомление перегрузки) и для указания отправителю информации о перегрузках в сети
- $\bullet$  fin (Final) указывает на завершение соединения
- psh (Push function) используется для информирования получателя о том, чтобы протолкнуть данные, накопившиеся в приемном буфере приложения пользователя
- rst (Reset the connection) сброс соединения/очистка буфера
- $\bullet$  syn (Synchronize) sequence numbers) синхронизация номеров последовательности (установка нового соединения)
- $\mathbf{u}$ rg (Urgent pointer field is significant) указатель важности данных

tcp-mss (целое значение:  $0.65535$ ) – соответствие IP-пакета значению TCP MSS

**time** (время | время | sat | fri | thu | wed | tue | mon | sun) – применяется для создания фильтра, основанного на времени и дате прибытия пакета или (для локально созданных пакетов) на времени и дате отправки пакета

 $\text{ttl}$  (целое значение: 0..255) – соответствие значению TTL

### Просмотр статистики

*lip* firewall filter print stats

Параметры:

Bytes - количество байт, соответствующих правилу Packets - количество пакетов, соответствующих правилу

По умолчанию эта команда эквивалентна **print static** и отображает только статические правила:

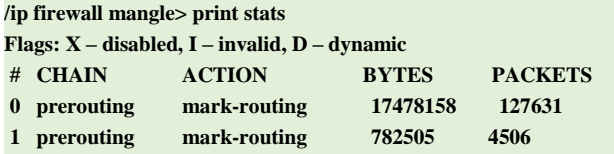

Для отображения динамических правил используйте print dynamic:

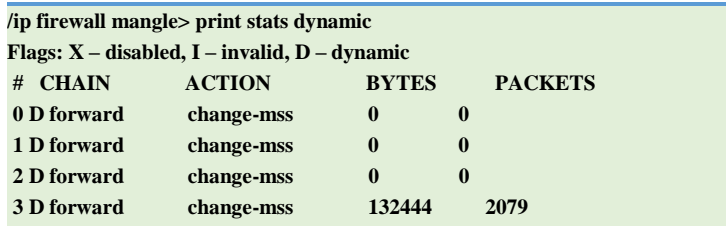

Для отображения всех правил используйте print all:

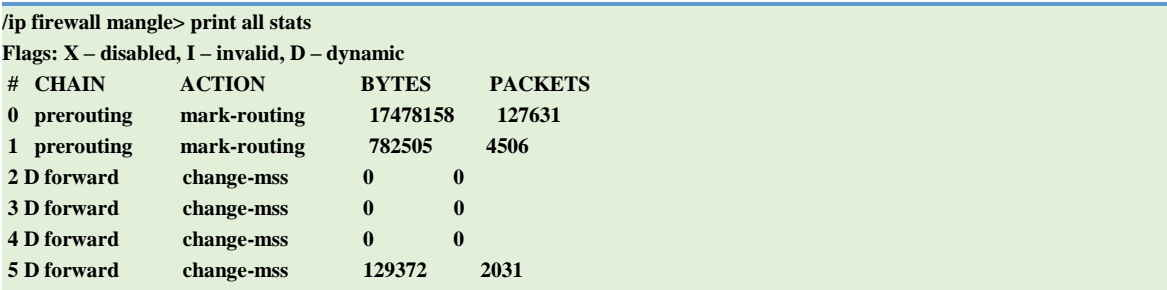

### Специальные команды

reset-counters (id) - сброс статистики для указанных правил

reset-counters-all - сброс статистики для всех правил

### Примечание

Если вы хотите промаркировать пакет, соединение или маршрут и завершить обработку события (другими словами - промаркировать пакет и принять его), то вместо создания двух правил вы можете отключить установленный по умолчанию параметр passthrough у промаркированного правила.

Как правило маркировка маршрута не требуется для Р2Р-соединений, поскольку Р2Ртрафик всегда направляется на шлюз по умолчанию.

### Примеры использования

Ниже показаны некоторые примеры использования средств mangle.

### Маркировка пакетов

### Необходимо:

- Пометить все tср-пакеты, с адресом получателя, находящимся в первом списке адресов, за исключением пакетов, приходящих на 80 порт,
- Пометить все udp-пакеты с адресом получателя, находящимся во втором списке адресов

Первый вариант:

/ip firewall mangle add chain=forward protocol=tcp port=!80 dst-address-list=first action=mark-packet new-packet-mark=first /ip firewall mangle add chain=forward protocol=udp dst-address-list=second action=mark-packet new-packet-mark=second

Настройка выглядит достаточно простой и в общем-то будет работать в небольших сетях. Но если количество подобных правил исчисляется сотнями, а сеть перегружена трафиком, то процессор будет достаточно сильно загружен. Причина заключается в том, что каждое правило будет анализировать заголовок каждого IPпакета, на что потребуется значительное количество системных ресурсов.

Но если включён механизм определения состояний (conntrack), то из создавшейся ситуации есть выход: использовать метки соединения для оптимизации наших настроек.

Второй вариант:

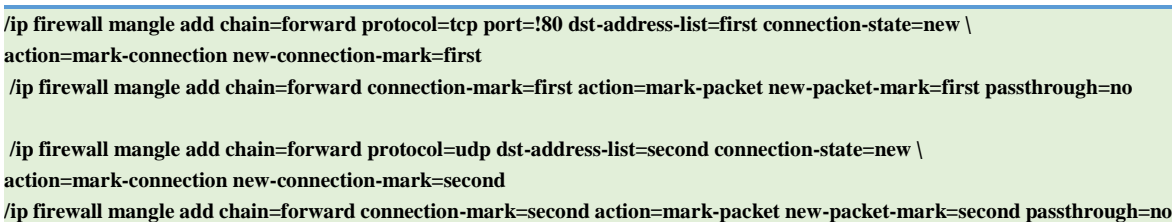

Теперь первое правило будет искать соответствие в заголовке только первого пакета соединения, когда соединение находится в состоянии NEW, и в случае совпадения добавит необходимую метку. Следующие правила уже не будут проверять заголовок каждого пакета: будет проверяться лишь метка соединения, что значительно снизит нагрузку на процессор. Дополнительно отключен параметр passthrough, что еще больше снижает нагрузку на CPU.

### **Маркировка трафика Peer-to-Peer**

Для гарантированного улучшения качества работы сетевых соединений, интерактивный трафик (например, передача голоса или видео) должен быть приоритетен по отношению к не интерактивному, такому как peer-to-peer. QOS осуществляет маркировку трафика различного типа, и затем помещает его в очереди с различными приоритетами.

В представленном ниже примере P2P-трафик получит не более 1 Мбит/с от всей полосы, а всему остальному трафику разрешается использовать всю доступную полосу:

**/ip firewall mangle add chain=forward p2p=all-p2p action=mark-connection new-connection-mark=p2p\_conn /ip firewall mangle add chain=forward connection-mark=p2p\_conn action=mark-packet new-packet-mark=p2p /ip firewall mangle add chain=forward connection-mark=!p2p\_conn action=mark-packet new-packet-mark=other**

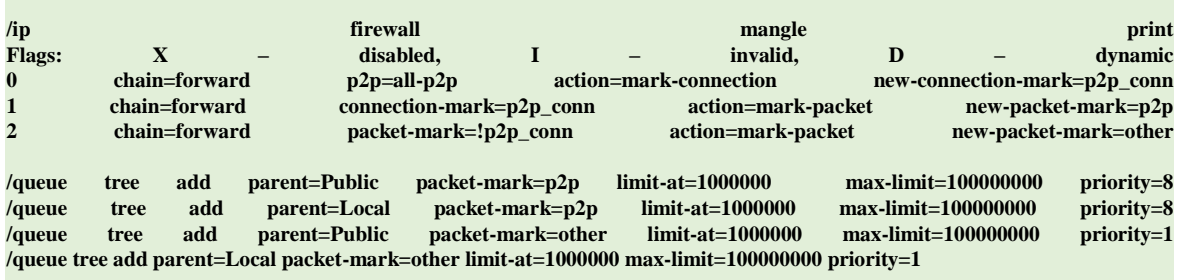

## **Маркировка по MAC-адресам**

Для маркировки трафика по известным МАС-адресам, поступающим к маршрутизатору (или проходящих через маршрутизатор), выполните следующее:

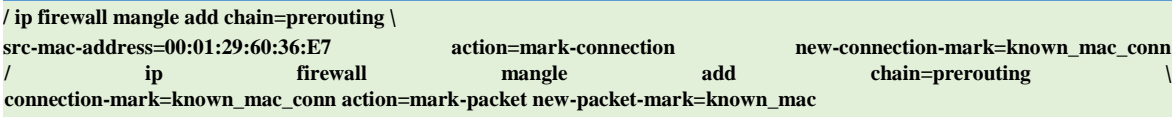

### Изменение MSS

Как известно, в VPN-соединении пакеты имеют меньший размер из-за инкапсуляции. Большие пакеты с MSS, превышающим допустимые размеры блока данных в VPNсоединении, для успешной пересылки должны быть предварительно фрагментированы. Однако, если в пакете установлен флаг DF (запрет фрагментации), то такой пакет не может быть фрагментирован и будет удален. В соединениях, не поддерживающих технологию PMTUD (Path MTU discovery), это может создать ряд проблем, включая проблемы с передачей данных по протоколам FTP и HTTP, и работу с почтовыми сервисами.

Уменьшение размера блока данных IP-пакета (MSS), проходящего через VPNсоединение, может решить эту проблему. Приведенный ниже пример демонстрирует как можно уменьшить значение MSS средствами mangle:

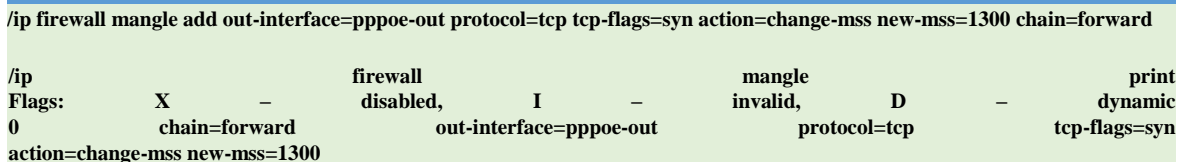

# **Настройка NAT**

## Спецификации

Требуемые пакеты: system Уровень подменю: /ip firewall nat Стандарты и технологии: IP, RFC1631, RFC2663

# **NAT**

Преобразование сетевых адресов (NAT) - это механизм, позволяющим устройствам при взаимодействии в рамках локальной сети использовать одни IP-адреса, а для выхода в интернет - другие. Сеть, использующая NAT, обозначается как внутренняя. Для работы NAT необходим соответствующий ШЛЮЗ (маршрутизатор поддержкой NAT),  $\mathbf{c}$ обеспечивающий преобразование IP-адресов пакетов, выходящих из внутренней сети во внешнюю и наоборот.

Существует два типа NAT:

Набор правил NAT для исходящего трафика или **srcnat**. Преобразует пакеты, выходящие из внутренней сети. Маршрутизатор заменяет локальный адрес источника в заголовке IP-пакетов, выходящих во внешнюю сеть, на новый публичный IP-адрес. Для входящих пакетов выполняется обратное преобразование

Набор правил NAT для входящего трафика или **dstnat**. Преобразует пакеты, поступающие из внешней сети во внутреннюю. В основном применяется в тех случаях, когда необходимо обеспечить доступ из внешней сети к устройствам внутренней сети. Здесь маршрутизатор заменяет адрес получателя в заголовке IP-пакетов, поступающих из внешней сети, на новый локальный IP-адрес.

# **Недостатки NAT**

Один из недостатков NAT - невозможность установить реальное соединение типа точка-точка между хостами, находящимися во внешней и внутренней сети. Поэтому некоторые Интернетпротоколы могут не работать через NAT, например, протокол аутентификации АН из набора IPSec. RouterOS решает эту проблему за счет поддержки технологии Universal Plug & Play.

## Перенаправление и маскарадинг

Перенаправление и маскарадинг - это специальные формы dstnat и srcnat, соответственно. Перенаправление можно сравнить с dstnat, в то время как маскарадинг - с srcnat, но без указания параметра to-address, поскольку IP-адрес исходящему интерфейсу присваивается автоматически. Та же ситуация и с перенаправлением: параметр **to-addresses** не указывается,

вместо него автоматически подставляется IP-адрес входящего интерфейса. Обратите внимание, что параметр **to-ports** остается актуальным для правил перенаправления, поскольку здесь указывается номер порта (или диапазона портов), который обрабатывает соответствующие запросы (например, web-proxy).

Когда над пакетом производится действие dstnat (не важно, будь то **action=nat** или action=redirect), адрес назначения изменяется. Информация о преобразовании адресов (включая настоящий адрес назначения) содержится в специальных таблицах маршрутизатора. Прозрачный web-прокси маршрутизатора (когда web-запросы перенаправляется на портпрокси маршрутизатора) имеет доступ ко встроенным таблицам маршрутизатора, и, соответственно, извлекает из них необходимый адрес web-сервера. Если вы выполняете действие dstnat для других прокси серверов, то не существует возможности получить адрес webсервера из заголовка IP-пакета (потому что алрес назначения IP-пакета, который изначально был адресован web-серверу, был изменен на адрес прокси-сервера). Начиная с версии НТТР/1.1 в запросе HTTP существует специальный заголовок, передающий адрес web-сервера, таким образом, прокси-сервер может использовать именно его, вместо адреса назначения IP-пакета. Если специальный заголовок в НТТР не используется (например, в старых версиях НТТРклиентов), прокси-сервер не имеет возможности определить адрес web-сервера и не сможет работать.

Это означает, что невозможно правильно прозрачно перенаправлять HTTP-траффик от маршрутизатора к некоторым другим прозрачным прокси. Единственный способ сделать это поднять прозрачный прокси на самом маршрутизаторе, прописав в его настройках реальный прокси как родительский. В этой ситуации реальный прокси уже не будет прозрачным, прозрачный прокси на маршрутизаторе будет перенаправлять проксированные запросы (эти запросы включают всю необходимую информацию о web-сервере) к реальному прокси.

## Описание параметров

**action** (accept | add-dst-to-address-list | add-src-to-address-list | dst-nat |  $jump$  |  $log$  | masquerade | netmap | passthrough | redirect | return | same | src -nat; по умолчанию: **accept**) - предпринимаемое действие если пакет соответствует правилу.

- ассерt принять пакет. Не предпринимать более никаких действий, то есть пакет принят и никакие правила NAT к нему больше не применяются
- add-dst-to-address-list добавить адрес назначения IP-пакета в список адресов, определенный в параметре address-list
- add-src-to-address-list добавить адрес источника IP пакета в список адресов, указанный в параметре address-list
- **dst-nat** подменить адрес назначения и/или порт IP-пакета на значение, указанное в  $\bullet$  . параметрах **to-address** и **to-ports**
- **jump** перейти в цепочку, указанную в параметре **jump-target**
- log фиксировать каждое соответствие в системном журнале, включая следующие данные: in-interface, out-interface, src-mac, protocol, src-ip:port->dst-ip:port, размер пакета. После отработки данного действия происходит переход к следующему правилу (также как при отработке действия **passthrough)**
- masquerade автоматически заменить адреса источника IP-пакета на адрес, определенный средствами маршрутизации
- netmap отображение одного адреса на другой (Чаще всего используется для раздачи реальных IP-адресов хостам локальной сети)
- $passthrough -$ игнорировать текущее правило и перейти к следующему
- redirect заменить адреса назначения IP-пакета на один из локальных адресов маршрутизатора
- return вернуть контроль в то место родительской цепочки, откуда был совершен переход
- same выдать клиенту для каждого соединения IP-адрес источника/назначения из выделенного диапазона адресов. Чаще всего используется службами, ожидающими одинаковые клиентские IP-адреса при множественных подключениях от одного клиента
- $\bullet$  $src$ -nat - подменить адрес источника и/или порт IP-пакета на значение, указанное в параметрах to-address и to-ports

**address-list** (название) – название списка адресов для сбора IP-адресов из правил, указанных в действиях add-dst-address-list или add-src-address-list. Эти списки адресов могут быть позже использованы в правилах.

**address-list-timeout** (время; по умолчанию:  $00:00:00$ ) – временной интервал, после которого адрес будет удален из списка адресов address-list. Используется совместно с действиями adddst-to-address-list или add-src-to-address-list

 $\bullet$  00:00:00 - оставлять адрес в списке навсегда

**chain** (dstnat | srcnat | название) – цепочка, в которой прописываются соотвтветствующие правила. Поскольку траффик проходит через различные правила, то будьте внимательны при выборе цепочки при добавлении нового правила. Если указанное в правиле название цепочки не будет соответствовать названию уже существующей цепочки, то будет создана новая непочка.

- dstnat правило из этой цепочки применяется до маршрутизации. Это правило подменяет адрес назначения-IP пакета.
- srcnat правило из этой цепочки применяется после маршрутизации. Это правило подменяет адрес источника-IP пакета.

**comment** (текст) – комментарий к правилу. Удобно использовать в скриптах для описания правил.

•  $0 -$  означает бесконечность, например: connection-bytes=2000000-0 означает, что правило будет отрабатывать только в случае, если через соединение прошло более 2 000 000 байт.

**connection-limit** (целое значение, маска) – ограничение количества соединений по указанному адресу или диапазону адресов

**connection-mark** (название) – проверка пакетов, помеченных ранее определённой меткой при прохождении таблицы mangle. Если будет указан параметр no-mark, то будет проверяться соответствие правила всем немаркированным соединениям

connection-type (ftp | gre | h323 | irc | mms | pptp | quake3 | tftp) – определение типа подключения, базирующееся на использовании данных, полученных при трассировке соединения. Если хосты расположены за маршрутизатором с настроенным NATom, то для прохождения трафика должен быть включён соответствующий хелпер командой /ip firewall service-port, например:

#### /ip firewall> service-port enable ftp

**content** (текст) – для соответствия правилу пакет должен содержать указанный текст

**dscp** (целое значение: 0..63) – соответствие полям DSCP в заголовке IP-пакета

dst-address (IP-адрес/маска | IP-адрес | IP-адрес) – диапазон IP-адресов назначения. Обратите внимание: консоль автоматически преобразует неправильно введенный сетевой адрес в правильный, например: 1.1.1.1/24 будет преобразован в 1.1.1.0/24

dst-address-list (название) – соответствие адреса назначения, указанного в заголовке пакета, адресу, находящемуся в address-list

 $dst-address-type (unicast | local | broadcast | multicast) - cooperate aapeca has been found.$ из типов IP-пакетов:

- unicast IP адрес использован для соединения типа «точка -точка». В данном случае у пакета только один отправитель и один получатель
- local адрес пакета соответствует одному из адресов, указанных на сетевых интерфейсах маршрутизатора
- **broadcast** пакет, отправленный сразу всем устройствам подсети
- multicast пакет, отправленный от одного отправителя нескольким получателям

dst-limit - (целое значение | время | целое значение | адрес получателя | порт получателя | адрес источника | время) ограничение количества принимаемых в секунду пакетов, лимитируется по указанному IP-адресу назначения или по портам назначения. Каждый IP-адрес и порт назначения имеет свой лимит. Опции показаны ниже (в порядке появления)

- Count максимальное среднее количество пакетов в секунду (pps), проходящее за время **Time**
- Time интервал времени, в течение которого замеряется количество проходящих пакетов
- Burst количество пакетов, проходящих в пике
- Mode указание IP-адресов/портов пакетов для лимитирования

• Expire – временной интервал, по истечении которого записи IP адресов/портов будут удалены

dst-port (целое значение: 0..65535- целое значение: 0..65535) - порт назначения или диапазон портов

fragment (yes | no) – соответствие правил для фрагментированных пакетов. Первый (стартовый) фрагмент не учитывается. Если включён механизм определения состояний (conntrack), то правило неактуально, поскольку система будет автоматически собирать фрагментированные пакеты.

**hotspot** (from-client | auth | local-dst | http) – соответствие правил для пакетов, полученных от

клиентов через различные хот-споты. Все значения могут быть инвертированы.

- from-client истина, если пакет пришел от клиента HotSpot
- auth истина, если пакет пришел от авторизованного клиента
- local-dst истина, если пакет имеет локальный IP-адрес назначения
- http истина, если это TCP-пакет от клиента + включен прозрачный прокси на 80 порту или на клиенте сконфигурирован адрес прокси и этот адрес равен адресу: порту IP-пакета

**icmp-options** (целое значение | целое значение) – соответствие полям ICMP Type:Code

in-bridge-port (название) – соответствие порту маршрутизатора, принимающего пакеты, если он добавлен в bridge. Работает только в том случае, если включена настройка use-ip-firewall в параметрах прозрачного бриджа (/interface bridge settings set use-ip-firewall=yes).

**in-interface** (название) – интерфейс, с которого пакет поступил в маршрутизатор

ingress-priority - соответствие приоритету пакета. Соответствующие биты приоритезации могут быть выставлены через VLAN / WMM.

**ipsec-policy** – соответствие используемой в IpSec политике. Значения записываются в формате: направление, политика. Направление используется для соответствия политике, используемой для декапсуляции или политике, которая будет использоваться для инкапсуляции.

- $\bullet$  in направление для цепочек PREROUTING, INPUT и FORWARD
- out направление для цепочек POSTROUTING, OUTPUT и FORWARD
- $\mathbf{ipsec}$  соответствие передачи пакета в туннельном режиме
- none соответствие передачи пакета в транспортном режиме

**ipv4-options** (any | loose-source-routing | no-record-route | no-router-alert | no-source-routing | notimestamp | none | record-route | router-alert | strict-source-routing | timestamp) соответствие опциям в заголовке пакета IPv4

- **any –** соответствие хотя бы одной опции в заголовке пакета
- **loose-source-routing –** соответствие пакетов с опцией «Loose Source Routing».
- Эта опция используется для направления дейтаграмм по маршруту, предопределенного в адресе-источнике, где очередной пункт требуемого маршрута может быть достигнут за **любое** количество шагов (хопов).
- **no-record-route –** соответствие пакетов с опцией «no record route» с отсутствием информации о маршрутизации.
- **no-router-alert** соответствие пакетов с опцией «No router alert»
- **no-source-routing** соответствие пакетов с опцией «No sources routing»
- **no-timestamp –** соответствие пакетов с опцией отсутствия временной метки
- **record-route –** соответствие пакетов с опцией наличия записи о маршрутизации

 **router-alert –** соответствие пакетов с опцией «No router alert», когда маршрутизатор может перехватывать пакеты, не адресованные непосредственно ему, без значительного падения производительности

 **strict-source-routing –** соответствие пакетов с опцией «Strict Source Routing». Эта опция используется для направления дейтаграмм по маршруту, предопределенного в адресеисточнике, где очередной пункт требуемого маршрута должен быть достигнут **строго** за 1 шаг (хоп)

**timestamp** – соответствие пакетов с опцией наличия временной метки

**jump-target** (forward | input | output | название) – название целевой цепочки, в которую осуществляется переход, если используется действие **jump**

**layer7-protocol** (название) – [протокол,](#page-79-0) обеспечивающий поиск указанных шаблонов в потоке пакетов (см. стр. [80\)](#page-79-0).

**limit** (целое значение | время | целое значение) – лимитирование потока пакетов. Используется для уменьшения количества сообщений в логах

- **Count** максимальное среднее количество пакетов в секунду (pps), проходящее за время **Time**
- **Time –** интервал времени, в течение которого замеряется количество проходящих пакетов
- **Burst –** количество пакетов, проходящих в пике

**log-prefix** (текст) – все сообщения, записывающиеся в системный журнал, будут содержать указанный здесь префикс. Используется совместно с действием **log**

**nth** (целое значение | целое значение|: 0..15 | целое значение) – совпадение с правилом каждого n-ного пакета. Для подсчета пакетов может быть использован один из 16 доступных счетчиков.
- Every соответствует каждому Every+1th пакету. Например, если Every=1, тогда правило должно соответствовать каждому второму пакету
- Counter определяет какой счетчик использовать. Счетчик увеличивается на единицу каждый раз, когда правило находит соответствие в пакете
- Packet соответствие правилу пакета с указанным номером. Номер должен быть в интервале от 0 до Еvery. Если эта опция используется для конкретного счетчика, поэтому должно быть по крайней мере Every+1 правило с этой опцией, перекрывающее все значения между 0 и Every.

out-bridge-port - соответствие порту маршрутизатора, отправляющего пакеты, если он добавлен в bridge. Работает только в том случае, если включена настройка use-ip-firewall в параметрах прозрачного бриджа (/interface bridge settings set use-ip-firewall=yes).

out-interface (название) - интерфейс, с которого пакет покидает маршрутизатор.

packet-mark (текст) - соответствие пакетов, помеченных ранее определённой меткой при прохождении таблицы mangle.

**packet-size** (целое значение: 0..65535) целое значение: 0..65535) – соответствие пакета определенному размеру или размеру, указанному в диапазоне значений, заданному в байтах.

- Міп нижняя граница диапазона или отдельно взятого значения
- **Max** верхняя граница диапазона  $\bullet$

per-connection-classifier - соответствие разделению трафика на одинаковые потоки, с размещением пакета с определёнными параметрами (src-address, src-port, dst-address, dst-port) в отлельном потоке.

**port** (целое значение [-целое значение]: 0.65535) – соответствие указанному порту (или диапазону портов) источника или получателя. Допустимые типы протоколов: ТСР или UDP.

**protocol** (ddp  $\left| \text{ egp} \right|$  encap  $\left| \text{ ggp} \right|$  gre  $\left| \text{ hmp} \right|$  idrp -cmtp  $\left| \text{ igmp} \right|$  ipencap  $\left| \text{ ipip} \right|$  ipsec-ah  $\left| \text{ ipsec-} \right|$ esp | iso-tp4 | ospf | pup | rdp | rspf | st | tcp | udp | vmtp | xns -idp | xtp | целое значение) -соответствие определенному имени или номеру IP-протокола

psd (целое значение время целое значение целое значение) - попытка определить сканирование TCP- и UDP-портов. Рекомендуется назначать небольшой вес пакета непривилегированным портам (>1024) для уменьшения количества ложных срабатываний, например, при пассивной передаче через FTP.

- WeightThreshold весовое значение для последовательности  $TCP/UDP$ пакетов, в заголовке которых указаны различные порты назначения, при этом сами пакеты поступили от одного и того же хоста - такие последовательности рассматриваются как попытки сканирования портов.
- **DelayThreshold** задержка между пакетами, в заголовке которых указаны различные порты назначения, при этом сами пакеты поступили от одного

и того же хоста - такие последовательности рассматриваются как попытки сканирования портов.

- LowPortWeight весовое значение пакетов при сканировании привилегированных (<=1024) портов
- HighPortWeight весовое значение пакетов при сканировании непривилегированных (>1024) портов

**random** (целое значение  $1..99$ ) - соответствие взятым наугад пакетам

routing-mark (название) – соответствие пакетов, помеченных ранее меткой «routing mark» при прохождении таблицы mangle

same-not-by-dst (да нет) - менять или не менять адрес назначения при выборе нового IP-адреса источника для пакетов, отобранных по правилам action=same

src-address (IP-адрес | маска | IP-адрес | IP-адрес) – диапазон IP-адресов источника. Обратите внимание: консоль автоматически преобразует неправильно введенный сетевой адрес в правильный, например: 1.1.1.1/24 будет преобразован в 1.1.1.0/24

src-address-list (название) - соответствие адреса источника, указанного в заголовке пакета, адресу, находящемуся в address-list

src-address-type (unicast | local | broadcast | multicast) – соответствие адреса источника одному из типов IP-пакетов:

• unicast - IP адрес использован для соединения типа «точка - точка». В данном случае

у пакета только один отправитель и один получатель

- local адрес пакета соответствует одному из адресов, указанных на сетевых интерфейсах маршрутизатора
- $\bullet$  broadcast пакет, отправленный сразу всем устройствам подсети
- multicast пакет, отправленный от одного отправителя нескольким получателям

src-port (целое значение: 0..65535- целое значение: 0..65535) - порт источника или диапазон портов

src-mac-address (МАС-адрес) - МАС-адрес источника

**tcp-flags** (ack | cwr | ece | fin | psh | rst | syn | urg) – соответствие следующим tcp-флагам:

- $ack$  (Acknowledgement field is significant) используется для подтверждения получения ланных
- $\text{cwr}$  (Congestion Window Reduced) окно перегрузки уменьшено используется отправителем, и указывает, что получен пакет с установленным флагом ЕСЕ
- есе (ECN-echo) используется для указания, что данный узел способен на ECN (явное уведомление перегрузки) и для указания отправителю информации о перегрузках в сети
- fin  $(Final)$  указывает на завершение соединения
- psh (Push function) используется для информирования получателя о том, чтобы  $\bullet$ протолкнуть данные, накопившиеся в приемном буфере приложения пользователя
- $rst$  (Reset the connection) сброс соединения/очистка буфера
- $syn$  (Synchronize sequence numbers) синхронизация номеров последовательности  $\bullet$ (установка нового соединения)
- $\mathbf{urg}$  (Urgent pointer field is significant) указатель важности данных

**tcp-mss** (целое значение:  $0.65535$ ) – соответствие IP-пакета значению TCP MSS

**time** (время | время | sat | fri | thu | wed | tue | mon | sun) – применяется для создания фильтра, основанного на времени и дате прибытия пакета или (для локально созданных пакетов) на времени и дате отправки пакета

**to-addresses** (IP-адрес | IP-адрес) – подмена IP-адреса пакета (или диапазона адресов) на указанный

**to-ports** (целое значение: 0..65535 | целое значение: 0..65535) – подмена оригинального порта на указанный при обработке действий dst-nat, redirect, netmap, same и src-nat

ttl (целое значение: 0..255) – соответствие значению TTL

# Просмотр статистики

#### /ip firewall nat print stats

Параметры:

Bytes - количество байт, соответствующих правилу Packets - количество пакетов, соответствующих правилу

По умолчанию эта команда эквивалентна **print static** и отображает только статические правила:

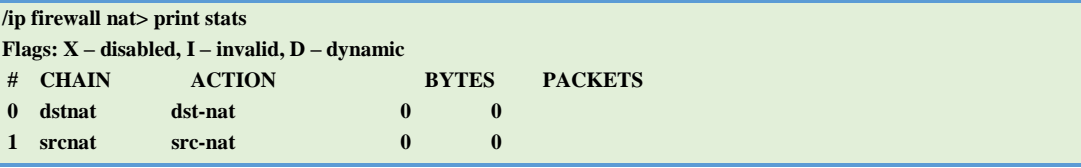

Для отображения динамических правил используйте print dynamic, а для отображения всех правил используйте print all stats

# Специальные команды

reset-counters (id) - сброс статистики для указанных правил

 $reset-counters-all$  – сброс статистики для всех правил

# Примеры использования

Ниже показаны некоторые примеры использования NAT.

Предположим, необходимо, чтобы маршрутизатор делал следующее:

- "скрывал" локальную сеть за одним адресом
- предоставлял реальный IP-адрес локальному серверу
- создавал отображение 1:1 одной сети в другую

# Пример использования SRC-NAT (маскарадинг)

Если необходимо "скрыть" локальную сеть 192.168.0.0/24 за реальным IP-адресом 10.5.8.109, то можно воспользоваться функцией маскарадинга. Маскарадинг будет подменять IP-адрес и порт пакета, исходящего из сети 192.168.0.0/24, на адрес маршрутизатора 10.5.8.109 при прохождении пакета через него. Для этого добавим следующее правило:

#### /ip firewall nat add chain=srcnat action=masquerade out-interface=Public

В этом случае все исходящие соединения из сети 192.168.0.0/24 в качестве адреса источника будут иметь адрес маршрутизатора 10.5.8.109 и порт выше 1024. Доступ к локальной сети из Интернета будет невозможен. Если необходимо обеспечить доступ к локальной сети из внешней сети, то необходимо выполнить трансляцию адреса назначения (см. ниже).

Обратите внимание: маскарадинг лучше использовать в том случае, когда адрес источника заранее неизвестен, например, меняется динамически при подключении по DHCP. Если же в подключении используется статический IP-адрес, то оптимальным будет использование **srcnat**, это значительно снизит нагрузку на маршрутизатор.

# Пример использования DST-NAT

Перенаправление трафика из внешней сети во внутреннюю сеть

Допустим, необходимо обеспечить прохождение пакета из внешней сети с адресом 10.5.8.200 на хост в локальной сети с адресом 192.168.0.109 - в этом случае необходимо использовать трансляцию адреса назначения. А если необходимо обеспечить доступ локального хоста во внешнюю сеть, то дополнительно необходимо выполнить трансляцию адреса источника.

Для начала добавим реальный IP-адрес на внешний интерфейс маршрутизатора:

/IP-адрес add address=10.5.8.200/32 interface=Public

Затем добавим правило, разрешающее доступ к локальному хосту из внешней сети:

/ip firewall nat add chain=dstnat dst-address=10.5.8.200 action=dst-nat to-addresses=192.168.0.109

И в заключение добавим правило для трансляции исходящего адреса локального хоста во внешний адрес маршрутизатора:

/ip firewall nat add chain=srcnat src-address=192.168.0.109 action=src-nat to-addresses=10.5.8.200

Пример переадресации данных на другой порт (Port mapping)

Допустим, необходимо перенаправлять все запросы из внешней сети, поступающие на порт 1234, на определённый порт хоста 192.168.1.1 в локальной сети:

/ip firewall nat add chain=dstnat dst-port=1234 action=dst-nat protocol=tcp to-address=192.168.1.1 to-port=5678

# Пример проброса портов на FTP-сервер в локальной сети

Допустим, FTP с адресом 192.168.0.109 работает в пассивном режиме за файерволом с адресом 10.5.8.200, таким образом между клиентом и сервером устанавливаются два соединения, и то и другое – со стороны клиента: поток управления (порт 21 сервера) и поток данных (случайный порт сервера), но только поток управления может быть проброшен при помощи dstnat. Поток данных связан с потоком управления и имеет статус **related**, что и мы и обозначаем во втором правиле:

/ip firewall nat add chain=dstnat dst-address=10.5.8.200 dst-port=21 protocol=tcp action=dst-nat to-addresses=192.168.0.109 /ip firewall filter add chain=forward connection-state=established, related action=accept

Обратите внимание: для обработки соединений со статусом related необходимо запустить службу FTP-хелпера:

#### /ip firewall> service-port enable ftp

Обратите внимание: если FTP работает в активном режиме, то между клиентом и сервером устанавливаются два соединения: поток управления (порт 21 сервера) и поток данных (порт 20 сервера), но первое соединение устанавливается со стороны клиента, второе – уже со стороны сервера. В таком (активном) режиме FTP может и не работать, если не только сервер, но и клиент находится за отдельным маршрутизатором с настроенным файерволом или NATom, поскольку второе соединение (поток данных) устанавливается сервером и не может получить прямой доступ к клиенту. Если клиент находится за маршрутизатором – также не забудьте проверить, что служба FTP-хелпера запущена:

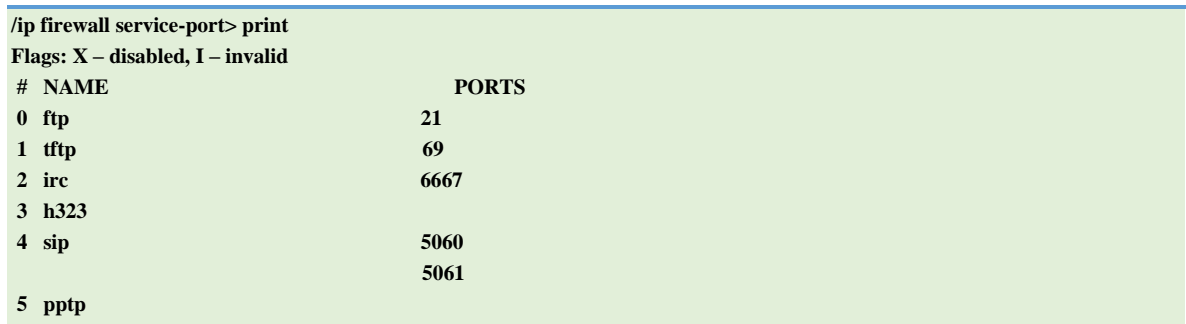

# Пример отображения одной сети в другую (один к одному)

Допустим, необходимо отобразить внешнюю сеть 11.11.11.0/24 на сеть 2.2.2.0/24. В этом случае необходимо использовать трансляцию адреса источника и адреса назначения в паре с действием action=netmap

/ip firewall nat add chain=dstnat dst-address=11.11.11.0/24 action=netmap to-addresses=2.2.2.0/24

/ip firewall nat add chain=srcnat src-address=2.2.2.0/24 action=netmap to-addresses=11.11.11.0/24

# Списки адресов

# Спецификация

Требуемые пакеты: system Стандарты и технологии: IP Аппаратное обеспечение: не принципиально

Данный функционал позволяет создавать списки IP-адресов и группировать их под общим названием. Таблицы filter, mangle и NAT могут в дальнейшем использовать эти списки адресов для проверки соответствия пакетов прописанным правилам.

Записи в списке адресов могут обновляться автоматически через действия **add-src-to**address-list или add-dst-to-address-list, используемые в таблицах NAT, mangle и filter.

#### Описание параметров

**address** (IP-адрес/маска | IP-адрес-IP-адрес) - IP-адрес или диапазон адресов, добавляемый в список. Введенный диапазон адресов, например, 192.168.0.0-192.168.1.255, будет автоматически сконвертирован в адрес с маской: 192.168.0.0/23

 $list$  (название) – название списка IP-адресов

Пример

Приведенный ниже пример создает список адресов, подключающихся к 23 порту (telnet) маршрутизатора, после чего сбрасывает весь исходящий от них трафик в течение 5 минут. Дополнительно список адресов будет содержать один статический адрес 192.0.34.166/32 (www.example.com).

```
/ip firewall address-list add list=drop_traffic address=192.0.34.166/32
/ip firewall mangle add action=add-src-to-address-list address-list=drop_traffic \
  address-list-timeout=5m chain=prerouting dst-port=23 protocol=tcp
/ip firewall filter add action=drop chain=input src-address-list=drop_traffic
```
/ip firewall address-list print Flags:  $X -$ disabled,  $D -$ dynamic  $#$  LIST **ADDRESS** 0 drop traffic 192.0.34.166 1 D drop\_traffic 1.1.1.1 2 D drop traffic 10.5.11.8

Как видно из просмотра результатов команды **print**, в списке появились две новых динамических записи (с префиксом D).

Это IP-адреса хостов, которые пытались подключиться к маршрутизатору через telnet. Соединения были сброшены в соответствии с прописанными выше правилами.

# Протокол L7 (laver7)

Данный протокол обеспечивает поиск указанных шаблонов в потоках ICMP/TCP/UDP.

Протокол анализирует первые 10 пакетов (либо первые 2 килобайта)

соединения, чтобы определить, по какому протоколу осуществляется передача данных. Если поиск соответствий не увенчался успехом, то анализ трафика прекращается, занятая оперативная память освобождается и протокол помечается как unknown (нераспознанный). Имейте в виду, что большое количество соединений значительно увеличивают использование памяти и процессора. Во избежание подобной ситуации необходимо как можно больше сократить объем данных, передаваемых фильтрам протокола, оформив правила в виде регулярных выражений.

Дополнительное требование: протокол должен иметь возможность анализировать оба потока: и входящий, и исходящий. Для этого правила должны быть прописаны в цепочке forward. Если же правила прописаны в цепочке input/**prerouting**, то эти же правило необходимо продублировать и в цепочке **output/postrouting**, в противном случае полученный результат может значительно отличаться от желаемого.

Большое количество готовых L7-шаблонов может быть загружено с этой страницы: http://17-filter.sourceforge.net/protocols

**ВНИМАНИЕ**: Если RouterOS не сможет обработать указанное в правиле регулярное выражение, то в файле журнала (под заголовком firewall) появится сообщение с описанием проблемы.

# Описание параметров

**name** (строка) – название шаблона, используемое в правилах файервола **regexp** (строка) – POSIX-совместимое регулярное выражение

# Примеры использования

Пример 1: прописываем регулярное выражение для поиска гdp-пакетов: /ip firewall layer7-protocoladd name=rdp regexp="rdpdr.\*cliprdr.\*rdpsnd"

И используем созданный шаблон в правилах файервола:

#### **/ip firewall filter**

```
# add few known protocols to reduce mem usage
add action=accept chain=forward comment="" disabled=no port=80 protocol=tcp
add action=accept chain=forward comment="" disabled=no port=443 protocol=tcp
```
**# add l7 matcher**

**add action=accept chain=forward comment="" disabled=no layer7-protocol= rdp protocol=tcp**

**Обратите внимание**: несколько правил объединены выше в одном шаблоне, что значительно сокращает объем использованной памяти

**Пример2:** поиск соединений, установленных с маршрутизатором по протоколу telnet:

**/ip firewall layer7-protocol add comment="" name=telnet regexp="^\\xff[\\xfb-\\xfe].\\xff[\\xfb-\\xfe].\\xff[\\xfb-\\xfe]"**

**Обратите внимание –** правила прописываются в обеих цепочках, поскольку необходимо анализировать и входящий, и исходящий трафик:

```
/ip firewall filter
add action=accept chain=input comment="" disabled=no layer7-protocol=telnet protocol=tcp
add action=passthrough chain=output comment="" disabled=no layer7-protocol=telnet protocol=tcp
```
**Пример3:** правило для соединений, установленных с YouTube:

**/ip firewall layer7-protocol add name=youtube regexp="(GET \\/videoplayback\\\?|GET \\/crossdomain\\.xml)"** 

**Обратите внимание:** соединение должно быть незашифрованным, HTTPSсоединение не может быть проанализировано.

# Обработка пакетов в зависимости от скорости соединения

Параметр **connection-rate** фильтрующих цепочек файервола (доступно в RouterOS версии 3.3 и выше) позволяет прописывать правила фильтрации в зависимости от скорости установленного соединения. После установления соединения параметру **connections-bytes** присваивается количество переданных байт (с учетом и входящего и исходящего трафика), включая размер заголовков пакетов. На основе зафиксированных в connections-bytes данных, параметр connection-rate ежесекундно высчитывает текущую скорость соединения.

Для расчета скорости анализируется только TCP- или UDP-трафик, поэтому в правиле должен быть обязательно прописан тип протокола.

В connection-rate можно прописать диапазон значений скоростей (допустимо целое значение от 0 до 4294967295), при которых будет отрабатывать установленное правило. Например, в следующем варианте будет обрабатываться трафик при скорости соединения менее 100 кб/сек:

/ip firewall filter add action=accept chain=forward connection-rate=0-100k protocol=tcp add action=accept chain=forward connection-rate=0-100k protocol=udp

# Пример настройки приоритезации трафика

Параметр connection-rate может быть задействован в различных ситуациях, но наиболее популярное его использование - определение т.н. «тяжелых соединений» (загрузки по FTP, P2P и т.д. где требуется передать большой объем трафика за относительно продолжительный период времени) и установка им соответствующего приоритета.

Указанный в примере метод может быть использован параллельно с другими методами приоритезации трафика.

Для начала нам необходимо определить ту границу, за которой наше соединение будет определяться как «тяжёлое». Предположим, что обычное HTTP-соединение не будет потреблять более 500 кб трафика, а VOIP не потребует скорости соединения более 200 кб/сек. (это все лишь пример, для ваших «боевых» условий подберите соответствующие значения connections-bytes и connection-rate).

В данном примере допустим, что провайдер обеспечивает пропускную способность канала не более 6 Мбит/с в обе стороны.

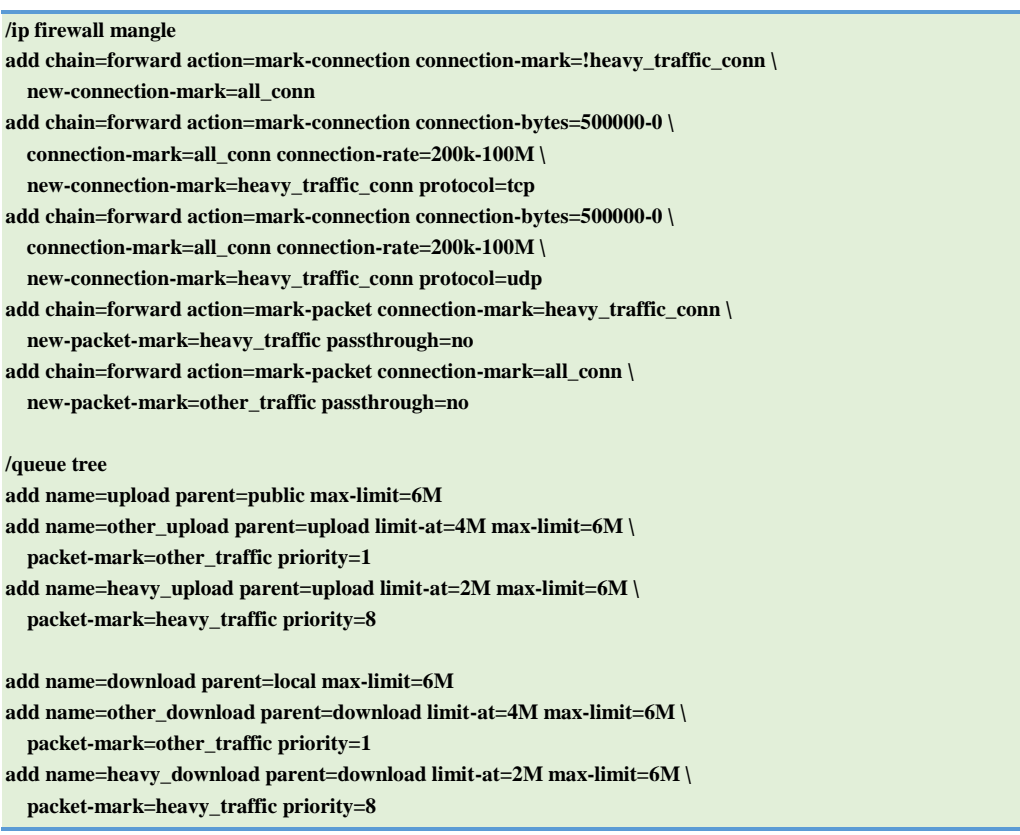

#### Объяснение

В таблице mangle нам необходимо разделить все соединения на две группы и затем пометить пакеты из каждой группы соответствующими метками. Логичнее всего маркировать трафик в цепочке forward.

Имейте в виду, что как только «тяжелое» соединение получит низкий приоритет и очередь уменьшит пропускную способность согласно параметру max-limit (максимально возможная скорость), скорость соединения сразу уменьшится. Значение connection-rate будет минимальным, что приведет к повышению приоритета и кратковременному увеличению трафика. Что опять же увеличит значение connection-rate и приведет к уменьшению приоритета. Чтобы избежать подобной ситуации, мы должны все появляющиеся «тяжелые» соединения сразу же помечать соответствующими метками.

Следующее правило гарантирует, что все «тяжелые» соединения останутся таковыми. Все остальные соединения помечаются дефолтной меткой all\_conn.

```
/ip firewall mangle
add chain=forward action=mark-connection connection-mark=!heavy_traffic_conn \
  new-connection-mark=all_conn
```
Эти два правила помечают соединения как «тяжелые» в соответствии с необходимыми критериями, а именно: при превышении трафика каждого соединения более чем на 500 кб и при скорости данного соединения более чем 200 кб/сек:

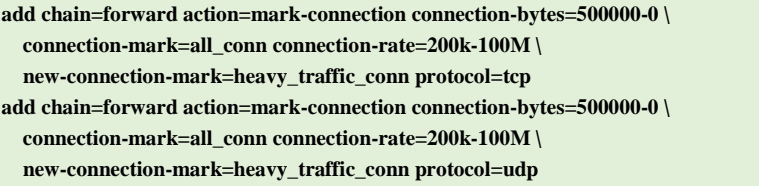

Последние два правила помечают «тяжелые» и остальные соединения соответствующими метками:

```
add chain=forward action=mark-packet connection-mark=heavy_traffic_conn \
  new-packet-mark=heavy_traffic passthrough=no
add chain=forward action=mark-packet connection-mark=all_conn \
  new-packet-mark=other_traffic passthrough=no
```
Далее идет обработка помеченных пакетов в *queue tree* согласно дисциплине очереди НТВ. К интерфейсу НТВ «public» подключена сеть провайдера, к интерфейсу HTB «local» – локальная сеть. Если имеется более одного интерфейса local или public, то необходимо обрабатывать каждое направление трафика отдельно и помещать queue tree в родительскую очередь global-out.

```
/queue tree
add name=upload parent=public max-limit=6M
add name=other_upload parent=upload limit-at=4M max-limit=6M \
  packet-mark=other_traffic priority=1
add name=heavy_upload parent=upload limit-at=2M max-limit=6M \
  packet-mark=heavy_traffic priority=8
add name=download parent=local max-limit=6M
add name=other_download parent=download limit-at=4M max-limit=6M \
  packet-mark=other_traffic priority=1
add name=heavy_download parent=download limit-at=2M max-limit=6M \
  packet-mark=heavy_traffic priority=8
```
#### Отслеживание установленных соединений

Просмотр возможен как через графический интерфейс, например, в WINBOX (IP→Firewall→Connections), так и в консоли командой:

/ip firewall connection print

# Механизм определения состояний (conntrack)

Начиная с 6 версии RouterOS данный механизм включается автоматически, как только в правило файервола добавляется как минимум одно правило.

# Описание параметров

**enabled** (yes  $|$  no  $|$  auto) – включение или выключение механизма определения состояний. Рекомендуется отставить данный параметр в режиме **auto**. Отключение приведет к неработоспособности следующих функций файервола:

- connection-bytes  $\bullet$
- connection-mark  $\blacksquare$
- connection-type  $\bullet$
- connection-state  $\bullet$
- connection-limit
- connection-rate  $\bullet$
- $\bullet$ layer7-protocol
- $p2p$
- new-connection-mark  $\bullet$
- tarpit

Следующие параметры устанавливают таймауты для соответствующих типов IPпакетов:

tcp-syn-sent-timeout (временной интервал, по умолчанию: 5 сек) tcp-сек.vn-received-timeout (временной интервал, по умолчанию: 5 сек) tcp-established-timeout (временной интервал, по умолчанию: 1 день) tcp-fin-wait-timeout (временной интервал, по умолчанию:  $10$  сек) tcp-close-wait-timeout (временной интервал, по умолчанию: 10 сек) tcp-last-ack-timeout (временной интервал, по умолчанию: 10 сек) tcp-time-wait-timeout (временной интервал, по умолчанию: 10 сек) tcp-close-timeout (временной интервал, по умолчанию:  $10$  сек) **udp-timeout** (временной интервал, по умолчанию: 10 сек) udp-stream-timeout (временной интервал, по умолчанию: 3 мин) icmp-timeout (временной интервал, по умолчанию:  $10$  сек)

**generic-timeout** (временной интервал, по умолчанию: 10 мин) - таймаут для остальных соелинений

# Параметры, доступные только для чтения

max-entries (целое значение) - максимально возможное количество параметров, отслеживаемых механизмом определения состояний. Зависит от объемов установленной и доступной оперативной памяти.

total-entries (целое значение) - текущее количество параметров, отслеживаемых механизмом определения состояний.

# Службы, протоколы и порты

Уровень меню: /ip service

В данном разделе рассматриваются протоколы и порты, используемые различными сервисами RoterOS, рассказывается о необходимых действиях, позволяющих запретить/разрешить доступ к тому или иному сервису.

# Описание параметров

**address** (IP-адрес/маска | IPv6/0..128;) – список IP-адресов, с которых разрешен доступ к службам

**certificate** (имя | по умолчанию: none) - имя сертификата, используемого службой (для служб, требующих наличия сертификата - www-ssl, api-ssl)

пате (название) - название службы

port (целое значение: 1..65535) - порт, который слушает служба

Пример:

Настроим доступ по протоколу telnet только с указанного диапазона адресов IPv6:

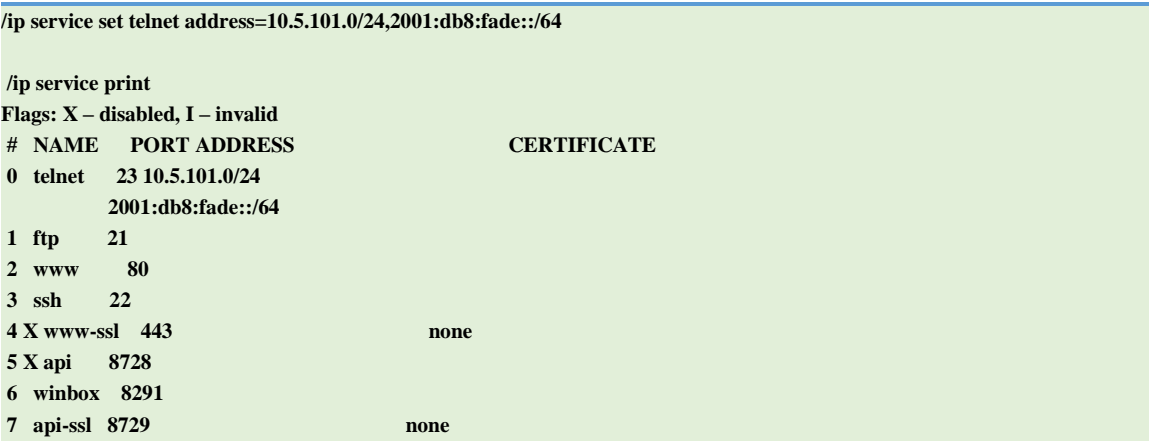

# Список служб

В таблице ниже представлены протоколы и порты, используемые службами RouterOS.

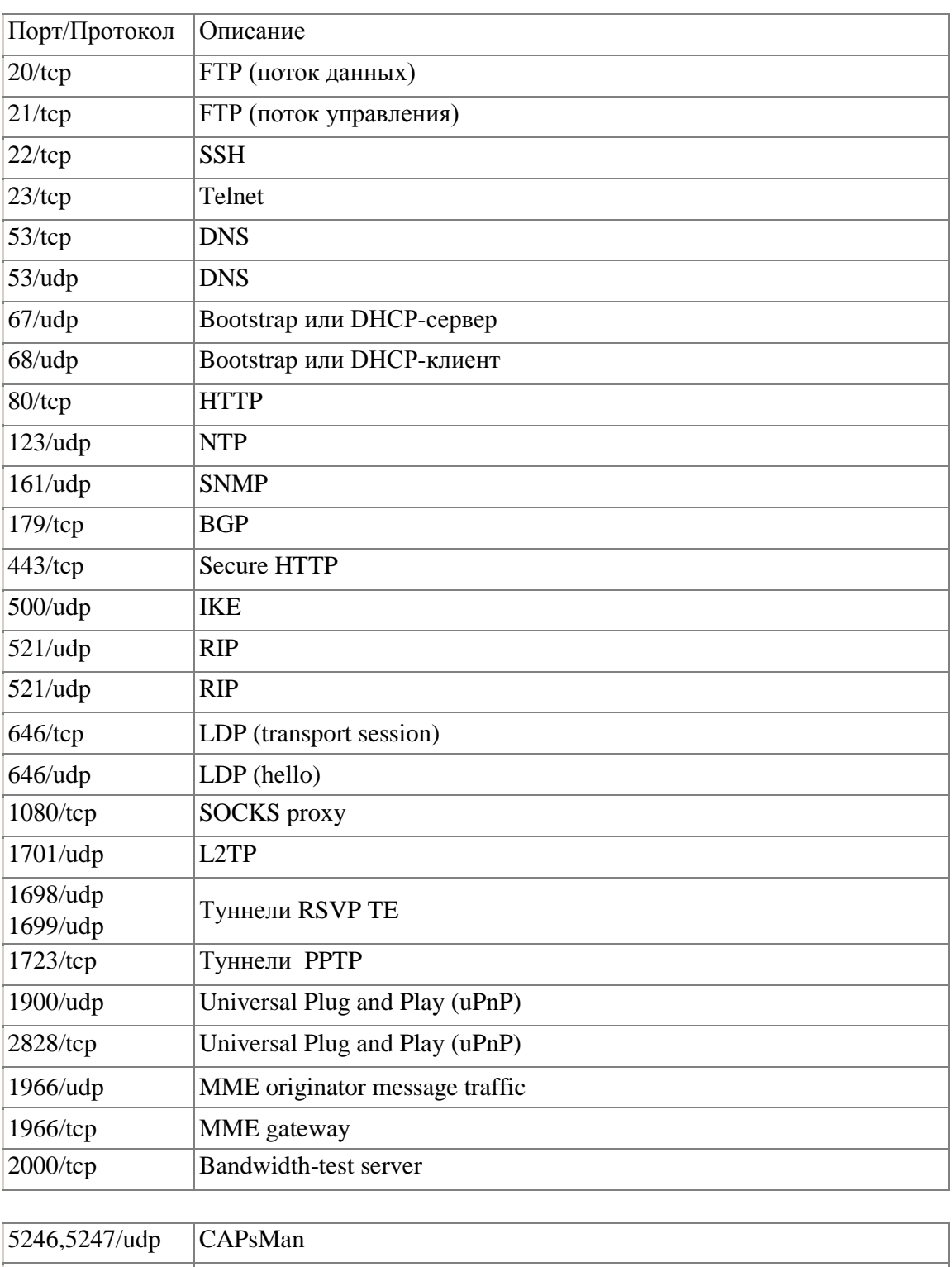

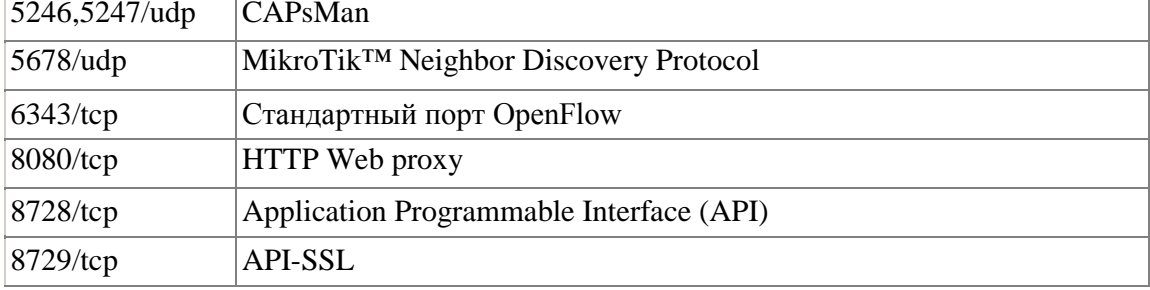

# НПО РАПИРА. Радиомаршрутизатор WIFIBIRD. Руководство пользователя

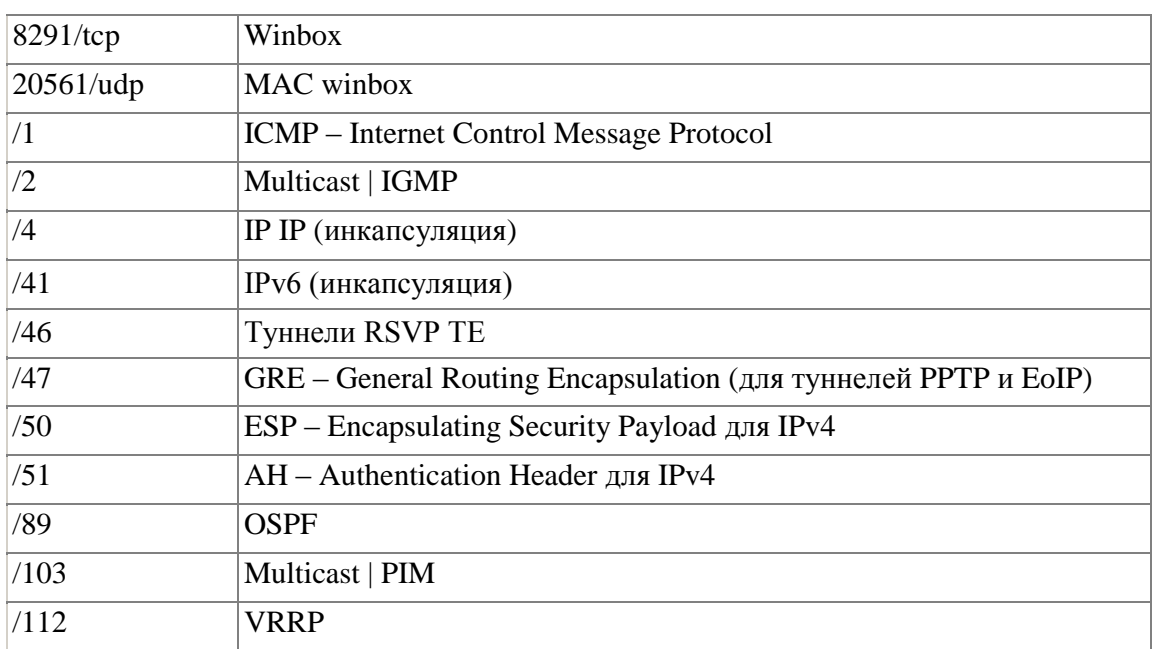

# SOCKS (прокси-сервер)

# Спецификация

Требуемые пакеты: system Уровень подменю: /ip socks Стандарты и технологии: SOCKS version 4 Аппаратное обеспечение: не принципиально

# Описание

SOCKS - это прокси-сервер, позволяющий проходить TCP-пакетам приложений прозрачно через файерволл, даже если он блокирует пакеты. SOCKS-протокол не зависит от конкретных протоколов уровня приложений (7-го уровня модели OSI) и оперирует на уровне TCP-соединений (4-й уровень модели OSI), таким образом он может быть использован многими службами, такими как WWW, FTP, TELNET и др.

Протокол работает следующим образом: клиентское приложение подключается к SOCKS-прокси серверу, который в свою очередь просматривает свой список доступа и проверяет, разрешен ли доступ клиента к удаленному серверу или нет. Если разрешен, то прокси-сервер пересылает пакет серверу и создает соединение между серверным и клиентским приложениями.

# Примечание

Поддерживается только 4 версия протокола (без поддержки аутентификации). Вам необходимо защитить SOCKS-прокси от внешнего доступа, используя списки доступа и/или файервол. Нарушение безопасности прокси-сервера может плохо отразиться на безопасности вашей сети, и может предоставить спамерам возможность рассылки почтовых сообщений через маршрутизатор.

# Описание параметров

connection-idle-timeout (временной интервал, по умолчанию: 2 мин) - время, по истечении которого происходит сброс соединения.

**enabled** (yes  $|no; no$  умолчанию: **no**) – включение/отключение SOCKS-прокси

**max-connections** (целое значение: 1..500; по умолчанию: 200) – максимальное количество одновременных подключений

port (целое значение: 1..65535; по умолчанию: 1080) - ТСР-порт, на котором SOCKSсервер слушает запросы.

# Список доступа

# Уровень подменю: /ip socks access

В списке доступа SOCKS вы можете добавлять правила, контролирующие доступ к SOCKS-серверу. Этот список аналогичен спискам доступа файервола.

# Описание параметров

**action** (allow  $\vert$  deny; по умолчанию: **allow**) – действие, которое будет выполняться при выполнении правила

allow - принять пакеты, соответствующие правилу и отправить их для дальнейшей обработки

deny - запретить доступ пакетам, соответствующих правилу

dst-address (IP-адрес/маска:порт) - адрес назначения пакета

 $dst$ -port (порт) – порт назначения пакета

 $src\text{-}address$  (IP-адрес/маска:порт) – исходящий адрес пакета

 $src$  -port (порт) – порт источника пакета

# Просмотр активных соединений

# Уровень подменю: /ip socks connections

Список активных соединений показывает все установленные ТСР-соединения, проходящие через SOCKS-сервер.

# Описание параметров

dst-address (только для чтения: IP-адрес) - IP-адрес назначения (адрес серверного приложения)

гх (только для чтения: целое значение) - количество полученных байт

src-address (только для чтения: IP-адрес) - IP-адрес источника (адрес клиентского приложения)

tx (только для чтения: целое значение) – количество отправленных байт

**type** (только для чтения: in | out | unknown) – тип соединения

- $\bullet$  in входящее соединение
- out исходящее соединение
- $\bullet$  unknown инициализация соединения

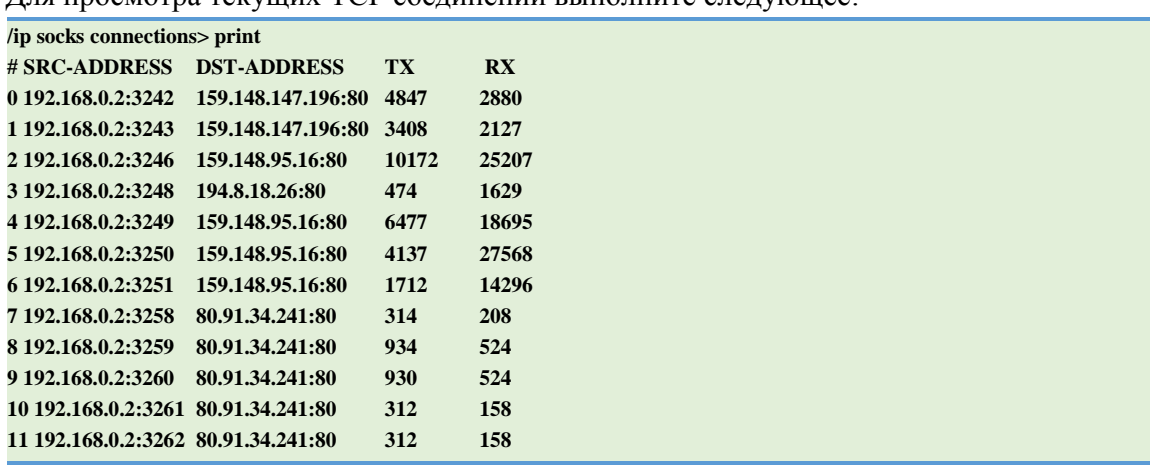

Лля просмотра текущих ТСР соединений выполните следующее:

# Пример создания FTP-соединения через SOCKS-сервер

Допустим, есть сеть 192.168.0.0/24, доступная через маршрутизатор с включенным маскарадингом и с IP-адресами: внешним -  $10.1.0.104/24$  и локальным -192.168.0.1/24. Где-нибудь во внешней сети расположен FTP-сервер с IP-адресом 10.5.8.8. Мы хотим разрешить доступ к этому FTP-серверу одному из клиентов локальной сети с адресом 192.168.0.2/24.

Для начала проверим настройку маскарадинга для локальной сети:

```
/ip firewall nat> print
Flags: X - disabled, I - invalid, D - dynamic
0 chain=srcnat action=masquerade src-address=192.168.0.0/24
ip firewall nat>
```
Проверим, закрыт ли доступ из локальной сети ко внешнему FTP:

```
/ip firewall filter> print
Flags: X - disabled, I - invalid, D - dynamic
0 chain=forward action=drop src-address=192.168.0.0/24 dst-port=21 protocol=tcp
```
Теперь включаем SOCKS-сервер:

/ip socks> set enabled=yes

/ip socks> print

enabled: yes port: 1080 connection-idle-timeout: 2m max-connections: 200

Добавляем в список доступа клиента с IP-адресом 192.168.0.2/32, разрешая для него передачу данных от FTP-сервера (открываем удаленные порты с 1024 по 65535 для любых IP-адресов) и запрещая все остальные соединения:

```
/ip socks access> add src-address=192.168.0.2 dst-port=21 action=allow
/ip socks access> add dst-port=1024-65535 action=allow
/ip socks access> add action=deny
/ip socks access> print
Flags: X -disabled
0 src-address=192.168.0.2 dst-port=21 action=allow
1 dst-port=1024-65535 action=allow
2 action=deny
```
На этом настройку SOCKS-сервера для поставленной задачи можно считать завершённой. Для просмотра активных соединений и полученных/отправленных данных выполните следующее:

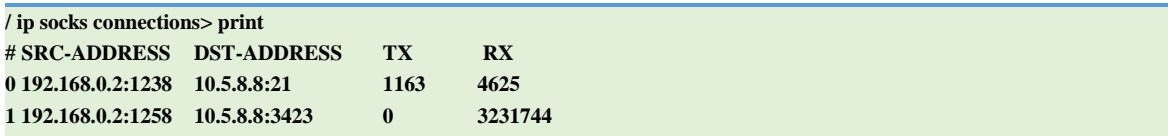

Обратите внимание: в случае использования SOCKS-прокси сервера необходимо на FTP-клиенте прописать IP-адрес и порт маршрутизатора. В данном случае это IP-адрес 192.168.0.1 (локальный адрес маршрутизатора) и порт 1080.

# **OSPF**

# Спецификация

Требуемые пакеты: routing Уровень подменю: /routing ospf Стандарты и технологии: OSPF Аппаратное обеспечение: не принципиально

# **Описание**

Open Shortest Path First (первый доступный кратчайший путь) — протокол динамической маршрутизации, основанный на технологии отслеживания состояния канала. Для построения маршрута протокол использует алгоритм проверки состояния и вычисляет кратчайший путь ко всем доступным конечным точкам. Для вычисления кратчайшего пути используется алгоритм Дейкстры. OSPF распространяет информацию о маршрутах между маршрутизаторами, принадлежащими общим автономным системам (АС). Под АС подразумевается группа маршрутизаторов, обменивающихся маршрутной информацией через общий протокол маршрутизации.

Уровень подменю:/routing ospf

# Описание параметров

distribute-default (never | if-installed-as-type-1 | if-installed-as-type-2

| always-as-type-1 | always-as-type-2; по умолчанию: **never**) – определяет распределение маршрута по умолчанию. Может быть использован для пограничного маршрутизатора (area border router, ABR) или для пограничного маршрутизатора автономной системы (AS boundary router, ASBR).

- never не рассылать собственный маршрут по умолчанию другим маршрутизаторам
- if-installed-as-type-1 рассылать маршрут по умолчанию с типом метрики 1 только если он существует (статический маршрут по умолчанию, или маршрут, добавленный через DHCP, PPP т.д.)
- if-installed-as-type-2 рассылать маршрут по умолчанию с типом метрики 2 только если он существует (статический маршрут или маршрут, добавленный через DHCP, PPP т.д.
- **always-as-type-1** всегда рассылать маршрут по умолчанию с типом метрики 1

• always-as-type-2 – всегда рассылать маршрут по умолчанию с типом метрики 2

**domain-id** (Нех|адрес;) - параметр, относящийся к MPLS. Определяет домен экземпляра OSPF. По умолчанию используется нулевое значение, как это описано в стандарте RFC 4577.

domain-tag (целое значение: 0.4294967295;) - если параметр определен, то он используется при перераспределении маршрута (добавляется в виде тега при создании маршрутизатором объявления о состоянии канала (LSA), а также при расчете маршрута (все объявления LSA, содержащие подобный тег, игнорируются all external LSAs having this route tag are ignored). Параметр необходим для совместимости с устаревшим Cisco. По умолчанию данный параметр не определен и не используется.

in-filter (строка) – название цепочки фильтра для входящих пакетов указанной подсети.

**metric-bgp** (целое число | auto; по умолчанию: 20) – указать стоимость маршрута, полученного от протокола граничного шлюза (BGP). Если указать параметр **auto**, то будет использован атрибут MED (MULTIEXIT DISCRIMINATOR) от BGP, если атрибут MED не установлен, то будет использовано значение по умолчанию - 20

**metric-connected** (целое число; по умолчанию:  $20$ ) – указать стоимость маршрута к ближайшим подключенным сетям (сети находящейся прямо за маршрутизатором)

**metric-default** (целое число; по умолчанию: 1) – указать стоимость маршрута по умолчанию

**metric-other-ospf** (целое число | auto; по умолчанию:  $20$ ) – указать стоимость маршрута, полученного из другого экземпляра OSPF. Если указать параметр auto, то будет указана стоимость, полученная от предыдущего экземпляра OSPF.

**metric-rip** (целое число; по умолчанию: 20) - указать стоимость маршрута, полученного через протокол RIP.

**metric-static** (целое число; по умолчанию: 20) - указать стоимость статических маршрутов

mpls-te-area (строка) - зона используется для управления трафиком (MPLS Traffic Egineering). В данной зоне создаются специальные типы LSA – ТЕ Opaque LSA. Только один экземпляр OSPF может иметь настроенную зону mpls-te-area.

mpls-te-router-id (ip;) - loopback-интерфейс, с которого передается IP-адрес, используемый в качестве Router-ID в MPLS TE Opaque LSA

out-filter (строка) - название цепочки фильтра для исходящих пакетов указанной подсети.

**redistribute-bgp** (as-type-1 | as-type-2 | no; по умолчанию: **no**) – передавать информацию о маршрутах по протоколу BGP

redistribute-connected (as-type-1 | as-type-2 | no; no умолчанию:  $\mathbf{n}$ ) - передавать информацию о всех активных маршрутах, т.е. маршруты к непосредственно доступным сетям

**redistribute-ospf** (as-type-1 | as-type-2 | no; по умолчанию: **no**) – передавать информацию о маршрутах через другие экземпляры протокола OSPF.

**redistribute-rip** (as-type-1 | as-type-2 | no; по умолчанию: **no**) – передавать информацию о маршрутах по протоколу RIP.

**redistribute-static** (as-type-1 | as-type-2 | no; по умолчанию: **no**) – раздать заново информацию о всех статических маршрутах, добавленных в базу данных маршрутизации

**router-id** (IP-адрес; по умолчанию:  $0.0.0$ .) – идентификатор маршрутизатора. Если не указан, OSPF использует в качестве такового наименьший IP-адрес на активном интерфейсе

routing-table (название таблицы) - название таблицы маршрутизации, с которой работает данный экземпляр OSPF

**use-dn** (yes  $|no;$ ) – использование или неиспользование Down-бита (DN-bit). Используется в некоторых сценариях СЕ РЕ (Customer Edge Router - Provider Edge Router) для добавления внутризонового маршрута в виртуальный маршрутизатор (VRF). Если параметр не установлен, то Down-бит используется согласно спецификации RFC 4576. Доступно в RouterOS с версии 6RC12.

# Типы метрик

Протокол OSPF поддерживает два типа метрик:

- type1 метрика равна сумме стоимости внутреннего маршрута OSPF и стоимости внешнего маршрута
- type2 метрика равна стоимости внешнего маршрута

# Просмотр статуса

Для просмотра статуса текущего экземпляра OSPF используется команда

/routing ospf monitor

Для просмотра статуса всех экземпляров:

/routing ospf instance print status

# **OSPF-зоны**

# Уровень подменю: /routing ospf area

OSPF работает с группами маршрутизаторов, называемыми зонами. Рассылая объявления внутри одной OSPF-зоны, все маршрутизаторы строят идентичную базу данных состояния каналов маршрутизатора. Это означает, что каждая зона имеет свою собственную базу данных состояний, на основе которой каждый маршрутизатор строит кратчайший путь к каждому известному пункту назначения с собой в качестве корня так называемое дерево кратчайших путей.

Структура каждой конкретной зоны не доступна из других зон. Подобная изоляция позволяет протоколу быть более масштабируемым при использовании большого количества зон, значительно сократить нагрузку на процессор при работе с таблицей маршрутизации и уменьшить объем маршрутизируемого трафика.

Тем не менее, подобная мультизональность накладывает и определённые ограничения: не рекомендуется делить сеть на зоны с менее чем 50 маршрутизаторами в каждой. маршрутизаторов кажлой Максимальное количество  $\mathbf{B}$ зоне зависит  $\overline{O}$ производительности процессора, работающего с таблицей маршрутизации.

# Описание параметров

area-id (IP-адрес; по умолчанию: 0.0.0.0) - идентификатор зоны OSPF. Если маршрутизатор обслуживает сети, находящиеся более чем в одной зоне, то как минимум один интерфейс такого маршрутизатора обязательно должен иметь идентификатор магистральной (нулевой) зоны - 0.0.0.0. Такой маршрутизатор называется магистральным (backbone router) и формирует ядро сети. Магистральный маршрутизатор связан со всеми пограничными маршрутизаторами (area border router, **ABR**) и отвечает за маршрутизацию трафика между немагистральными зонами. Магистральная зона должна быть непрерывной, т.е. не должна содержать нерабочих сегментов. Однако пограничные маршрутизаторы не обязательно должны напрямую соединяться с магистральным - соединение с магистральной зоной может быть установлено и с помощью виртуальных каналов.

**default-cost** (целое значение; по умолчанию: 1) – стоимость маршрута по умолчанию для маршрутизаторов тупиковой зоны (stub area). Если маршрутизаторам из тупиковой зоны необходимо передавать информацию за границу автономной системы, то они используют данный маршрут.

**name** (название; по умолчанию: "") - название зоны OSPF.

**translator-role** (translate-always | translate-candidate | translate-never; по умолчанию: translate-candidate) – параметр указывает, какой из пограничных маршрутизаторов (ABR) преобразует type 7 LSA в type 5 LSA. Применимо только для зон NSSA.

- translate-always указанный маршрутизатор всегда будет использоваться для преобразования
- translate-never указанный маршрутизатор никогда не будет использоваться для преобразования
- $\bullet$  translate-candidate указанный маршрутизатор может быть автоматически выбран для преобразования протоколом OSPF

**type** (default | nssa | stub; по умолчанию: **default**) – тип зоны

# **Просмотр статуса**

# Уровень подменю: **/routing ospf area print status**

Просмотр дополнительных параметров маршрутизации

**interfaces** (целое число) – количество интерфейсов в зоне

**active-interfaces** (целое число) – количество активных интерфейсов в зоне

**neighbors** (целое число) – количество соседей в зоне (маршрутизаторы, имеющие интерфейсы в общей сети)

**adjacent***-***neighbors** (целое число) – количество соседей в зоне, находящихся в состоянии смежности

# **Межзональное суммирование**

# Уровень подменю: **/routing ospf area range**

Суммирование используется для объединения информации о маршрутизации пограничных маршрутизаторов. Обычно пограничные маршрутизаторы создают объявление о состоянии канала (LSA) для **каждого** маршрута в зоне и передают информацию соседним маршрутизаторам (состояние смежности). Суммирование позволяет создавать одно общее объявление LSA для нескольких маршрутов с дальнейшей отправкой его соседним маршрутизаторам

**advertise** (yes | no; По умолчанию: yes) – использовать суммирование и передавать общее объявление в смежные зоны

**area** (строка) – название OSPF-зоны, в которой применяется суммирование

cost (целое значение | default; По умолчанию: default) - стоимость общего объявления LSA при суммировании

· default - использовать максимальную стоимость всех используемых маршрутов

**range** (подсеть) – адрес подсети

# Настройка параметров сети

# Уровень подменю: /routing ospf network

Для запуска протокола OSPF, необходимо определить:

- сети, где протокол будет запущен
- зоны для каждой из этих сетей

#### Описание параметров

**area** (строка; по умолчанию: **backbone**) – зона OSPF, связанная с неким диапазоном адресов.

network (IP-подсеть) - подсеть, связанная с зоной. Протокол OSPF будет включён на всех сетевых интерфейсах, на которых прописан хотя бы один адрес из указанной подсети.

# Настройка дополнительных параметров

#### Уровень подменю: /routing ospf interface

Настройка дополнительных параметров OSPF.

# Описание параметров

authentication (none; simple; md5; по умолчанию: none) - метод аутентификации в сообщениях протокола OSPF

- **none** не использовать аутентификацию
- simple открытая текстовая аутентификация
- $md5 md5$ -аутентификация

authentication-key (строка; по умолчанию: "") - ключ аутентификации, используется при md5- аутентификации

**authentication-key-id** (целое значение; по умолчанию; "") - - идентификатор ключа, число от 1 до 255, используется только при md5- аутентификации

cost (целое значение: 1..65535; по умолчанию: 1) – стоимость интерфейса в виде метрики состояния соединения

**dead-interval** (время; по умолчанию: 40 сек.) – интервал, по истечении которого соседний маршрутизатор классифицируется как «мертвый». Значение рассылается в пакете hello. Это значение должно быть одинаково для всех маршрутизаторов сети, иначе не будет установлено состояние смежности

**hello-interval** (время; по умолчанию 10 сек.) – интервал между пакетами hello, которые маршрутизатор рассылает с сетевого интерфейса. Чем меньше интервал, тем быстрее будут обнаружены изменения в топологии сети, но тем больше увеличится трафик. Это значение должно быть одинаково для всех маршрутизаторов сети, иначе не будет установлено состояние смежности

**interface** (строка | all; по умолчанию: **all**) – интерфейс, на котором будет запущен протокол OSPF

•  $all$  – протокол включен на всех сетевых интерфейсах

network-type (broadcast | nbma | point-to-point | ptmp; по умолчанию: broadcast) – тип сети интерфейса. Обратите внимание: если интерфейс не настроен, то тип сети равен 'point-topoint' для интерфейса типа «точка-точка» и, 'broadcast' для других типов интерфейсов.

- $\bullet$  broadcast широковещательный тип сети
- nbma нешироковещательная сеть со множественным доступом. Пакет направляется на сетевой адрес соседнего маршрутизатора. Необходимо дополнительное указание адреса соседнего маршрутизатора
- point-to-point  $-$  точка-точка, сеть, состоящая из двух устройств Дополнительное указание адреса соседнего маршрутизатора не требуется
- ptmp точка-многоточка. Настраивается проще, чем nbma, поскольку не требуется вручную указывать данные соседнего маршрутизатора. Это самый надежный и наиболее подходящий тип сети для беспроводного вещания

**passive** (yes | no; по умолчанию: **no**) – не получать и не отправлять OSPF-трафик при включённом параметре

**priority** (целое значение: 0..255; по умолчанию: 1) – приоритет маршрутизатора. Параметр определяет выделенный маршрутизатор (designated router, DR) сети. Маршрутизатор с наивысшим значением priority имеет максимальный приоритет. Нулевой приоритет означает, что маршрутизатор не может использоваться в качестве выделенного (DR) или резервного выделенного (BDR) маршрутизатора

retransmit-interval (время; по умолчанию: 5сек.) - интервал, по истечении которого повторно рассылается информация о состоянии канала (пакеты LSA). Когда маршрутизаторы обмениваются LSA-пакетами с соседними маршрутизаторами, обратно приходят подтверждения о получении пакета (Link State Update). Если в течении указанного интервала подтверждение Link State Update не получено, то LSA-пакеты рассылаются повторно.

**transmit-delay** (время; по умолчанию: **1сек**) – интервал, в течении которого предполагается получить подтверждение о получении пакета (Link State Update).

# **Просмотр статуса**

# Уровень подменю: **/routing ospf print status**

Просмотр дополнительных параметров интерфейса

**ip-address** (IP-адрес) – IP-адрес интерфейса

**state** (backup | designated-router | point-to-point | passive) **–** текущий статус интерфейса

**instance** (название) **–** название экземпляра OSPF, используемого на данном интерфейсе

**area** (название) – название зоны, к которой принадлежит данный интерфейс

**neighbors** (целое число; – количество соседей в зоне (маршрутизаторы, имеющие интерфейсы в общей сети)

**adjacent***-***neighbors** (целое число; – количество соседей в зоне, находящихся в состоянии смежности

**designated-router** (IP-адрес) – IP-адрес выделенного маршрутизатора (DR)

**backup-designated-router** (IP-адрес) **–** IP-адрес резервного выделенного маршрутизатора (ВDR)

# **Смежность в сетях NBMA**

Уровень подменю:**/routing ospf nbma-neighbor**

Ручная настройка смежности в нешироковещательной сети со множественным доступом. Производится только в том случае, если тип сети (network-type) указан как nbma.

# **Описание параметров**

**address** (IP-адрес) – IP-адрес соседнего маршрутизатора

**poll-interval** (время; по умолчанию: 2мин.) – интервал, определяющий как часто будут рассылаться hello-пакеты соседним маршрутизаторам, находящимся в состоянии «down»

**priority** (нелое значение: 0..255; по умолчанию: 0) - предполагаемый приоритет соседних маршрутизаторов, находящихся в состоянии «down»

# Виртуальные соединения

Уровень подменю: /routing ospf virtual-link

# Описание

В RFC к OSPF описано, что магистральная зона должна быть единой, не разделённой на отдельные зоны. Тем не менее, можно организовать различные зоны, разделённые между собой транзитными зонами, в виде единой магистральной зоны. Для этого должны быть настроены т.н. виртуальные каналы (ВК). ВК может настроен между пограничными (ABR) маршрутизаторами, один из которых должен входить в магистральную зону. OSPF воспринимает два маршрутизатора, соединённых виртуальным каналом так, как будто они работают в сети типа точка-точка

# Описание параметров

**authentication** (none; simple; md5; по умолчанию: none) – метод аутентификации в сообщениях протокола OSPF

- **none** не использовать аутентификацию
- simple открытая текстовая аутентификация
- $md5 md5$ -аутентификация

authentication-key (строка; по умолчанию: "") - ключ аутентификации, используется при md5- аутентификации

**authentication-key-id** (целое значение; по умолчанию: "") - - идентификатор ключа, число от 1 до 255, используется только при md5- аутентификации

neighbor-id  $($ IP-адрес; по умолчанию: 0.0.0.0) - идентификатор соседнего маршрутизатора.

transit-area (название; по умолчанию: (unknown)) - транзитная область, через которую связываются два пограничных маршрутизатора

# Примечание

Виртуальные каналы должны быть настроены на обеих маршрутизаторах.

Виртуальные каналы не могут быть настроены через тупиковую зону.

# **Пример**

Для создания виртуального канала между пограничными маршрутизаторами 10.0.0.200 и 10.0.0.201 через транзитную зону область *trans*, выполним следующее:

На маршрутизаторе 10.0.0.200: **/routing ospf virtual-link add transit-area=trans neighbor-id=10.0.0.201**

На маршрутизаторе 10.0.0.201:

**/routing ospf virtual-link add transit-area=trans neighbor-id=10.0.0.200**

**Объявление о состоянии канала (LSA)**

Уровень подменю: **/routing ospf lsa**

# **Описание параметров (доступны только для чтения)**

**area** (строка) – название зоны

**type** (строка) – тип сети

**id** (IP-адрес) – идентификатор LSA-записи

**originator** (IP-адрес) – IP-адрес устройства, создавшего LSA-запись

**sequence-number** (строка) – сколько раз LSA-запись была обновлена

**age** (целое значение) – возраст текущей LSA-записи в секундах

# **Перечень соседних маршрутизаторов**

Уровень подменю: **/routing ospf neighbor**

# **Описание**

Данное подменю отображает список OSPF-соседей, то есть маршрутизаторов, смежных с текущим маршрутизатором, и обменивающихся с ним статистикой.

# **Описание параметров (доступны только для чтения)**

**router-id** (IP-адрес) – ID соседнего маршрутизатора

**address** (IP адрес) – IP-адрес соседнего маршрутизатора

**interface** (строка) – интерфейс текущего маршрутизатора, к которому подключен соседний маршрутизатор

**priority** (целое значение) – приоритет, установленный на соседнем маршрутизаторе

**dr-address** (IP-адрес) – IP-адрес выделенного (DR) маршрутизатора

**backup-dr-address** (IP-адрес) – IP-адрес резервного выделенного (BDR) маршрутизатора

**state** (read-only: Down | Attempt | Init | 2-Way | ExStart | Exchange | Loading | Full) – coстояние соединения маршрутизатора:

- **Down** hello-пакеты от соседнего маршрутизатора не получены
- **Attempt** применимо только к облакам NBMA. Маршрутизатор недавно рассылал hello-пакеты, но ответа получено не было
- **Init** hello-пакет получен от соседа, но двухстороннее соединение еще не установлено
- **2-Way** Двухстороннее соединение установлено, в течение этого состояния происходят выборы DR и BDR, маршрутизаторы устанавливают смежность (соседство) с DR и BDR, устанавливается соединение типа точка-точка или виртуальный канал
- **ExStart** маршрутизаторы пытаются установить последовательность ID, которая будет использована при обмене пакетами. Маршрутизатор с самым большим значением ID назначается главным и начинает обмен пакетами
- **Exchange** маршрутизаторы обмениваются пакетами с описанием базы данных (DD)
- **Loading** пакет запроса состояния канала (Link State Request) отправляется соседям, чтобы запросить новые LSA, обнаруженные в течение состояния Exchange
- **Full** состояние смежности установлены, базы данных состояний соединений полностью синхронизированы. Маршрутизаторы отправляют информацию о состоянии канала (LSA) только DR- и BDR-маршрутизаторам (исключение – соединения типа точка-точка)

**state-changes** (целое значение) – суммарное количество изменений состояний OSPF при установке смежности

**adjacency** (время) – время, за которое было установлено состояние смежности

# **Список пограничных маршрутизаторов**

Уровень подменю: **/routing ospf ospf-router**

- 103 -

# Описание параметров (доступны только для чтения)

**area** (строка) - зона, к которой принадлежит маршрутизатор **router-id** (IP-адрес)  $-$  ID маршрутизатора state (строка) - состояние соединения маршрутизатора **gateway** (IP-адрес) – адрес шлюза cost (целое значение) - стоимость интерфейса

#### Просмотр параметров маршрута

Уровень подменю: /routing ospf route

#### Описание параметров (доступны только для чтения)

**instance** (строка) – экземпляр OSPF, к которому принадлежит маршрутизатор

 $dst-address$  (IP-сеть) – адрес подсети получателя

state (intra-area | inter-area | ext-1 | ext-2 | imported-ext-1 | imported-ext-2) - craryc, отображающий происхождение маршрута

 $gateway$  (IP-адрес) – адрес шлюза

 $interface$  (строка) – используемый интерфейс

cost (целое значение) - стоимость маршрута

**area** (external | backbone | <other area>) – зона OSPF, к которой принадлежит маршрут

# Прозрачный мост

Компьютерные сети, работающие по протоколу Ethernet (Ethernet, Ethernet over IP, беспроводные роутеры, работающие в режимах ap-bridge или bridge, WDS, VLAN), могут быть скоммутированы между собой при помощи технологии сетевых мостов, работающих на 2 уровне модели OSI. Сетевые мосты, и, в частности, прозрачные мосты (объединяющие сети с едиными протоколами канального и физического уровней), позволяют объединять устройства, работающие в отдельных сетях так, как будто они все работают в единой локальной сети. Прозрачные мосты (ПМ) можно сравнить с «виртуальным проводом»: хосты, в него входящие, никак не будут отображаться при трассировке маршрута и для внешних утилит не будет никаких различий между хостами, работающими в различных LAN, если эти сети объединены прозрачными мостами, хотя задержки с скорость передачи в таких сетях могут варьироваться, в зависимости от того, как именно эти сети скоммутированы между собой.

В сетях со сложной топологией могут появляться (не всегда преднамеренно) т.н. сетевые петли, мешающие нормальному функционированию сети вследствие лавинообразного увеличения количества пакетов. ПМ поддерживает специальные алгоритмы, предотвращающие появление подобных петель, в частности алгоритм STP (Spanning Tree Protocol – канальный протокол остовного дерева) и его более современный аналог RSTP (Rapid STP). При работе подобного алгоритма все возможные избыточные соединения блокируются, но при разрыве связи могут быть вновь задействованы для возобновления работы сети. Коммутаторы периодически обмениваются специальными сообщениями BPDU (Bridge Protocol Data Unit) для поддержания информации о топологии сети в актуальном состоянии. Протокол (R) STP выбирает корневое устройство (корневой мост), основываясь на BPDU с минимальным значением Bridge ID, которое и будет отвечать за топологию сети, открывая и закрывая порты на других коммутаторах.

# Уровень меню: / interface bridge

Для объединения нескольких сетей в единый прозрачный мост необходимо:

- Создать виртуальный интерфейс прозрачный мост ( $\text{TM}$ )
- Пометить желаемые интерфейсы в качестве портов созданного ПМ, при этом всем помеченным интерфейсам назначается общий мак-адрес (из всех адресов автоматически выбирается наименьший)

# Описание параметров

аdmin-mac (МАС-адрес; По умолчанию: ) статический МАС-адрес ПМ (только если  $auto\text{-}mac\text{=}no)$ 

**ageing-time** (время; По умолчанию:  $00:05:00$ ) течении какого времени  $-$  B информация будет храниться в базе данных ПМ

 $\arg$  (disabled | enabled | proxy-arp | reply-only;  $\Pi$ o умолчанию: enabled) – параметры протокола ARP:

- $\bullet$  disabled интерфейс не использует ARP
- enabled интерфейс использует ARP
- proxy-arp интерфейс использует проксирование запросов ARP
- reply-only интерфейс будет отвечать только на запросы, которые соответствуют только статической комбинации IP-адрес/МАС-адрес из таблицы arp.

Соответственно, для установления связи в таблице должны присутствовать статические значения.

**auto-mac** (ves  $|$  no:  $\Pi$ <sub>o</sub>  $\nu$   $\omega$ <sub>n</sub> $\eta$ <sub>3</sub>  $\mu$ <sub>1</sub> $\omega$ ; ves) – автоматическое присваивание наименьшего мас-адреса в качестве мас-адреса ПМ

**forward-delay** (время; По умолчанию:  $00:00:15$ ) – пауза. необхолимая ЛЛЯ инициализации интерфейса ПМ (при включении роутера или поднятии интерфейса)

l2mtu (целое значение; только для чтения) - максимальный размер пакета (БЕЗ учета размера мас-заголовка), который может быть передан интерфейсом

**max-message-age** (время; По умолчанию:  $00:00:20$ ) - сколько времени хранить сообщение «Hello», получаемое от других ПМ

mtu (целое значение; По умолчанию: 1500) максимальный размер пакета, передаваемый интерфейсом

**name** (текст; По умолчанию: **bridgeN**, где  $N -$ **порядковый номер**) название интерфейса ПМ

**priority** (целое значение: 0..65535 или шестнадцатеричное значение  $0x0000-0x$  ffff; По умолчанию: 32768 / 0x8000) - приоритет протокола STP для интерфейса ПМ. Мост с наименьшим значением Bridge ID становится корневым мостом. Bridge ID состоит из двух частей: приоритета и мас-адреса интерфейса моста. При сравнении двух Bridge ID сначала сравниваются значения приоритета и если приоритеты совпадают, то сравниваются мас-адреса.

**protocol-mode** (none | rstp | stp:  $\Pi$ <sub>0</sub> умолчанию: **rstp**) выбор протокола ЛЛЯ устранения возможных петель в топологии сети. Протокол RSTP как более современный обеспечивает меньшее время сходимости при изменении топологии сети и более высокую устойчивость.

**transmit-hold-count** (целое значение:  $1..10$ ; По умолчанию: 6) установка максимального значения счетчика задержки передачи на порту

# Пример создания/включения интерфейса прозрачного моста

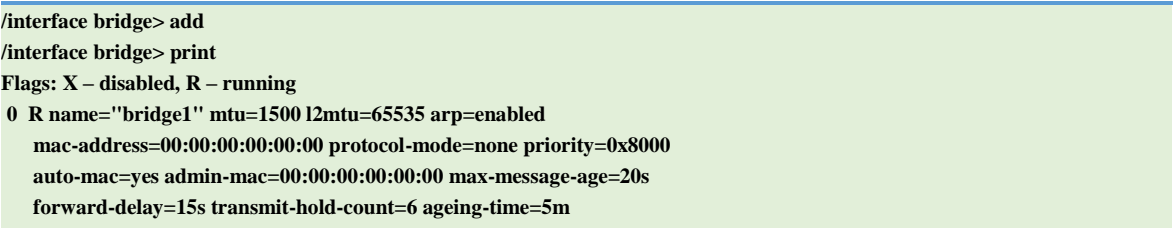

# **Настройка основных параметров прозрачного моста**

# Уровень меню: **/ interface bridge settings**

# **Описание параметров**

**allow-fast-path** (yes | no*;* По умолчанию: **yes**) – разрешает пересылку пакетов без их дополнительной обработки. Включенный параметр значительно увеличивает скорость пересылки пакетов рассчитанные

**use-ip-firewall** (yes | no*;* По умолчанию: **no**) – дополнительная обработка передаваемых в ПМ пакетов в цепочках файервола. Параметр не обрабатывает маршрутизируемый трафик.

**use-ip-firewall-for-pppoe** (yes | no; По умолчанию: **no**) - дополнительная обработка незашифрованного трафика PPPoE в цепочках файервола (параметр *use-ip-firewall* должен быть включен)

**use-ip-firewall-for-vlan** (yes | no*;* По умолчанию: **no**) дополнительная обработка трафика VLAN в цепочках файервола (параметр *use-ip-firewall* должен быть включен)

# **Настройка параметров портов прозрачного моста**

#### Уровень меню: **/ interface bridge port**

#### **Описание параметров**

**auto-isolate** (yes | no; По умолчанию:**no**) – предотвращение блокирования порта протоколом STP при его ошибочном переводе в состояние пересылки

**bridge** (название; По умолчанию: **none**) – помещение соответствующего интерфейса в прозрачный мост

**edge** (auto | no | no-discover | yes | yes-discover; По умолчанию: **auto**) – пометить порт как пограничный. Пограничные порты подсоединены к LAN, не содержащей других прозрачных портов. Если порт настроен как yes-discover, и на пограничный порт приходит пакет BPDU – порт перестает считаться пограничным.

**external-fdb** (auto | no | yes; По умолчанию: **auto**) – использование таблицы регистрации беспроводных клиентов для ускорения обучения прозрачного моста

**horizon** (none | целое значение 0..429496729; По умолчанию: **none**) – использовать расщепление горизонта для предотвращения образования сетевых петель

**interface** (название; По умолчанию: **none**) – название интерфейса

**path-cost** (целое значение: 0..65535; По умолчанию: 10) - стоимость пути до интерфейса, используется протоколом STP для определения наилучшего пути

 $point-to-point$  (auto | yes | no; По умолчанию:  $auto) - u$ спользование режима «точкаточка»

**priority** (целое значение: 0..255; По умолчанию: 128) - установка приоритета интерфейса

# Пример:

Помещаем интерфейсы ether1 и ether2 в ранее созданный прозрачый мост bridge1

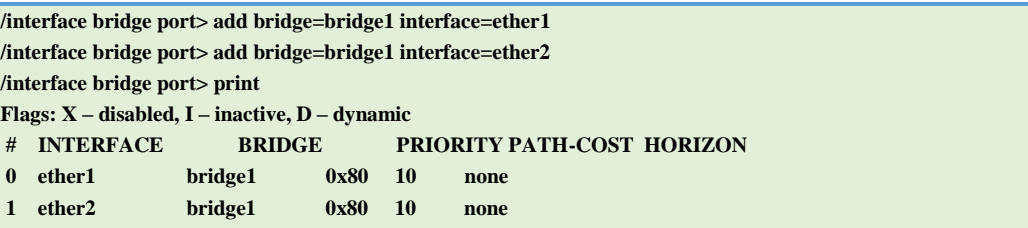

# Мониторинг прозрачного моста

#### Уровень меню: / interface bridge monitor

#### Описание параметров

current-mac-address (МАС-адрес) - текущий МАС-адрес прозрачного моста

designated-port-count (целое значение) - количество назначенных портов прозрачного моста

port-count (целое значение) - количество портов прозрачного моста

root-bridge (yes  $|no\rangle$ - является ЛИ прозрачный MOCT корневым при использовании STP

 $root \text{-bridge-id}$  (текст) - идентификатор корневого моста (по сути – МАС-адрес моста), м.б. использован для определения приоритета моста

root-path-cost (целое значение) - стоимость пути до корневого моста

root-port (название) - порт, к которому подключён корневой
**state** (enabled | disabled) – статус прозрачного моста

# **Пример**:

```
/interface bridge> monitor bridge1 
           state: enabled
   current-mac-address: 00:0C:42:52:2E:CE
       root-bridge: yes
      root-bridge-id: 0x8000.00:00:00:00:00:00
      root-path-cost: 0
         root-port: none
        port-count: 2
  designated-port-count: 0
```
## **Мониторинг портов прозрачного моста**

Уровень меню: **/ interface bridge port monitor**

## **Описание параметров**

**edge-port** (yes | no) – является ли порт пограничным

**edge-port-discovery** (yes | no) – может ли порт автоматически определять пограничные порты

**external-fdb** (yes | no) – используется ли таблица регистрации беспроводных клиентов вместо стандартной базы данных пересылки (forwarding database)

**forwarding** (yes | no) – статус порта

**learning** (yes | no) - статус порта

port-number (целое значение 1..4095) – номер порта

**point-to-point-port** (yes | no) – порт работает в режиме «точка-точка»

**role** (designated | root port | alternate | backup | disabled) алгоритм протокола (R)STP, применяемый на порту:

- **Disabled port** отключение порта вручную, параметр не является частью протокола STP
- **Root port** порт для соединения корневого моста с некорневым
- **Alternative port** альтернативный путь к корневому мосту. Путь отличается от значения, используемого на root port.
- Designated port порт, назначенный каждому сегменту сети
- Backup port запасной путь к сегменту сети, к которому подключён другой  $\bullet$ порт прозрачного моста

sending-rstp (yes  $|no\rangle$  – рассылает ли порт пакеты BPDU

status (in-bridge  $|$  inactive) - помещён ли порт в прозрачный мост

#### Пример:

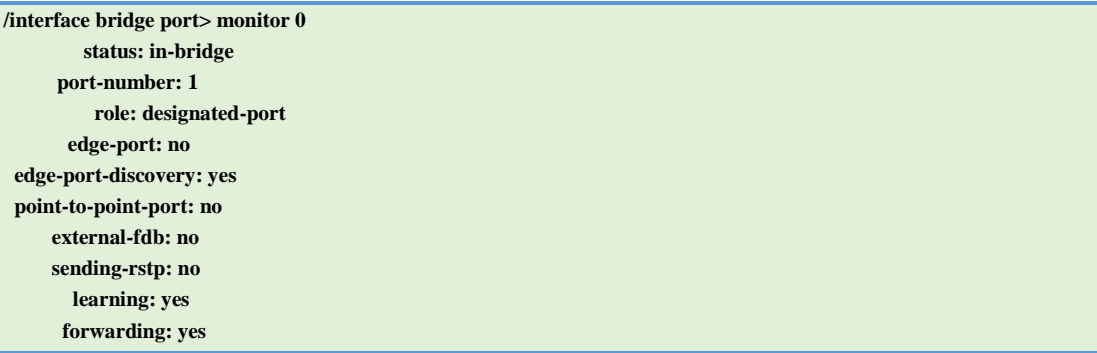

#### Мониторинг устройств, входящих в состав прозрачного моста

Уровень меню: / interface bridge host

#### Описание параметров (доступны только для чтения)

аде (время) – время, прошедшее с момента получения от хоста последнего пакета

**bridge** (название) - прозрачный мост, к которому принадлежит хост

external-fdb (флаг) - используется ли таблица регистрации беспроводных клиентов

local (флаг) - обозначение моста, используемого на локальном хосте

mac-address (МАС-адрес) – МАС-адрес хоста

**on-interface** (название) - интерфейс, используемый в бридже

# Пример:

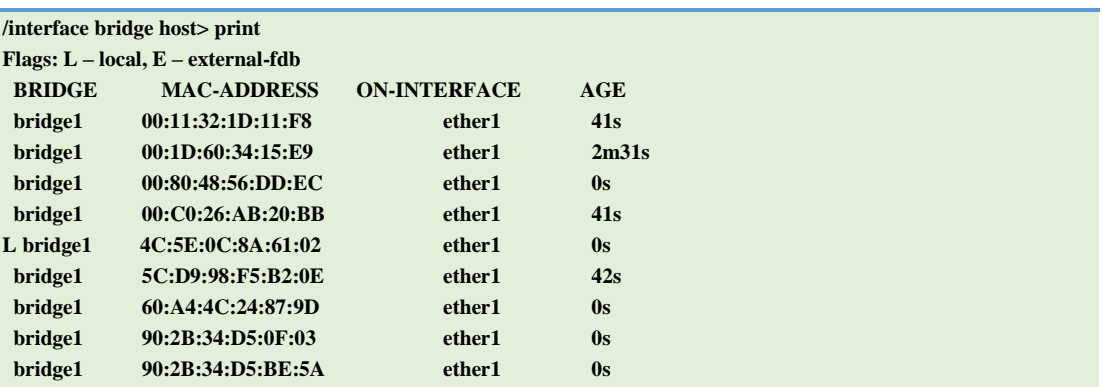

# Прозрачный мост и firewall

## Уровень меню: /interface bridge filter, /interface bridge nat

Файервол прозрачного моста осуществляет фильтрацию проходящих через мост пакетов, обеспечивая функции безопасности и управления.

Трафик, проходящий через прозрачный мост, может быть пропущен через таблицы файервола, и проверен соответствующими настроенными правилами (см. use-ipfirewall на стр. 107).

В данном случае используются две таблицы:

- Filter с тремя предопределёнными цепочками:
	- o Input фильтрует пакеты, получателем которых является прозрачный мост (включая пакеты, подлежащие дальнейшей маршрутизации, поскольку они в любом случае проходят через мост)
	- o **Output** фильтрует пакеты, прошедшие через прозрачный мост (включая пакеты, среди прочего прошедшие и обычную маршрутизацию)
	- Forward фильтрует пакеты от интерфейсов, находящихся в бридже He распространяются на пакеты, подлежащие (правила маршрутизации, правила работают только с пакетами, проходящими через порты текущего бриджа)
- NAT используется для изменения MAC-адресов пакетов, проходящих через прозрачный мост и включает две цепочки:
- **srcnat** используется для сокрытия хоста или сети за различными МАС-адресами. Цепочка работает с пакетами, проходящими через интерфейс прозрачного моста маршрутизатора
- o dstnat используется для перенаправления отдельных пакетов к другим получателям

На пакеты, проходящие через прозрачный мост могут быть установлены метки, аналогичные меткам, используемых в /ip firewall mangle (см. стр. 54)

Основные параметры файервола прозрачного моста (аналогичные для таблиц Filter и NAT) перечислены ниже.

## Описание параметров

**802.3-sap** (целое значение) – DSAP (Destination Service Access Point – Адрес точки входа сервиса назначения) и SSAP (Source Service Access Point – Адрес точки входа сервиса источника), два однобайтовых поля, позволяющие указать, какой сервис верхнего уровня пересылает данные с помощью этого кадра. Значения обоих байтов всегда одинаковы. В этом параметре указываются две шестнадцатеричные цифры.

**802.3-type** (целое значение) – тип протокола Ethernet. Работает только в том случае, если параметр 802.3-зар указан как 0хАА (SNAP - Sub-Network Attachment Point header протокол доступа к подсети, использующийся для инкапсуляции дейтаграмм IP и запросов ARP в сетях IEEE 802). Например, протокол AppleTalk может быть указан как SAP со значением 0хАА плюс SNAP со значением 0х809В.

 $arp-dst-address (IP-aqpec) - ARP IP-aqpec nonyuarens$ 

arp-dst-mac-address (МАС-адрес) - ARP MAC-адрес получателя

 $arp-gratuitous (yes | no) - CoorterctBHe canoo6pau@HHbIM ARP-satipocam$ 

 $arp-hardware-type$  (целое значение; По умолчанию: 1) – номер канального протокола передачи, для Ethernet номер $=1$ 

 $\alpha$  are-opcode (arp-nak | drarp-error | drarp-reply | drarp-request | inarp-reply | inarp-request | reply | reply-reverse | request | request-reverse) ARP opcode (packet type)

- arp-nak негативный ответ ARP (используется крайне редко, в основном в сетях  $ATM$ )
- drarp-error код ошибки для динамического RARP, сообщает, что IP-адрес по указанному МАС-адресу не может быть получен
- drarp-reply ответ динамического RARP reply, сообщающий IP-адрес хоста
- drarp-request запрос динамического RARP на получение IP-адреса по указанному МАС-адресу
- $\bullet$  inarp-reply  $\circ$ TBeT InverseARP
- $\bullet$  inarp-request запрос InverseARP
- reply стандартный ответ ARP, сообщающий МАС-адрес
- reply-reverse ответ обратного ARP (RARP), сообщающий IP-адрес
- request стандартный запрос ARP на получение MAC-алреса по известному IPадресу
- request-reverse запрос обратного ARP (RARP) на получение IP-адреса по известному МАС-адресу (используется хостами для определения собственного IPадреса, по аналогии с сервисом DHCP)

**arp-packet-type** (целое значение:  $0.65535$  или в шестнадцатеричном виде  $0x0000-0x$  ffff) - код сетевого протокола

 $arp\text{-}src\text{-}address$  (IP-адрес) – ARP, IP-адрес источника

arp-src-mac-address (МАС-алрес) – ARP, МАС-алрес источника

chain (текст) – Цепочка таблицы файервола прозрачного моста (стандартная или определённая пользователем)

dst-address (IP-адрес) – IP-адрес получателя (только если MAC-протокол установлен в  $IPv4)$ 

dst-mac-address (МАС-адрес) - МАС-адрес получателя

dst-port (целое значение 0..65535) – Порт или диапазон портов получателя (только для протоколов TCP или UDP)

in-bridge (название) – Название виртуального интерфейса прозрачного моста, на который поступают пакеты

**in-interface** (название) - Название физического интерфейса (т.н. порт бриджа), на который поступают пакеты

**ingress-priority** (целое значение  $0.63$ ) – приоритет пакета, может быть получен из VLAN, WMM или через биты EXP в MPLS-метке.

**ip-protocol** (ddp | egp | encap | etherip | ggp | gre | hmp | icmp | icmpv6 | idpr-cmtp | igmp | ipencap | ipip | ipsec-ah | ipsec-esp | ipv6 | ipv6-frag | ipv6-nonxt | ipv6-opts | ipv6-route |  $iso-tp4 | 12tp | ospf | pim | pup | rdp | rspf | rsvp | st | top | udp | vmtp | vrrp | xns-idp | xtp)$ IP-протокол (только если MAC-протокол установлен в IPv4)

- ddp протокол передачи дейтаграмм
- едр протокол внешнего шлюза
- $\bullet$  encap ip-инкапсуляция
- etherip туннелирование кадров Ethernet в IP-дейтаграммах
- **ggp** межшлюзовой протокол
- $\mathbf{gr}$ е общая инкапсуляция маршрутов
- hmp протокол мониторирования ЭВМ
- icmp протокол межсетевых управляющих сообщений (IPv4)
- icmpv6 протокол межсетевых управляющих сообщений (IPv6)
- $\bullet$  **idpr-cmtp** idpr control message transport
- ідтр протокол управления групповой (мультикастовой) передачей данных в сетях
- ipencap инкапсуляция IP в IP
- $ipip$  инкапсуляция IP
- ipsec-ah протокол IPsec AH
- $\bullet$  ipsec-esp протокол IPsec ESP
- $\bullet$  ipv<sub>6</sub>
- $\bullet$  ipv6-frag
- $\bullet$  ipv6-nonxt
- $\bullet$  ipv6-opts
- $\bullet$  ipv6-route
- $\mathbf{iso}\text{-}\mathbf{tp4}$  транспортный протокол, class 4
- 12tp протокол туннелирования второго уровня
- ospf  $\bullet$
- **pim** мультикастинг, не зависящий от протокола
- pup  $\bullet$
- rspf  $\bullet$
- rsvp
- rdp (reliable datagram protocol)
- $\bullet$ st (st datagram mode)
- tcp  $\bullet$
- udp  $\bullet$
- $\bullet$  vmtp
- $\bullet$  vrrp
- xns-idp
- xtp (xpress transfer protocol)

jump-target (название) - если указано действие jump, то происходит переход на пользовательскую цепочку таблицы файервола для дальнейшей обработки пакета

limit (целое значение/время, целое значение) – ограничение прохождения пакетов в соответствии со следующими критериями:

- count среднее кол-во пакетов в секунду, если не указан параметр time
- time временной интервал, в течение которого происходит подсчет кол-ва пакетов
- burst количество пакетов, проходящих в пике

**log-prefix** (текст) – текстовый префикс, печатаемый в каждой строке файла журнала

**mac-protocol** (802.2 | arp | ip | ip | ip | ip | ip | length | mpls-multicast | mpls-unicast | pppoe | pppoediscovery | rarp | vlan или целое значение в диапазоне: 0..65535 или в шестнадцатеричном виде 0x0000-0xffff) - протокол МАС-уровня

- $\bullet$  802.2
- $\mathbf{arp} \tau \sin 0x0806$
- $i\mathbf{p} \text{tr}(\mathbf{p}) \propto 0.0800$
- $\bullet$  ipv6 тип 0x86dd
- $ipx \tau$ <sub>MI</sub> 0x8137 (Internetwork Packet Exchange)

• length

 $\bullet$ 

- mpls-multicast  $-$  тип 0x8848  $\bullet$
- mpls-unicast  $-\text{THH}$  0x8847
- $\bf ppoe-$ тип 0x8864
- ppoe-discovery  $T$ *MIT* 0x8863
- $rarp TMI$  0x8035
- $vlan \text{run } 0x8100 (802.1Q tagged VLAN)$

out-bridge (название) - исходящий интерфейс прозрачного моста

**out-interface** (название) – название исходящего физического интерфейса

**packet-mark** (название) – сравнение пакета с соответствующей меткой

**packet-type** (broadcast  $|$  host  $|$  multicast  $|$  other-host) –  $\tau$ <sup>H</sup>  $\pi$  nakera:

- $\bullet$  broadcast широковещательный
- $\bullet$  host пакет назначен прозрачному мосту
- multicast мультикастовый
- other-host пакет назначен не прозрачному мосту, а другому получателю

src-address (IP-адрес) - IP-адрес источника (только если MAC-протокол установлен в  $IPv4)$ 

 $src$ -mac-address (МАС-адрес) – МАС-адрес источника

src-port (целое значение 0..65535) - порт источника или диапазон портов (только для протоколов TCP и UDP)

stp-flags (topology-change | topology-change-ack) –  $\phi$ nar BPDU (Bridge Protocol Data Unit)

- topology-change конфигурационный флаг, устанавливается как заявка на возможность устройства стать корневым коммутатором, на основании которой происходит определение активной конфигурации сети
- topology-change-ack  $\phi$ лаг уведомления о реконфигурации, устанавливается в случае события, которое требует проведения реконфигурации сети - отказ линии связи, отказ порта, изменение приоритетов коммутатора или портов

stp-forward-delay (время  $0.65535$ ) – таймер задержки пересылки

stp-hello-time (время  $0.65535$ ) – интервал рассылки HELLO-пакетов в STP

stp-max-age (время  $0.65535$ ) – максимальное время жизни сообщения

**stp-msg-age** (время 0..65535) – время жизни сообщения

**stp-port** (целое значение 0..65535) – номер порта STP

**stp-root-address** (MAC-адрес) – MAC-адрес корневого моста

**stp-root-cost** (целое значение 0..65535) – стоимость корневого моста

**stp-root-priority** (целое значение 0..65535) – приоритет корневого моста

**stp-sender-address** (MAC-адрес) – MAC-адрес отправителя сообщения STP

**stp-sender-priority** (целое значение 0..65535) – приоритет отправителя сообщения STP

**stp-type** (*config | tcn*) – тип BPDU:

- **config** конфигурационный
- **tcn** уведомление о реконфигурации

**vlan-encap** (802.2 | arp | ip | ipv6 | ipx | length | mpls-multicast | mpls-unicast | pppoe | pppoediscovery | rarp | vlan или целое значение в виде: 0..65535 или в шестнадцатеричном формате 0x0000-0xffff) – тип прококола, инкапсулированного в кадре VLAN

**vlan-id** (целое значение 0..4095) – идентификатор VLAN

**vlan-priority** (целое значение  $0..7$ ) – приоритет VLAN

#### **Фильтр пакетов прозрачного моста**

Уровень меню: **/interface bridge filter**

#### **Описание параметров**

**action** (accept | drop | jump | log | mark-packet | passthrough | return | set-priority)

- **accept** принять пакет. Без выполнения каких–либо правил в цепочках таблиц
- **drop** удалить пакет (без отправки сообщения ICMP об отклонении пакета)
- **jump** перейти на цепочку, указанную в аргументе **jump-target**
- **log** прописать информацию о пакете в файле журнала
- mark пометить пакет меткой с нелью использования поставленной метки в лальнейшем
- **passthrough** игнорировать текущее правило и перейти к следующему. То же самое, что и выключение правила, за исключением возможности подсчёта пакетов
- return вернуть контроль в то место родительской цепочки, откуда был совершен переход
- set-priority установить приоритет согласно параметру **new-priority** (при настроенных VLAN или WMM на беспроводном интерфейсе)

# Прозрачный мост и NAT

## Уровень меню: /interface bridge nat

action (accept | drop | jump | mark-packet | redirect | set-priority | arp-reply | dst-nat | log  $\vert$  passthrough  $\vert$  return  $\vert$  src-nat)

- accept принять пакет. Без выполнения каких-либо правил в цепочках таблиц
- $arp-reply$  отправка ответа на запрос ARP (любые другие пакеты будут  $\bullet$ проигнорированы данным правилом) с соответствующим МАС-адресом (применимо только в цепочке dstnat)
- $\bullet$ drop - удалить пакет (без отправки сообщения ICMP об отклонении пакета)
- dst-nat изменение MAC-адреса получателя пакета (применимо только в цепочке dstnat)
- $\bullet$ **jump** - перейти на цепочку, указанную в аргументе **jump-target**
- log прописать информацию о пакете в файле журнала
- mark пометить пакет меткой с целью дальнейшего использования  $\bullet$ поставленной метки
- passthrough игнорировать текущее правило и перейти к следующему. То  $\bullet$ же самое, что и выключение правила, за исключением возможности полсчёта пакетов
- **redirect** перенаправление пакета на тот же мост (применимо только в цепочке dstnat)
- return вернуть контроль в то место родительской цепочки, откуда был  $\bullet$ совершен переход
- $\bullet$ set-priority - установить приоритет согласно параметру new-priority (при настроенных VLAN или WMM на беспроводном интерфейсе)
- src-nat изменить в пакете MAC-адрес источника (применимо только в  $\bullet$ цепочке srcnat)

to-arp-reply-mac-address (МАС-адрес) – МАС-адрес источника, помещаемый в кадр Ethernet, если выбрано действие arp-reply

 $to$ -dst-mac-address (МАС-адрес) – МАС-адрес получателя, помещаемый в кадр Ethernet, если выбрано лействие **dst-nat** 

to-src-mac-address (МАС-адрес) - МАС-адрес источника, помещаемый в кадр Ethernet, если выбрано действие **src-nat** 

# Основные параметры беспроводного интерфейса

RourtOS обеспечивает полную поддержку стандартов 802.11a, 802.11b, 802.11g, 802.11n и 802.11ac. В дополнение к основным параметрам обеспечивается поддержка шифрования радиоканала (WEP, WPA, AES), прозрачного бриджинга (WDS), динамического выбора частоты (DFS), виртуальной базовой станции (virtual AP); поддержка проприетарных протоколов Nstreme и NV2.

Беспроводной интерфейс поддерживает несколько режимов работы, основными из которых являются: клиентская станция, базовая станция и прозрачный мост. Только данные режимы поддерживаются протоколом NV2.

Уровень меню: / interface wireless

## Описание параметров

**adaptive-noise-immunity** (ap-and-client-mode | client-mode | none; По умолчанию: none) Работает только на радиочипсете Atheros.

**allow-sharedkey** (yes  $|no; \Pi$ о умолчанию: **no**) Разрешить подключаться клиентам с включенным WEP Shared Key. Обратите внимание: таким клиентам не требуется аутентификация, они сразу подключаются к базовой станции (если это разрешено в списках доступа)

**antenna-gain** (целое значение  $[0...4294967295]$ ; По умолчанию: 0) усиление антенны, измеряется в dBi, используется для расчета максимально разрешенной мощности передатчика, в соотвтетствии с правилами той страны, в которой эксплуатируется оборудование

**antenna-mode** (ant-a | ant-b | rxa-txb | txa-rxb;)– выбор антенн для приема и передачи сигнала

- **ant-a** использовать только антенну 'а'
- **ant-b** использовать только антенну 'b'

 **txa-rxb** – использовать антенну 'a' для передачи, антенну 'b' – длбя получения сигнала

 **rxa-txb** – использовать антенну 'b' для передачи, антенну 'a' – длбя получения сигнала

<span id="page-118-0"></span>**area** (строка) – возможность разделения беспроводной сети на определенные группы. Данным параметром можно указать группу, к которой будет принадлежать настраиваемая базовая станция, с целью дальнейшего разграничения доступа через параметр [area-prefix](#page-135-0) (см. стр. [136\)](#page-135-0), настроенного в [connect-list](#page-134-0) (см. стр. [135\)](#page-134-0).

**arp** (disabled | enabled | proxy-arp | reply-only; По умолчанию: **enabled**) – режим использования протокола ARP

**band** (2ghz-b | 2ghz-b/g | 2ghz-b/g/n | 2ghz-onlyg | 2ghz-onlyn | 5ghz-a | 5ghz-a/n | 5ghz-onlyn | 5ghz-a/n/ac | 5ghz-only-AC;)– выбор частотного диапазона и протокола работы беспроводного интерфейса

**basic-rates-a/g** (12Мбит/с | 18Мбит/с | 24Мбит/с | 36Мбит/с | 48Мбит/с | 54Мбит/с | 6Мбит/с | 9Мбит/с; По умолчанию: **6Мбит/с**) – указание скорости передачи для протоколов 802.11a и 802.11g

**basic-rates-b** (11Мбит/с | 1Мбит/с | 2Мбит/с | 5.5Мбит/с; По умолчанию: **1Мбит/с**) – указание скорости передачи для протоколов 802.11b и 802.11g

Клиенткая станция может подсоединиться к базовой только в случае поддержки клиентом всех скоростей, заявленных базовой станцией. Базовая станция может подсоединиться к другой базовой станции в режиме прозрачного моста только в случае поддержки первой базой всех скоростей, заявленных второй базовой станцией.

Параметр актуален только в режиме базовой станции, при настроенном параметре [rate](#page-125-0)[set](#page-125-0) (см. стр. **[126](#page-125-0)**).

**bridge-mode** (disabled | enabled; По умолчанию: **enabled**) – поддержка режима stationbridge.

**burst-time** (целое значение| disabled; По умолчанию: **disabled**) – время в микросекундах, в течение которого данные будут передаваться безостановочно. В это время другие станции НЕ МОГУТ передавать данные. Параметр акуален только для радиочипсетов AR5000, AR5001X, и AR5001X+.

**channel-width** (10mhz | 20/40mhz-ht-above | 20/40mhz-ht-below | 20mhz | 40mhz-turbo | 5mhz; По умолчанию: **20mhz**) – ширина спектра сигнала, суффиксы ht-above и ht-below указывают на использование дополнительных 20MHz, используемых выше или ниже основной частоты. Задействование дополнительных частот увеличивает пропускную способность радиоканала при использовании протокола 802.11n.

**comment** (строка) - краткое описание интерфейса

**compression** (yes | no; По умолчанию: **no**) – использование аппаратного сжатия данных, если чипсет поддерживает данную функцию. Связь будет работать даже в том случае, если другие устройства не поддерживают данную функцию.

<span id="page-119-2"></span>**country** (страна  $|no\_country\_set$  set; По умолчанию: **no** country set) – ограничение ширины спектра сингала, частоты и мощности передатчика в зависимости от правил указанной страны. Также меняются стандартные значения параметра [scan-list](#page-126-0) (см. стр. [127\)](#page-126-0).

**default-ap-tx-limit** (целое значение [0...4294967295]; По умолчанию: **0**) – значение параметра [ap-tx-limit](#page-131-0) (см. стр. [132\)](#page-131-0) для клиентов, не указанных в [access-list](#page-131-1) (см. стр. [132\)](#page-131-1). 0 – отсутствие ограничний по мощности.

**default-authentication** (yes | no; По умолчанию: **yes**) – параметр базовой станции, указывающий тип **аутентификации** для склиентстких станций, не подпадающих под правила в [access-list.](#page-131-1) Для клиентских станций – значение параметра **connect** базовых станций, не подпадающих под правила в [connect-list](#page-134-0) (см. стр. [135\)](#page-134-0).

**default-client-tx-limit** (целое значение [0....4294967295]; По умолчанию: **0**) – значение параметра [client-tx-limit](#page-132-0) (см. стр. [133\)](#page-132-0) для клиентов, не указанных в  $\frac{access-list.0 -}{s}$  $\frac{access-list.0 -}{s}$  $\frac{access-list.0 -}{s}$ отсутствие ограничний по мощности.

**default-forwarding** (yes | no; По умолчанию: yes) – перенаправление клиентов, не указанных в [access-list](#page-131-1) (см. стр. [132\)](#page-131-1).

<span id="page-119-0"></span>**dfs-mode** (no-radar-detect | none | radar-detec; По умолчанию: **none**) – настройкаDFS (динамического выбора частоты).

- **none** DFS отключен
- **no-radar-detect** выбор и использование канала из списка **scan-list** с наименьшим номером из обнаруженных. Не работает в режиме 'wds-slave'.
- **radar-detect** выбор и использование канала из списка **scan-list** с наименьшим номером из обнаруженных, если он остается свободен на протяжении 60 сек. Иначе происходит поиск следующего доступного канала. Работает только в режиме 'AP mode'.

**disable-running-check** (yes | no; По умолчанию: **no**) – при включеном параметре интерфейс всегда значится как активный (флаг 'R'). В противном случае флаг устанавливается только в случае, если база ассоциирована с одними или несколькими клиентами, либо если клиент ассоциирован с базой.

**disabled** (yes | no; По умолчанию: **yes**) – включение /отключение интерфейса

<span id="page-119-1"></span>**disconnect-timeout** (время [0…15] сек; По умолчанию: **3 сек**) – временной интервал в секундах, по истечении которого соединение будет считаться утерянным. Рассчитывается по формуле  $3 *$  [\(hw-retries](#page-122-0) + 1). В течении данного интервала будут предприняты повторные попытки отправки пакетов в соответствии с параметром [on-fail](#page-124-0)[retry-time](#page-124-0) (см. стр. [125\)](#page-124-0). Если в течении интервала **diconnect-timeout** пакет так и не будет получен – соединение закрывается и в системный журнал добавляется запись "extensive data loss". При восстановлении соединения таймер параметра сбрасывается.

**distance** (целое значение| dynamic | indoors; По умолчанию: **dynamic**) – от данного параметра зависит как долго ожидать пакета подстверждения (ACK) перед тем, как предпринять повторную отправку пакетов. При значении 'dynamic' базовая станция автоматически выбирает наименьшее рабочее значение и использует его при соединении со всеми клиентами. Параметр не используется в протоколе Nstreme.

<span id="page-120-0"></span>**frame-lifetime** (целое значение [0...4294967295]; По умолчанию: **0**) – удаление пакетов из очереди на отправку, если они находятся в ней дольше, чем указано в данном параметре. По умолчанию используется ноль, что означает, что пакеты будут удалаться только после закрытия соединения.

**frequency** (целое значение [0...4294967295];)– частота вещания базовой станции в МГц. Доступные значения зависят от выбранного частотного диапазона, указанной страны и характеристик радиокарты. Параметр не актуален для режимов **station** и **wds-slave**, а также при включеном параметре [dfs-mode](#page-119-0) (см. стр. [120\)](#page-119-0).

**Обратите внимание**: При использовании режима "superchannel" будут испольоваться ЛЮБЫЕ выставленные частоты, поддерживаемые радиокартой, но все нестандартные частоты должны быть предварительно настроены в [scan-list](#page-126-0) (см. стр. [127\)](#page-126-0), иначе они не будут сканироватиься. В утилите Winbox все частоты, настроенные через scan-list, выделены жирным шрифтом, остальные значения требуют настройки в scan-list на клиентских устройствах.

<span id="page-120-2"></span>**frequency-mode** (manual-txpower | regulatory-domain | superchannel; По умолчанию: **manual-txpower**) – частотные режимы, доступны в трех вариантах

- **regulatory-domain** ограничение доступных частотных каналов и мощности передатчика в зависимости от указанной страны
- **manual-txpower** то же, что и выше, но без ограничения мощности передатчика
- **superchannel** доступны все частотные каналы, поддерживаемые радиочипсетом (список доступных частотных каналов для каждого радиодиапазона можно посмотреть в меню **/wireless info print**. Данный режим позволяет протестировать ВСЕ доступные частотные каналы, все зависимости от стандартных настроек scan-list и/или указанной страны. Используйте этот режим на свой собственный страх и риск. Начиная с версии RouterOS 4.3 этот режим доступен всем желающим, без необходимости приобретения каких-либо дополнительных лицензий).

**frequency-offset** (целое значение [-2147483648…2147483647]; По умолчанию: **0**) – смещение рабочей частоты на указанное значение, если используется встроенный частотный конвертер. Например, если радиокарточка работает на частоте 4000 Мгц, но RouterOS отображает 5000 МГц, установите смешение в 1000 МГц для корректного отображения значения частоты. Значения могут быть как положительными, так и отрицательными.

<span id="page-120-1"></span>**hide-ssid** (yes | no; По умолчанию: **no**) – скрытие идентификатора сети

- **yes** базовая станция не включает SSID в кадры биконов, и не отвечает на запросы с широковещательными SSID
- **no** базовая станция включает SSID в кадры биконов, и отвечает на запросы с широковещательными SSID

Параметр актуален только для базовых станций. Включение данного параметра может привести к удалению отображения базовой станции в ПО некоторых клиентских станций. Включение данного параметра не повышает безопасность беспроводной сети, поскольку SSID остается доступен в других кадрах базовой станции.

**ht-ampdu-priorities** (целое значение [0...7]; По умолчанию: **0**) – приоритеты пакетов, которые будут отправлены с использованием механизма AMPDU (Aggregated Mac Protocol Data Unit). Использование AMPDU увеличивает пропускную способность канала, но может увеличить время задержки и нежетателен для мультимедийного трафика.

**ht-amsdu-limit** (целое значение [0...8192]; По умолчанию: **8192**) - максимальный размер агрегированного пакета AMSDU (Aggregated Mac Service Data Unit). Использование AMSDU может значительно увеличить пропускную способность канала при использовании пакетов небольшого размера, но может и увеличить время задержки в случае потери агрегированного пакета и его повторной отправки. AMSDU также увеличивет нагрузку на CPU.

**ht-amsdu-threshold** (целое значение [0...8192]; По умолчанию: **8192**) – максимальный размер кадра, который может быть включен в пакет AMSDU

**ht-basic-mcs** (список значений (mcs-0 | mcs-1 | mcs-2 | mcs-3 | mcs-4 | mcs-5 | mcs-6 | mcs-7  $|$  mcs-8  $|$  mcs-9  $|$  mcs-10  $|$  mcs-11  $|$  mcs-12  $|$  mcs-13  $|$  mcs-14  $|$  mcs-15  $|$  mcs-16  $|$  mcs-17  $|$  mcs-18 | mcs-19 | mcs-20 | mcs-21 | mcs-22 | mcs-23); По умолчанию: **mcs-0; mcs-1; mcs-2; mcs-3; mcs-4; mcs-5; mcs-6; mcs-7**) – кодовые схемы модуляци, должны поддерживаться всеми клиентсткими станциями, желающими подключиться к базовой станции по протоколу [802.11n.](https://ru.wikipedia.org/wiki/IEEE_802.11n)

**ht-guard-interval** (any | long; По умолчанию: **any**) – настройка защитного интервала. Параметр **any** позволяет использовать либо короткий, либо увеличенный интервал в зависимости от передаваемых данных. Параметр **long** позволяет использовать только увеличенный интервал.

**ht-rxchains** (целые значения [0...2]; По умолчанию: **0**) – антенны, используемые для получения данных

**ht-supported-mcs** (list of (mcs-0 | mcs-1 | mcs-2 | mcs-3 | mcs-4 | mcs-5 | mcs-6 | mcs-7 | mcs-8 | mcs-9 | mcs-10 | mcs-11 | mcs-12 | mcs-13 | mcs-14 | mcs-15 | mcs-16 | mcs-17 | mcs-18 | mcs-19 | mcs-20 | mcs-21 | mcs-22 | mcs-23); По умолчанию: **mcs-0; mcs-1; mcs-2; mcs-3; mcs-4; mcs-5; mcs-6; mcs-7; mcs-8; mcs-9; mcs-10; mcs-11; mcs-12; mcs-13; mcs-14; mcs-15; mcs-16; mcs-17; mcs-18; mcs-19; mcs-20; mcs-21; mcs-22; mcs-23**) – кодовые схемы модуляци, поддерживаемые устройством, (см. описание протокола [802.11n\)](https://ru.wikipedia.org/wiki/IEEE_802.11n).

**ht-txchains** (целые значения  $[0...2]$ ; По умолчанию: 0) - антенны, используемые для передачи данных

**hw-fragmentation-threshold** (целое значение  $[256...3000]$  | disabled; По умолчанию: 0) – максимальный размер фрагмента пакета в байтах при перелаче его по беспроводному каналу лля увеличения вероятности успешной передачи; передача нефрагментированного пакета более эффективна с точки зрения потребления сетевых ресурсов

<span id="page-122-1"></span>hw-protection-mode (cts-to-self | none | rts-cts; По умолчанию: none) - использование режимов «RTS/CTS» или «CTS to self» для решения проблемы скрытого узла

**hw-protection-threshold** (целое значение  $[0...65535]$ ; По умолчанию:  $\mathbf{0}$ ) – размер пакета при использовании параметра hw-protection-mode

<span id="page-122-0"></span>**hw-retries** (целое значение [0...15]; По умолчанию:  $7$ ) – количество повторных отправок потерянных пакетов. После трёх последовательных неудачных отправок пакетов отправка приостанавливается на время, указанное в параметре on-fail-retry-time (см. стр. 125). После этого пакет отправляется повторно до тех пор, пока передача не закончится, либо пока клиент не отключится из-за превышения значения параметра disconnecttimeout (см. стр. 120). Пакет также будет отброшен, если в течении указанного интервала будет превышего значение параметра frame-lifetime (см. стр. 121).

**12mtu** (целое значение [0...65536]; По умолчанию: **1600**) – максимальный размер пакета без учета размера МАС-заголовка, который может быть отправлен через указанный интерфейс

mac-address (МАС-адрес) – МАС-адрес беспроводного интерфейса

master-interface (строка) – название беспроводного интерфейса, работающего в режиме виртуальной базовой станции. Интерфейс виртуальной базовой станрции работает только в том случае, если master-interface настоен в режиме ap-bridge, bridge или wdsslave. Параметр актуален только для интерфейсов виртуальной базовой станции.

**max-station-count** (целое значение [1...2007]; По умолчанию:  $2007$ ) – максимально допустимое количество клиентских станций, ассоциированных с базовой станцией. Устройства, работающие в режиме прозрачного моста, также учитываются.

**mode** (station | station-wds | ap-bridge | bridge | alignment-only | nstreme-dual-slave | wds-slave station-pseudobridge | station-pseudobridge-clone | station-bridge; По умолчанию: station) – выбор режима работы радиомаршрутизатора

Режимы работы клиентской станции:

- station стандартный режим, поис и подключение к доступным БС. Find and connect to acceptable AP.
- station-wds подключение к БС в режиме WDS. В настройках БС должно быть указано, что к ней разрешено подключение клиентов в данном режиме
- station-pseudobridge то же, что и station, но с трансляцией МАС-адресов всех пакетов. Интерфейсы могут работать в режиме прозрачного моста.

• station-pseudobridge-clone  $-$  TO  $\pi$ e, что и station-pseudobridge, HO c использование параметра station-bridge-clone-mac (см. стр. 127) для подключения к БС.

Режимы работы базовой станции (БС):

- $ap{\text{-}}bridge$  стандартный режим работы БС.
- bridge то же, что и ap-bridge, но возможна ассоциация не более чем с одним клиентом.
- wds-slave поиск и установка wds-соединения с другой БС с аналогичным SSID. Если параметр dfs-mode (см. стр. 120) установлен в значение **radar-detect**, то базовые станции с включённым параметром hide-ssid (см. стр. 121) не будут обнаружены в процессе поиска.

Специальные режимы работы:

- alignment-only интерфейс находится в режиме постоянной передачи, используется для юстировки устройства на удаленную антенну
- nstreme-dual-slave использование интерфейса при настройке nstreme-dual

При трансляции МАС-алресов в режиме **pseudobridge** создается таблица соответствий IP- и МАС-адресов. Все пакеты, отправляемые на БС, имеют МАСадрес **pseudobridge**, а MAC-адреса получаемых пакетов восстанавливаются из таблицы трансляции адресов.

**Обратите внимание**: на даный момент протокол IPv6 не работает в режиме pseudobridge.

Виртуальные интерфейсы БС не поддерживают данный параметр, они наследуют режтмы работы основного интерфейса.

**mtu** (целое значение [0...65536]; По умолчанию: 1500) – размер пакета в байтах

multicast-helper (default | disabled | full; По умолчанию: default) Параметр может быть включен только на базовых станциях, при этом клиенты должны работать в режиме station-bridge. Параметр доступен в прошивках версии 5.15 и выше.

- $\bullet$  disabled выключение хелпера и отправка мультикастовых пакетов с мультикастовыми МАС-адресами получателей
- full все мультикастовые MAC-адреса пакетов перед отправкой заменяются на уникастовые
- $\bullet$  default параметр по умолчанию, на данный момент установлен в disabled. Значение данного параметра может измениться в будущих релизах

пате (строка;)- название интерфейса

**noise-floor-threshold** (default | целое значение  $[-128...127]$ ; По умолчанию: **default**) – Параметр актуален только для чипсета AR5211.

**nv2-cell-radius** (целое значение [10...200]; По умолчанию: **30**) – параметр задается на базовой станции и определяет тайм-слот для клиентских станций; также используется для оценки дистанции до клиентов, поэтому слишком маленькое значение параметра может

приводить в потере связи. Также не рекомендуется без явных причин указывать слишком большое значение данного параметра, поскольку часть временного интервала, вылеленного для обмена данными. будет пропадать впустую.

- Лля базовых станций: листанция в километрах до самого удаленного клиента
- Для клиентских станций: не актуально

nv2-noise-floor-offset (default | целое значение  $[0...20]$ ; По умолчанию: default) – смешение для уровня шума

 $\mathbf{nv2}$ -preshared-key (строка) – значение предустановленного ключа в протоколе NV2

 $\bf{nv2}$ -дов (default | frame-priority; По умолчанию: **default**) – установка приоритета пакета, в первуую очередь отправляются пакеты с наибольшим приоритетом. Используйте даный параметр с осторожностью: пакеты с небольшим приоритетом не будут отправлены до тех пор, пока не закончится рассылка пакетов с макимальными приоритетами. Параметр актуален только для базовых станций.

- **frame-priority** приоритет выставляется вручную через правила файервола (таблица Mangle)
- default оптимальное значение приоритета для получения пакетов небольших размеров

**nv2-queue-count** (целое значение [2...8]; По умолчанию: 2) – количество очередей в протоколе NV2

 $\mathbf{nv2}$ -security (disabled | enabled; По умолчанию; disabled) – включение шифрования в протоколе NV2

<span id="page-124-0"></span>**on-fail-retry-time** (время [100мсек...1сек]; По умолчанию: **100мсек**) – система выжидает в течение указанного интервала времени после троекратной безуспешной попытки отправки данных

**periodic-calibration** (default  $\vert$  disabled  $\vert$  enabled;  $\Pi$ <sub>0</sub> умолчанию: **default**) – калибровка радиокарты. Значение параметра default зависит от типа используемой радиокарты. Актуально только для чипсета Atheros.

**periodic-calibration-interval** (целое значение  $[1...10000]$ ; По умолчанию: 60) – периодичность ралибровки радиокарты. Актуально только для чипсета Atheros.

**preamble-mode** (both | long | short; По умолчанию: **both**) – тип преамбулы в служебной части пакета при работе по протоколу 802.11b.

- Для базовой стации:
	- $\circ$  long не использовать короткую преамбулу
	- o short совмесимость с короткой преамбулой, не соединяется с клиентами, не имеющими данной совместимости
	- **both** совмесимость с короткой преамбулой
- Для клиентской станции:
	- **o** long не использовать короткую преамбулу
- short не соединяется с базовой станцией, если та не паоддерживает короткую преамбулу
- **both** используется короткая преамбула, если она поллерживается базовой станнией

**prism-cardtype**  $(100 \text{mW} \mid 200 \text{mW} \mid 30 \text{mW}$ . По умолчанию:  $)$  – указание типа радиокарты Prism

proprietary-extension (post-2.9.25 | pre-2.9.25;  $\Pi$ о умолчанию: post-2.9.25) - способ передачи служебной информации по управлению пакетами

- pre-2.9.25 устаревший метод, не совместим с некоторым клиентским оборудованием
- post-2.9.25 стандартный метод, поддерживается современным беспроводным  $\bullet$ оборудованием.

radio-name (строка; По умолчанию: МАС-адрес устройства) - описательное название устройства, отображаемое в регистрационной таблице удаленного устройства

**rate-selection** (advanced | legacy;  $\Pi$ о умолчанию: **advanced**) – режим выбора скорости, в прошивке версии 5.9 и выше по умолчанию используется режим advanced, поскольку режим legacy оказался малоэффективен.

<span id="page-125-0"></span>rate-set (configured | default; По умолчанию: default) – доступны два варианта:

- default используются режимы default basic и supported rat. Значения режимов basic-rates и supported-rates не используются.
- configured используются значения режимов basic-rates, supported-rates, basicmcs, mcs.

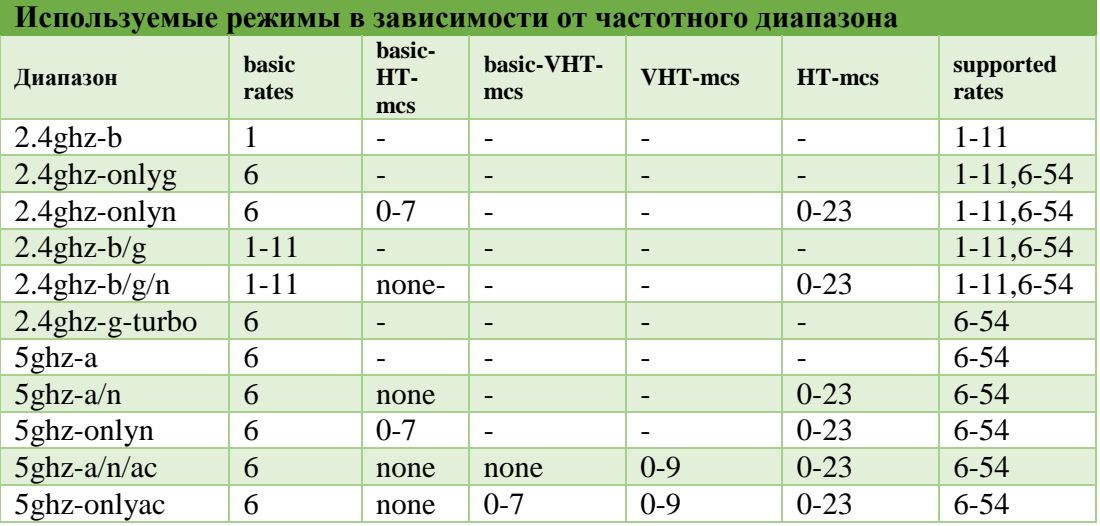

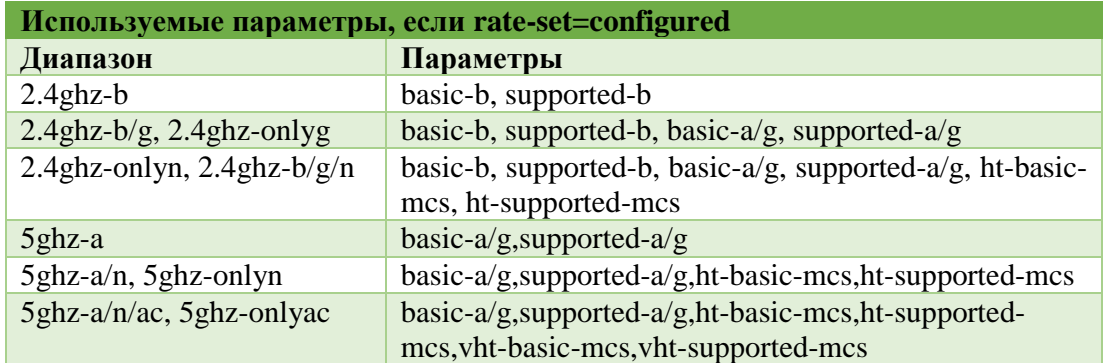

Настройки, не зависящие от rate-set:

- 1. лопустимые mcs в зависимости от количества используемых каналов:
	- $\bullet$ 1 канал: 0-7
	- 2 канала: 0-15
	- 3 канала: 0-23
- 2. Если ширина спектра сигнала составляет более 20 МГЦ, то протокол 802.11b не используется (если явно не выбран вариант 2.4ghz-b)

<span id="page-126-0"></span>**scan-list** (список частот и частотных диапазонов | default; По умолчанию: **default**) – При выставлении значения default могут быть использованы все каналы из выбранного радиодиапазона, поддерживаемого радиокартой, в соответствиии со значениями параметров country (см. стр. 120) и frequency-mode (см. стр. 121). В стандартном сканлисте для режима **5ghz** частотные каналы меняются с шагом в 20 Мгц, для режима **5ghzturbo** – с шагом в 40 МГц, для других режимов – с шагом в 5 МГц. Если **scan-list** настроен вручную, то доступны все указанные в нём каналы. (Пример: scan-list=default,5200- $5245.2412 - 2427$  – использутся все стандартные значения скан-листа для текущего лиапазона  $\ddot{+}$ каналы И3 лиапазонов 5200-5245 или 2412-2427  $MT_{II.}$ При использовании Winbox или Webfig в прошивках версии 6.0 и выше, необходимо добавлять каждую частоту или диапазон частот в *отдельный* скан-лист. Списки со значениями, разделенными запятой, в этих прошивках более не поддерживаются.

security-profile (строка; По умолчанию: default) - название профайла из securityprofiles

ssid (строка  $(0...32 \text{ cumbona})$ ) – SSID (service set identifier) – название идентификатора беспроводной сети

<span id="page-126-1"></span>station-bridge-clone-mac (МАС-адрес;) - параметр актуален только в режиме stationpseudobridge-clone (см. стр. 127). Указанный МАС-адрес используется для подключения к базовой станции. Если указан адрес 00:00:00:00:00:00, клиентская станция будет использовать МАС-адрес беспроводного интерфейса. Если потребуется передать пакет от устройства с другим МАС-адресом, клиент переподключится к базовой станции с новым МАС-адресом.

supported-rates-a/g ([12Mбит/с | 18Мбит/с | 24Мбит/с | 36Мбит/с | 48Мбит/с | 54Мбит/с |  $6M6$ ит/с | 9Мбит/с]; По умолчанию: 6Мбит/с; 9Мбит/с; 12Мбит/с; 18Мбит/с; 24Мбит/с; **36Мбит/с; 48Мбит/с; 54Мбит/с**) – список поддерживаемых режимов, используемых во всех диапазонах кроме **2ghz-b**.

**supported-rates-b** ([11Мбит/с | 1Мбит/с | 2Мбит/с | 5.5Мбит/с]; По умолчанию: **1Мбит/с; 2Мбит/с; 5.5Мбит/с; 11Мбит/с**) – список поддерживаемых режимов, используемых во всех диапазонах **2ghz-b**, **2ghz-b/g** и **2ghz-b/g/n**. Устройства смогут установить соединение только если они используют аналогичные режимы работы. Данный параметр актуален только если параметр rate**-set** установлен как **configured**.

<span id="page-127-0"></span>**tdma-period-size** (целое значение [1…10]; По умолчанию: **2**) – интервал TDMA в милисекундах. Параметр может увеличить надежность связи на больших дистанциях, но также может снизить пропускную способность радиоканала.

**tx-power** (целое значение [-30...30]) – изменение мощности передатчика (для всего канала при работе протокола 802.11ac или для каждого из каналов при работе протоколов  $802.11a/b/g/n$ ).

**tx-power-mode** (default, card-rates, all-rated-fixed, manual-table; По умолчанию: **default**) – настройка режима работы усилителя радиокарты

- **default** использовать значения мощности, прописанные в параметрах радиокарты
- **card-rates** использовать значения мощности**,** указанные в команде **tx-power**
- **all-rated-fixed** использовать одинаковую мощность передатчика для всех скоростных режимов. Возможно повреждение радиокарты, если мощность будет превышать стандартное значение для текущего скоростного режима.
- **manual-table** определять мощность передатчика отдельно для каждого скоростного режима. Возможно повреждение радиокарты, если мощность будет превышать стандартное значение для текущего скоростного режима.

**update-stats-interval** – частота обновления информации о подключенных клиентских станциях в [таблице регистрации](#page-137-0) (см. стр. [138\)](#page-137-0).

**vht-basic-mcs** (none | MCS 0-7 | MCS 0-8 | MCS 0-9; По умолчанию: **MCS 0-7**) – модуляция и схемы кодирования, применяемые в протоколе [802.11n,](https://ru.wikipedia.org/wiki/IEEE_802.11n) для установления соединения с базовой станцией должны поддерживаться на стороне клиентской станции

Можно установить интервал MCS для каждого пространственного потока:

- **none** не использовать выбранный пространственный поток
- **MCS 0-7** клиентское устройство должно поддерживать диапазон от MCS-0 до MCS-7
- **MCS 0-8** клиентское устройство должно поддерживать диапазон от MCS-0 до MCS-8
- **MCS 0-9** клиентское устройство должно поддерживать диапазон от MCS-0 до MCS-9

vht-supported-mcs (none | MCS  $0-7$  | MCS  $0-8$  | MCS  $0-9$ ;  $\Pi$ o умолчанию: MCS  $0-9$ ) модуляция и схемы кодирования, применяемые в протоколе 802.11n, поллерживаемые текушим устройством.

Можно установить интервал MCS для каждого пространственного потока

- попе не использовать выбранный пространственный поток
- MCS 0-7 клиентское устройство должно поддерживать диапазон от MCS-0 до  $MCS-7$
- MCS 0-8 клиентское устройство должно поддерживать диапазон от MCS-0 до  $MCS-8$
- MCS 0-9 клиентское устройство должно поддерживать диапазон от MCS-0 до  $MCS-9$

**wds-cost-range** (start [-end] целое значение [0...4294967295]; По умолчанию: 50-150) – стоимость порта прозрачного моста в линке WDS, определяется автоматически в зависимости от пропускной способности канала каждые 5 секунд, если значение изменилось более чем на 10%, или если прошло более 20 секунд со времени последнего определения.

Установка данного параметра в 0 отключает автоматическое определение стоимости.

Автоматическое определение стоимости не работает для WDS-линков, настроенных вручную как порт бриджа.

wds-default-bridge (строка | none; По умолчанию: none) – WDSпри установке соединения (статус WDS указан как running), указанный в данном параметре интерфейс будет автоматически добавлен в порт брижда. При разрыве соединения интерфейс автоматически будет удален из бриджа.

**wds-default-cost** (целое значение [0...4294967295]; По умолчанию:  $100$ ) – стоимость порта бриджа по умолчанию

**wds-ignore-ssid** (yes  $|$  no;  $\Pi$ о умолчанию: **no**) – по умолчанию WDS-соединение между двумя базовымии станциями может быть установлено только в том случае, если они вещают на аналогичной частоте и имеют одинаковые идентификаторы беспроводной сети (SSID). При включении данного параметра значение SSID при установке соединения не будет учитываться. Данный параметр не актуален, если одно из утройств работает в режиме station-wds или wds-mode установлен как static-mesh или dynamic-mesh.

wds-mode (disabled | dynamic | dynamic-mesh | static | static-mesh; По умолчанию: disabled) - способ установки WDS-соединения (для базовых станеций и клиентских устройств, работающих в режиме station-wds).

- $\bullet$  disabled запрет на установление WDS-соединения.
- static установление WDS-соединения для устройств, в которых вручую настроена конфигурация прозрачного моста
- dynamic установление динамического WDS-соединения в том числе и для устройств, у которых не настроена конфигурация прозрачного моста. При разрыве соединения соотвтетствующие WDS-записи будут автоматически удалены.
- mesh в данных режимах используются другие методы для установления связи между базовыми станциями и эти режимы не совместимы с предыдущими. В данных режимах при установлении WDS-соединения между устройствами проверяется **connect-list** (см. стр. 135) на предмет того, разрешено ли соединение между устройствами. Если устройство работает в режиме **station-wds**, то возможность установления соединения проверяется через **access-list** (см. стр. 132) и режимы mesh игнорируются.

**wireless-protocol** (802.11 | any | nstreme |  $nv2$  |  $nv2$ -nstreme |  $nv2$ -nstreme-802.11 | unspecified; По умолчанию: **unspecified**) – протокол передачи даных через беспроводной иетерфейс

- unspecified протокол указывался на старых прошивках до 5 версии
- $any -$  на базовой станции включена поддержка протоколов 802.11 и Nstreme; клиентские станции ищут БС с подержкой протокола, прописанного в правилах connect-list.
- $\bullet$  nstreme включение протокола Nstreme
- $nv2 -$ включение протокола  $Nv2$
- $\mathbf{nv2}$  nstreme на базовой станции всегда используется протокол Nv2; клиентские станции прежде всего ищут БС с подержкой Nv2, если не находят – ищут БС с подержкой Nstreme
- $\text{nv2}$  nstreme 802.11 на базовой станции всегда используется протокол Nv2; клиентские станции ищут последовательно БС с подержкой протоколов Nv2, Nstreme,  $\mu$ , в заключение - 802.11.

Обратите внимание: протокол Nv2 не поддерживает виртуальные базоыве станции!

wmm-support (disabled | enabled | required; По умолчанию: disabled) настройка поддержки OoS

# Подержка RTS/CTS

В беспроводных сетях, работающих по протоколу 802.11, используется специальный механизм RTS/CTS (Request To Send / Clear To Send — запрос на отправку / разрешение отправки), исключающий коллизию кадров и помогающий рещать проблему т.н. «скрытого узла». В данном случае используется два варианта защиты:

- $\bullet$ RTS/CTS - отправитель рассылает RTS-кадр и ждет от получателя CTS-кадр. Если ответ получен, то отправитель воздерживается от отправки информации на указанное в RTS/CTS-кадрах время.
- «CTS to self» устройство сразу отправляет получателю CTS-кадр, и он не  $\bullet$ начинает передачу в течении указанного времени. Данный способ уменьшает накладные расходы и увеличивает пропускную способность сети, но может

быть использован, если количество скрытых узлов не превышает одного, в противном случае необходимо использовать классический RTS/CTS.

Настройка варианта защиты осуществляется параметром hw-protection-mode (см. стр. 123).

Настройка размера защищаемого пакета осуществляется параметром hwprotection-threshold (см. стр. 123).

Пример: настройка защиты типа "CTS-to-self" для ВСЕХ пакетов базовой станции, вне зависимости от их размера.

```
/interface wireless> set 0 hw-protection-mode=cts-to-self hw-protection-threshold=0
```
Для включения защиты типа RTS/CTS на клиентском устройстве используйте следующую команду:

/interface wireless> set 0 hw-protection-mode=rts-cts hw-protection-threshold=0

В RouterOS есть возможность включеения протокола Nv2, базирующегося на технологии TDMA (Time Division Multiple Access — множественный доступ с разделением по времени). ТDMA позволяет нескольким пользователям использовать один и тот же частотный ресурс, подключаясь к общей базовой станции в различные временнЫе интервалы (т.н. тайм-слоты).

Протокол Nv2 обладает следующими преимуществами:

- Увеличенная пропускная способность канала
- Большое количество одновременных клиентских подключений к одной БС (до 511 клиентов)
- Минимизация накладных расходов
- Отстутствие ограничения на дистанцию связи

**Обратите внимание:** протокол Nv2 не поддерживает виртуальные базовые станнии.

Для увеличения надежности связи на больших дистанциях используйте параметр  $t$ dma-period-size (см. стр. 128). Чем больше дистанция – тем больше времени необходимо клиентской станции на получение пакета от БС. Увеличение данного параметра повышает вероятность гарантированной доставки пакета, но уменьшает пропускную способность радиоканала.

## <span id="page-131-1"></span>Настройка списка доступа (ACL)

#### Уровень подменю: /interface wireless access-list

Список доступа используется базовой станцией для ограничения подключений клиентских устройств к БС и для контроля параметров подключений

Принцип обработки правил в списке доступа:

- Все правила проверяются последовательно  $\bullet$
- Отключённые правила игнорируются
- Обрабатывается только первое совпадение
- Если совпадений не обнаружено, тот используются стандартные настройки беспроводного интерфейса
- Если удалённое устройство подпадает под указанное правило, но при этом  $\bullet$ **authentication**=*no*, то соединение установлено не будет

Обратите внимание: Если в правилах ACL относительно клиентского устройства, пытающегося установить связь с БС, не обнаружено ни одного совпадения, ACL для данного клиента будет проигнорирован на пряжении всего сеанса связи.

Например, если клиентский сигнал при подключении к БС равен -41db и правило выглядит следующим образом:

/interface wireless access-list add authentication=no forwarding=no interface=wlan2 signal-range=..-55

то параметры подключения не соотвтетствуют ни одному параметру в правиле и при уменьшнии уровня сигнала до -70...-80db соединение не будет разорвано. Для того, чтобы правило стало рабочим, изменим его следующим образом:

```
/interface wireless access-list
add interface=wlan2 signal-range=-55
add authentication=no forwarding=no interface=wlan2 signal-range=..-56
```
#### Описание параметров

<span id="page-131-0"></span>**ap-tx-limit** (целое значение [0...4294967295]; По умолчанию:  $\theta$ ) – максимальная скорость передачи от БС на указанного клиента (бит/сек.) Для отключения параметра значение необходимо выставить в «0».

authentication (yes  $| \text{ no}$ ;  $| \text{ no}$  умолчанию: yes).

- по ассоциация с клиенторм не будет установлена
- yes используется процедура аутентификации согласно security-profile интерфейса

<span id="page-132-0"></span>**client-tx-limit** (целое значение  $[0...4294967295]$ ; По умолчанию: 0) максимальная скорость передачи от указанного клиента на БС (бит/сек.) Для отключения параметра значение необходимо выставить в «0». Параметр доступен только в RouterOS.

**comment** (строка; По умолчанию: ) – комментарий к текущему правилу

disabled (yes | no; По умолчанию: no) – выключение текущего правила

**forwarding** (yes  $|$  no; По умолчанию: **yes**)

- no клиент HE может обмениваться трафиком с другими клиентами БС  $\bullet$
- ves клиент может обмениваться трафиком с другими клиентами БС  $\bullet$

**interface** (строка | all; По умолчанию: **all**) – название интерфейса; если в качестве названия интерфейса указано «all», то правило будет использовано для всех беспроводных интерфейсов.

**mac-address** (МАС-адрес; По умолчанию:  $00:00:00:00:000$ ) – правило применяется к клиенту с указанным МАС-адресом. Если значение равно 00:00:00:00:00:00, то правило применяется ко всем клиентам.

management-protection-key (строка; По умолчанию: "")

**private-algo** (104bit-wep | 40bit-wep | aes-ccm | none | tkip;  $\Pi$ o умолчанию: **none**) – параметр используется только для WEP-шифрования. Данный тип шифрования устарел и не рекомендуется к использованию.

private-key (строка; По умолчанию: "") - параметр используется только для WEPшифрования. Данный тип шифрования устарел и не рекомендуется к использованию.

 $private-pre-shared-key$  (строка; По умолчанию: "") - значение ключа для режима WPA PSK.

signal-range (целое число. целое число; По умолчанию:  $-120...120$ ) Правило отрабатывает, если уровень сигнала клиента находится в указанном диапазоне. Допустимый диапазон: -120...120db. Если уровень сигнала клиента находится ВНЕ указанного диапазона, соединение с клиентом будет принудительно разорвано.

**time** (время начала – время окончания, [sun, mon, tue, wed, thu, fri, sat] – время указывается в секундах, в диапазоне 0..86400 секунд, отсчёт ведется с полуночи; По умолчанию: ) - правило будет отрабатывать только если текущее время попадает в указанный в правиле временной диапазон и если текущий день недели соответствует дням, указанным в правиле

## **Юстировка**

Уровень подменю: **/interface wireless align**

## **Описание параметров**

**active-mode** (yes | no; По умолчанию: **yes**) – отправка станцией пакетов для юстировки

**audio-max** (целое значение [-2147483648..2147483647]; По умолчанию: -20) – максимальный уровень сигнала встроенного бипера

**audio-min** (целое значение [-2147483648..2147483647]; По умолчанию: -100) минимальный уровень сигнала встроенного бипера

**audio-monitor** (MAC; По умолчанию: 00:00:00:00:00:00) – только указаные адреса будуи использоваться при аудио-мониторинге

**filter-mac** (MAC; По умолчанию: 00:00:00:00:00:00) – фильтрация MAC-адресов; только эти адреса будут отображаться в окне мониторинга

**frame-size** (целое значение [200..1500]; По умолчанию: 300) – размер фреймов, используемых при мониторинге

**frames-per-second** (целое значение [1..100]; По умолчанию: 25) – интервал передачи фреймов

**receive-all** (yes | no; По умолчанию: **no**) По умолчанию режим мониторинга будет работать только если оба беспроводных устройства находятся в режиме юстировки

**ssid-all** (yes | no; По умолчанию: **no**) – отображать в окне мониторинга все доступные SSID или только те, что прописаны в настройках беспроводных интерфейсов

#### **Описание команд**

**monitor** (название интерфейса) – запуск мониторинга юстировки

**test-audio** (целое значение [-2147483648..2147483647]) – тест встроенного бипера

## <span id="page-134-0"></span>Список полключений

#### Уровень подменю: /interface wireless connect-list

Список подключениий (connect-list) используется для назначения приоритета, настройки параметров безопасности при полключении клиентов к базовым станциям. Список представляет собой построчный набор правил, где каждое правило присвоено определённому беспроводному интерфейсу через параметр interface (в отличие от access-list, где правила могут применяться сразу ко всем интерфейсам). В правилах могут быть прописаны различные критерии, в том числе МАС-адрес удаленнного маршрутизатора, допустимые уровни сигналов и т.д.

Принцип обработки правил в списке подключений:

- Все правила проверяются построчно, сверху вниз
- Отключённые правила игнорируются  $\bullet$
- Обрабатывается только первое совпадение
- Если совпадений не обнаружено, тот используются стандартные настройки  $\bullet$ беспроводного интерфейса
- Если базовая станция подпадает под указанное правило, но при этом  $\bullet$ параметр connect=no, то попытки подключения к БС не будет
- Если базовая станция подпадает под указанное правило, но при этом параметр connect=yes, то клиент будет пытаться подключиться к БС
	- о Если несколько БС подпадают под указанные в списке правила и параметр connect=yes, то клиент (режим «station») будет пытаться подключиться к той БС, которая подпадает под самое верхнее правило в списке
	- о Если ни одна из БС не подпадают под правила с включённым параметром connect (connect=yes), то возможность подключения клиента к любой доступной БС будет определяться настройками параметра default-authentication. Если default-authentication=yes, то клиент будет пытаться подключиться к БС с максимальным уровнем сигнала и и поддерживаемым протоколом шифрования
- Если устанавливается WDS-соединение между БС, то список подключений  $\bullet$ проверяется до установки соединения. Если ни одного соответствия в правилах списка не обнаружено, то возможность установки WDSсоединения будет определяться настройками параметра defaultauthentication.

## Описание параметров

<span id="page-135-0"></span>агеа-prefix (строка; По умолчанию: ) Правило отрабатывает только в том случае, если БС принадлежит определённой группе в беспроводной сети. Параметр доступен только в RouerOS (см. параметр **area** на стр. 119).

**comment** (строка; По умолчанию: ) — короткий коментарий к правилу

**connect** (yes | no; По умолчанию: yes)

- yes подключиться к БС при нахождении соответствий в правиле
- no НЕ подключаться к БС при нахождении соответствий в правиле  $\bullet$

disabled (yes  $|$  no;  $\Pi$ о умолчанию: no) – отключение правила

**mac-address** (МАС-адрес; По умолчанию:  $00:00:00:00:00)$  – правило актуально только для БС с указанным МАС-адресом. Адрес соответвтвует всем базовым станциям.

security-profile (строка  $|$  none;  $\Pi$ <sub>o</sub> умолчанию: **none**)  $\sim$ название security profile, используемого при подключении к соответствующей БС. Если название не указано, то будет использован профайл, указанный в настройках интерфейса. Клиентские устройства будут проверять соответствия в правилах только для тех БС, которые поддерживают указанный security-profile. При работе маршрутизатора в режиме базовой станции параметр не учитывается.

signal-range (целое число..целое число; По умолчанию:  $-120...120$ ) правило отрабатывает, если уровень сигнала клиента находится в указанном диапазоне. Допустимый диапазон: -120...120db. Если уровень сигнала клиента находится ВНЕ указанного диапазона, соединение с клиентом будет принудительно разорвано.

ssid (строка; По умолчанию: "") - правило отрабатывает только для БС с указаным SSID. Пустое значение SSID соответвтвует всем базовым станциям. Параметр актуален только в том случае, если SSID клиента пуст, или если в параметрах беспроводного интерфейса БС установлено wds-ignore-ssid=yes.

wireless-protocol (802.11 | any | nstreme | tdma; По умолчанию: any) – правило отрабатывает только для указанных протоколов

**interface** (строка; По умолчанию: ) – название интерфейса. Правило отрабатывает только для беспроводного интерфейса, указанного в данном параметре.

#### Примеры использования списка подключений

• Подключение клиентских станций только к определённой БС

Установите значение параметра default-authentication равным «no»:

/interface wireless> set name=station-wlan default-authentication=no

Создайте правило в списке подключений, разрешающее подключение к БС с определёнными МАС-адресами. В правиле разрешите подключение к БС (connect=yes) и укажите название беспроводного интерейса:

/interface wireless connect-list add interface=station-wlan connect=yes mac-address=00:11:22:33:00:01 /interface wireless connect-list add interface=station-wlan connect=yes mac-address=00:11:22:33:00:02

#### Запрет подключения клиентских станций к определённой БС

Установите значение параметра default-authentication равным «yes»:

/interface wireless> set name=station-wlan default-authentication=yes

Создайте правило в списке подключений, запрещающее подключение к БС с определённым МАС-адресом (connect=no) и укажите название беспроводного интерейса:

/interface wireless connect-list add interface=station-wlan connect=no mac-address=00:11:22:33:44:55

#### Указаниие приоритета подключений к определённым БС

В списке подключений создайте правила для подключения определёных БС.

В правиле разрешите подключение к БС (connect=yes) и укажите название беспроводного интерейса.

Переместите созданные правила в верхнюю часть списка подключений - эти правила будут обрабатываться в первую очередь.

#### Ручная настройка мощности сигнала на беспроводном интерфейсе

Уровень подменю: /interface wireless manual-tx-power-table

#### Описание параметров

**comment** (строка) - краткий комментарий

manual-tx-powers (список значений в формате [скорость:TxPower]; где:

- $\text{ckopocts} = 11 \text{Mbps} \mid 12 \text{Mbps} \mid 18 \text{Mbps} \mid 1 \text{Mbps} \mid 24 \text{Mbps} \mid \dots$
- TxPower = значение из диапазона [-30..30]

пате (строка) - название беспроводного интерфейса

#### <span id="page-137-0"></span>Таблица регистрации клиентских станций

В данной таблице представлена различная информация о подключенных к БС клиентских устройствах. Актуально только для базовых станций.

## Описание параметров (доступны только для чтения)

**802.1x-port-enabled** (yes  $|no\rangle$  – разрешён ли обмен данными с партнером (завершена ли аутентификация 802.1x)

 $ack\text{-}timeout$  (целое значение) – текущее значение ack-timeout

ар (yes | no) - является ли текущее устройство базовой станцией

**ap-tx-limit** (целое значение) – лимит передаваемого БС трафика (бит/сек)

**authentication-type** () - метод аутентификации, используемый в текущем подключении

**bridge** (yes  $|no$ ) – настроено ли текущее устройство прозрачным мостом

**bytes** (целое значение, целое значение) – количество принятых/отправленных байт

**client-tx-limit** (целое значение) – лимит передаваемого клиентом трафика (бит/сек)

**comment** (строка) - комментарий, отображается из соответствующего списка доступа, если он там прописан

**compression** (yes  $|no\rangle$  – используется ли компрессия данных в текущем соелинении

**distance** (целое значение) – дистанция между БС и клиентской точкой

**encryption** (aes-ccm | tkip) – используемый алгоритм шифрования

**frame-bytes** (целое значение, целое значение) - количество отправленных и полученных байт (без учета размеров заголовков пакетов)

frames (целое значение, целое значение) – количество пакетов, которое необходимо отправить через беспроводное соединение. Значение данного параметра обычно сравнивают со значением параметра **hw-frames** для оценки качества беспроводного соелинения.

framing-current-size (целое значение) – текущий размер объединенного пакета

framing-limit (целое значение) – максимальный размер объединенного пакета

framing-mode  $()$  - метод объединения пакетов

**group-encryption** () – используемый групповой алгоритм шифрования

hw-frame-bytes (целое значение, целое значение) - количество отправленных и полученных байт (с учетом размеров заголовков пакетов)

hw-frames (целое значение, целое значение) - реальное количество пакетов, переданных через беспроводное соединение, с учетом всех переповторов передачи данных, если пакеты были утеряны. Значение параметра данного обычно сравнивают со значением параметра frames для оценки качества беспроводного соединения. Если значение hw-frames значительно превышает значение frames, то стоит подумать об улучшении качества связи.

**interface** (строка) – название интерфейса, с которым установлено беспроводное соединение

last-activity (время) – активность интерфейса (прием/передача данных)

last-ip (IP-адрес) - IP-адрес, полученный из крайнего пакета, полученного от клиентского устройства

mac-address (МАС-адрес) - МАС-адрес клиента

management-protection (yes  $|no\rangle$  – используется ли режим management protection. В RouterOS реализован собственный алгоритм защиты беспроводного канала. Маршрутизатор может проверить источник пакета и подтвердить, что он не представляет опасности. Режим настраивается командой:

#### /interface wireless security-profiles> set default management-protection=

 $\Gamma$ де параметр management-protection может принимать одно из значений:

- allowed режим включается, если он поддерживается и БС, и клиентом
- $\bullet$ disabled - режим не используется (стандартное значение)
- **required** связь между БС и клиентом возможна только в том случае, если обоими точками подерживается режим management-protection

**nstreme** (yes  $|no)$  – используется ли протокол **nstreme** 

**p-throughput** (целое значение) – оценочная пропускная способность текущего соединения. Рассчитывается на основе скорости и качества соединения в течение 5 секунд

packed-bytes (целое значение, целое значение) – количество байт в объединённом пакете (framing)

**packed-frames** (целое значение, целое значение) - количество фреймов в объединённом пакете (framing)

packets (целое значение, целое значение) - количество отправленных и принятых пакетов

**radio-name** (строка) - название беспроводного соединения

routeros-version (строка) - версия RouterOS клиентского устройства

rx-ccq () - качество беспроводного соединения (Client Connection Quality) для входящего трафика, отображается в процентах. Рассчитывается из соотношения  $T_{min}/T_{real}$ , где  $T_{min}$  – минимальное время, требуемое на получение пакета (без учета переповторов), и  $T_{real}$  – реальное время, потраченное на получение пакета.

rx-rate (целое значение) - скорость получения данных

signal-strength (целое значение) - среднее значение уровня сигнала, полученного от клиента

signal-to-noise  $()$  – соотношение сигнал/шум

strength-at-rates  $()$  – значения уровней сигналов в зависимости от используемых скоростных режимов, а так же время, в течение которого использовался тот или иной режим

 $tx-ccq$  () – качество беспроводного соединения (Client Connection Quality) для исходящего трафика, отображается в процентах. Рассчитывается из соотношения  $T_{min}/T_{real}$ , где  $T_{min}$  – минимальное время, требуемое на отправку пакета (без учета переповторов), и T<sub>real</sub> - реальное время, потраченное на отправку пакета.

**uptime** (время) – время, в течение которого клиент ассоциирован с БС

**wds** (yes | no) – используется ли wds при подключении клиентского устройства

**wmm-enabled** (yes  $|no$ ) – используется ли WMM

# **Утилита «Sniffer»**

## Уровень подменю: **/interface wireless sniffer**

Утилита представляет собой простой сниффер беспроводного трафика.

## **Описание параметров**

**channel-time** (По умолчанию: **200мс**)- в течении какого времени перехватывать трафик каждого канала, если параметр **multiple-channels=yes**

**file-limit** (целое значение [10..4294967295]; По умолчанию: **10) –** размер файла в байтах, в который будет сохраняться перехваченный трафик. Актуально, если указано значекние параметра **file-name**

**file-name** (строка) – имя файла, в который будет сохраняться перехваченный трафик

**memory-limit** (целое значение [10..4294967295]; По умолчанию: **10**) – размер буфера в оперативной памяти в байтах, в который будет сохраняться перехваченный трафик

**multiple-channels** (yes | no; По умолчанию: **no**) – перехват трафика одного или нескольких каналов

**only-headers** (yes | no; По умолчанию: **no**) – по умолчанию перехватывается трафик только из заголовков пакетов

**receive-errors** (yes | no; По умолчанию: **no**) – перехватывать ли пакеты с неверной контрольной суммой

**streaming-enabled** (yes | no; По умолчанию: **no**) – перенаправлять ли перехваченный трафик на сервер в формате TZSP (Tazmen Sniffer Protocol)

**streaming-max-rate** (целое значение [0...4294967295]; По умолчанию: **0**) – максимальное количество пакетов в секунду, принимаемых маршрутизатором;  $0$ без ограничений

**streaming-server** (IPv4; По умолчанию: **0.0.0.0**) – IP-адрес сервера для перенаправления перехваченного трафика

Посмотр информации о перехваченных пакетах:

**/interface wireless sniffer packet print**

## **Утилита «Snooper»**

#### Уровень подменю: **/interface wireless snooper**

Утилита сканирукет радиоэфир и отображает список используемых радиочастот, MAC-адреса беспрободных устройств, SSID доступных базовых станций и различную дополнительную информацию.

Для отображения списка в реальном времени рекомендуется использовать утилиту Winbox.

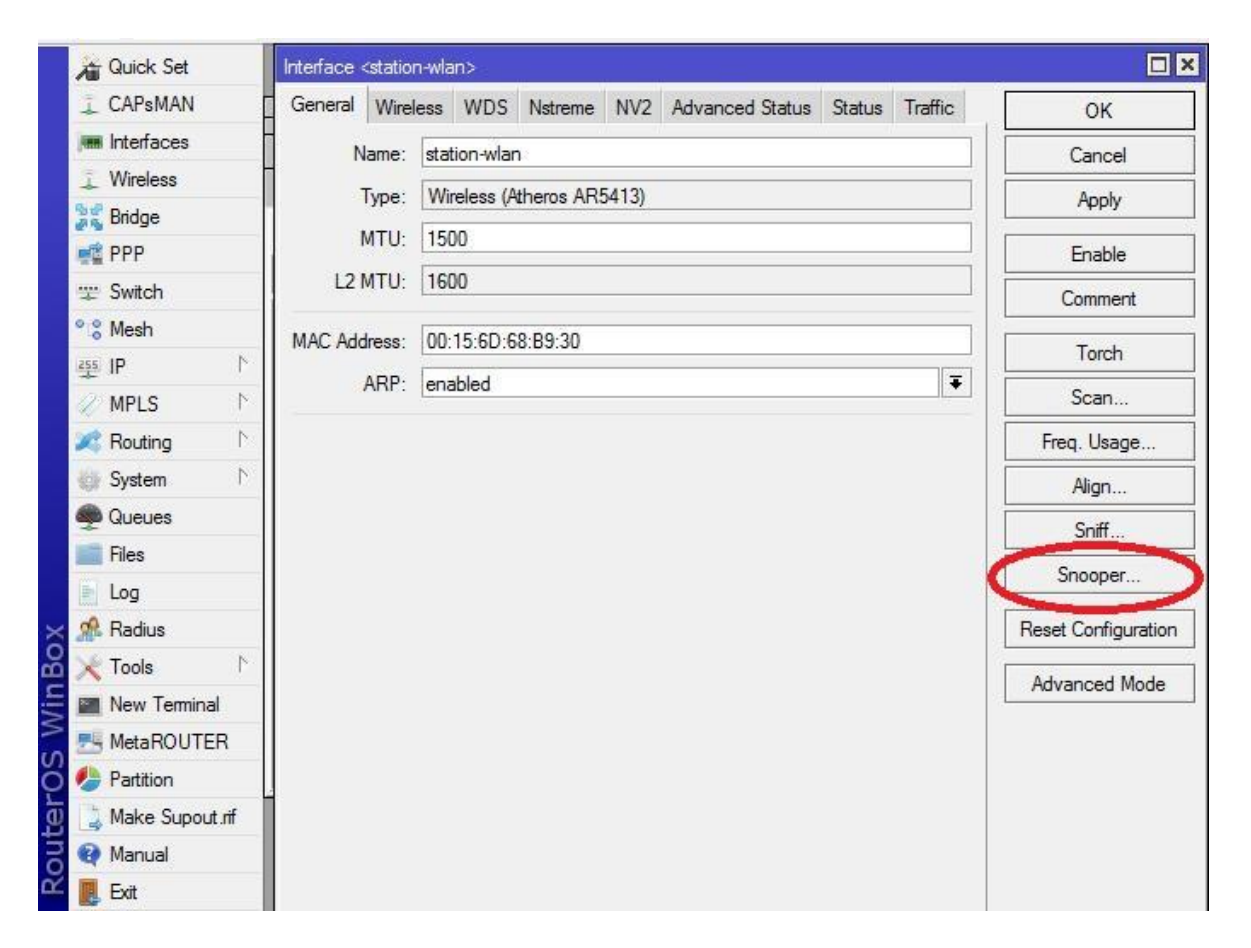

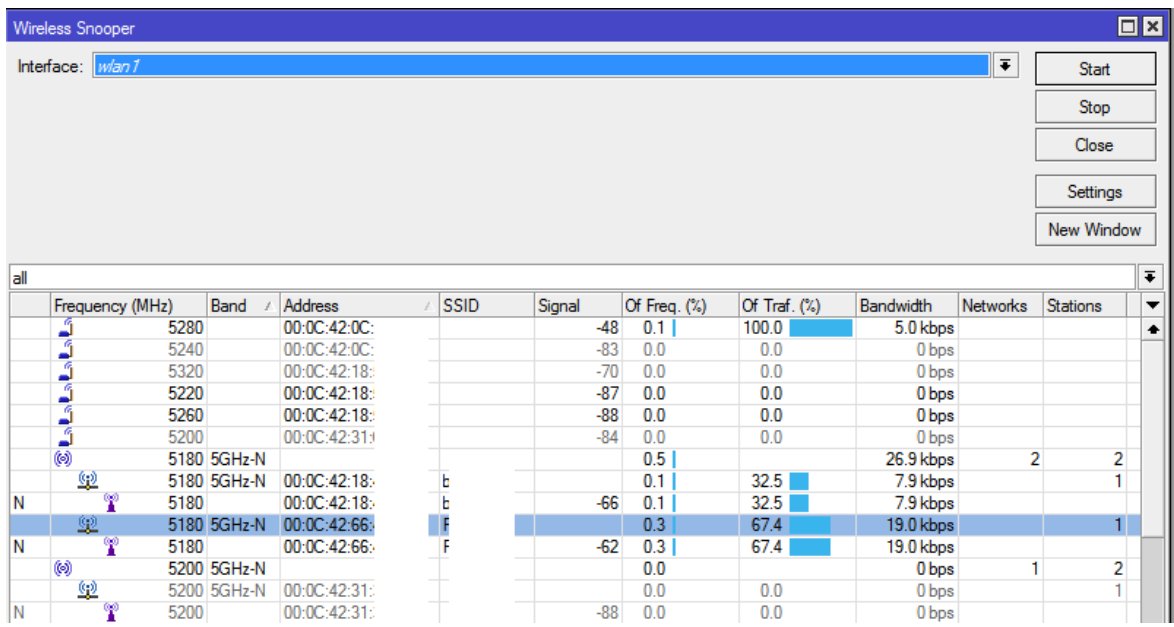

# Основные параметры интерфейса Ethernet

Уровень меню: / interface ethernet

## Описание параметров

 $\arg$  (disabled | enabled | proxy-arp | reply-only;  $\Pi$ o умолчанию: enabled) – режим использования протокола ARP:

- $\bullet$  disabled интерфейс не использует ARP
- enabled интерфейс использует ARP
- proxy-arp интерфейс использует проксирование запросов ARP
- reply-only интерфейс будет отвечать только на запросы, которые соответствуют только статической комбинации IP-адрес/МАС-адрес из таблицы arp. Соответственно, для установления связи в таблице должны присутствовать статические значения.

**auto-negotiation** (yes  $|$  no;  $\Pi$  о умолчанию: yes) – функция автопереговоров, позволяет настроить максимально эффективное соединение между интерфейсами

- Обратите внимание: функция не может быть выключена только на одном из интерфейсов, в противном случае Ethernet-соединение может работать некорректно
- Обратите внимание: функция не может быть выключена на Gigabit-Ethernet
	- $-143-$

**bandwidth** (целое значение/целое значение; По умолчанию: **unlimited/unlimited**) – максимальное значение скорости приёма/передачи интерфейса. Лимит скорости передачи поддерживается всеми радиокартами, работающими на чипсете Atheros. Лимит скорости приема поддерживается только радиокартами, работающими на чипсете AR8327.

**cable-setting** (default | short | standard; По умолчанию: **default**) – указание длины используемого кабеля (актуально только для сетевых карт NS DP83815/6)

**comment** (строка) - краткое описание интерфейса

**disable-running-check** (yes | no; По умолчанию: **yes**) – отключение проверки активности интерфейса. Если параметр отключён, маршрутизатор автоматически определяет, есть ли подключения к данному интерфейсу. По умолчанию проверка отключена для совместимости с устаревшими сетевыми картами.

**tx-flow-control** (yes | no | auto) – приостановка отправки пакетов при заполнении буфера. Значение **auto** работает так же как **on**, если только не установлен параметр **autonegotiation=yes**. Параметр актуален для чипсетов AR724x, AR9xxx, QCA9xxx, CCR и Atheros.

**rx-flow-control** (yes | no | auto) – приостановка приёма пакетов. Значение **auto** работает так же как **on**, если только не установлен параметр **auto-negotiation=yes**. Параметр актуален для чипсетов AR724x, AR9xxx, QCA9xxx, CCR и Atheros.

**full-duplex** (yes | no; По умолчанию: **yes**) – возможность одновременной работы интерфейса на приём и передачу данных

**l2mtu** (целое значение [0...65536]; По умолчанию: **1600**) – максимальный размер пакета без учета размера MAC-заголовка, который может быть отправлен через указанный интерфейс

**mac-address** (MAC-адрес) – MAC-адрес проводного интерфейса

**master-port** (название; По умолчанию: **none**) – использовать ли данный интерфейс в качестве мастер-порта

**mdix-enable** (yes | no; По умолчанию: **yes**) – поддержка MDI/X, позволяющая работать с любым кабелем, и обычным, и кроссоверным

**mtu** (целое значение [0...65536]; По умолчанию: **1500**) – размер пакета в байтах

**name** (строка) – название интерфейса

**orig-mac-address** (MAC)

**poe-out** (auto-on | forced-on | off; По умолчанию: **off**) – определение возможности использования технологии PoE (Power over [Ethernet\)](https://ru.wikipedia.org/wiki/Power_over_Ethernet) на порту
- auto-on устройство автоматически пытается определить возможность использования технологии РоЕ исходя из значения сопротивления на неиспользуемой паре жил кабеля (синий и коричневый провода). Для использования РоЕ сопротивление должно быть в диапазоне  $3k\Omega$  - 26.5k $\Omega$ . Данный параметр используется по умолчанию;
- forced-on автоматическое определение не используется. Ро $E$  включено в принудительном порядке;
- off автоматическое определение и РоЕ отключено на данном порту

**poe-priority**  $()$  – установка приоритета порта относительно других портов **poe-out.** Максимальный приоритет - «0». Минимальный приоритет - «99». Если несколько портов имеют одинаковый приоритет, то используется порт с наименьшим номером. Если на порту из-за низкого приоритета была отключена технология РоЕ, то каждые 6 секунд на нм будет проверяться возможность использования РоЕ посредством poe-out

sfp-rate-select (high | low; По умолчанию: high)

speed (10Mbps | 10Gbps | 100Mbps | 1Gbps) – установка скорости передачи данных через интерфейс. По умолчанию используется максимальное значение.

## Описание параметров (доступны только для чтения)

<span id="page-144-0"></span>**running** (yes  $\vert$  no) – определение активности интерфейса. Некоторые устаревшие интерфейсы не поддерживают данный режим и их статус всегда обозначается как "running"

 $rx-1024-1518$  (целое значение) – количество полученных пакетов размером 1024 - 1518 байт

гх-128-255 (целое значение) – количество полученных пакетов размером 128 - 255 байт

**rx-1519-max** (целое значение) – количество полученных пакетов размером более чем 1519 байт

 $rx-256-511$  (целое значение) – количество полученных пакетов размером 256 - 511 байт

гх-512-1023 (целое значение) - количество полученных пакетов размером 512 - 1023 байт

гх-64 (целое значение) – количество полученных пакетов размером 64 байт

**rx-65-127** (целое значение) – количество полученных пакетов размером 65 - 127 байт

rx-align-error (целое значение) – количество полученных сообщений об ошибках

rx-broadcast (целое значение) - количество полученных широковещательных пакетов

 $-145-$ 

rx-bytes (целое значение) - количество полученных байт

rx-fcs-error (целое значение) - количество полученных пакетов с неправильной контрольной суммой

rx-fragment (целое значение) – количество полученных фрагментированных пакетов

rx-multicast (целое значение) - количество полученных мультикастовых пакетов

**rx-overflow** (целое значение) – количество переполнений буфера при получении пакетов

**rx-pause** (целое значение) – количество полученных pause frames

rx-runt (целое значение) – количество полученных пакетов размером менее 64 байт, но с корректной контрольной суммой

rx-too-long (целое значение) - количество полученных пакетов размером более максимального

slave (yes  $|no$ ) – определяет, является ли интерфейс ведомым

**switch** (целое значение) – ID свича, к которому подключён интерфейс.

 $tx-1024-1518$  (целое значение) – количество переданных пакетов размером 1024 to 1518 байт

 $tx-128-255$  (целое значение) – количество переданных пакетов размером 128 to 255 байт

**tx-1519-max** (целое значение) – количество переданных пакетов размером более 1519 bytes

 $tx-256-511$  (целое значение) – количество переданных пакетов размером 256 to 511 байт

 $tx$ -512-1023 (целое значение) – количество переданных пакетов размером 512 to 1023 байт

**tx-64** (целое значение) – количество переданных пакетов размером 64 байта

**tx-65-127** (целое значение) – количество переданных пакетов размером 65 to 127 байт

**tx-align-error** (целое значение) – количество переданных сообщений об ошибках

tx-broadcast (целое значение) – количество переданных широковещательных пакетов

**tx-bytes** (целое значение) – количество переданных байт

tx-fcs-error (целое значение) - количество переданных пакетов с неправильной контрольной суммой

**tx-fragment** (целое значение) – количество переданных фрагментированных пакетов

**tx-multicast** (целое значение) – количество переданных мультикастовых пакетов  $-146-$   $tx$ -overflow (целое значение) – количество переполнений буфера при передаче пакетов

**tx-pause** (целое значение) – количество переданных кадров паузы

**tx-runt** (целое значение) – количество переданных пакетов размером менее 64 байт, но с корректной контрольной суммой

tx-too-long (целое значение) - количество переданных пакетов размером более максимального

#### Описание команд

**blink** ([id, name]) – мигание светодиодом Ethernet

**monitor** ([id, name]) – запуск мониторинга интерфейса (см. раздел ниже)

**reset-counters** ([id, name]) – сброс **статистики** интерфейса (см. стр. 150)

reset-mac-address ([id, name]) - сброс MAC-адреса в заводские настройки

cable-test (строка) – диагностика кабеля (см. стр.149)

### Мониторинг проводного интерфейса

Уровень подменю: /interface ethernet monitor

Команда отображает текущее состояние проводного интерфейса

#### Описание параметров

**auto-negotiation** (done  $|$  incomplete) – статус функции автопереговоров:

- $\bullet$  done автопереговоры завершены
- incomplete автопереговоры закончились неудачей или еще не закончены

**default-cable-settings** (short | standard) – настройка стандартной длины кабеля (актуально только для сетевых карт NS DP83815/6)

- short поддерживаются короткие кабели
- standard поддерживаются стандартные кабели

full-duplex (yes | no) – поддерживается ли двунаправленная передача данных

**rate** (10Mbps | 100Mbps | 1Gbps) – текущая скорость соединения

**status** (link-ok | no-link | unknown) – текущий статус сетевого интерфейса

- **link-ok** устройство подключено к сети
- **no-link** устройство не подключено к сети
- **unknown** статус подключения не распознан (если сетевая карта не сообщает статус соединения)

**tx-flow-control** () – используется ли TX flow control

**rx-flow-control** () – используется ли RX flow control

**sfp-module-present** (yes | no) – установлен ли модуль SFP

**sfp-rx-lose** (yes | no)

**sfp-tx-fault** (yes | no)

**sfp-connector-type** (строка) – тип SFP-коннектора

**sfp-link-length-copper** (строка) – определение длины линка при использовании медного модуля SFP

**sfp-vendor-name** (строка) – производитель модуля SFP

**sfp-vendor-part-number** (строка) – артикул модуля SFP

**sfp-vendor-revision** (строка) – номер версии модуля SFP

**sfp-vendor-serial** (строка) – серийный номер модуля SFP

**sfp-manufacturing-date** (строка) – дата производства модуля SFP

**eeprom** () – EEPROM модуля SFP

**Пример1**:

**interface ethernet> monitor ether1 status: link-ok auto-negotiation: done rate: 1Gbps full-duplex: yes**

# **Пример2**:

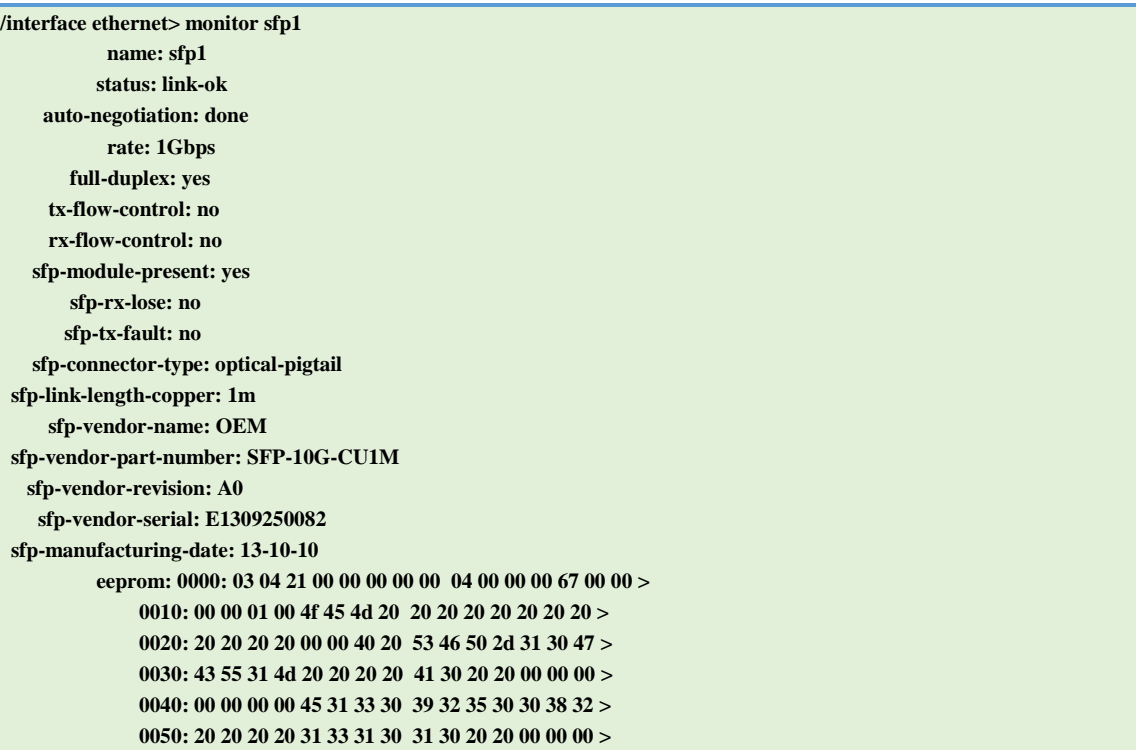

#### <span id="page-148-0"></span>Диагностика Ethernet-кабеля

В прошивке RouterOS версии 6rc4 и более поздних появилась возможность тестирования проводного соединения и выявления различных проблем, в том числе:

- Определять какие пары проводов повреждены
- Определять дистанцию до места повреждения
- Определять тип повреждения кабеля (короткое замыкание или обрыв)

Если противоположный конец кабеля не подключен к оборудованию, то будет показана суммарная длина кабеля.

Тестирование возможно для следующих типов устройств (а также для других устройств, работающих на аналогичных чипсетах): SXT-G, SXT Lite, RB711G, **RB2011, RB750** 

#### Пример:

```
interface ethernet cable-test ether2
     name: ether2
    status: no-link
 cable-pairs: open:4,open:4,open:4,open:4
```
В данном примере обрыв всех 4 пар находится на расстоянии порядка 4 метров от маршрутизатора.

 $-149-$ 

# <span id="page-149-0"></span>**Просмотр суммарной статистики проводного интерфейса**

#### Уровень подменю: **/interface ethernet print stats**

Данная команда отображает суммарную статистику проводного интерфейса. Не все сетевые интерфейсы поддерживают указанные здесь параметры, актуально только для RB450G ether2-ether5, RB750 ether2-ether5, RB750G ether1-ether5 и RB1100 ether1-ether10. Полное описание отображаемых в списке параметров доступно [выше](#page-144-0) (см. стр. [145\)](#page-144-0).

## **Пример статистики для RB450G:**

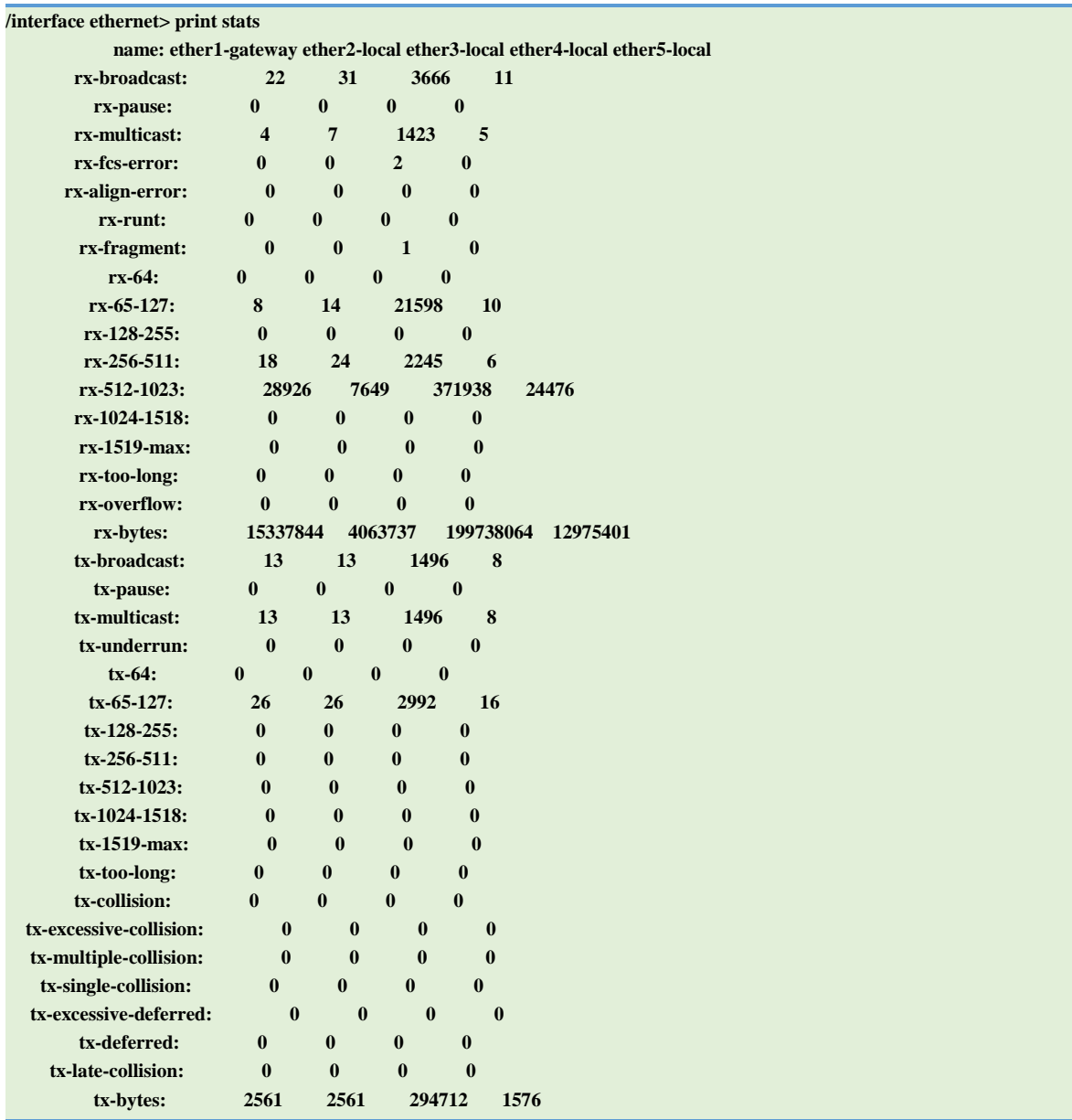

# Описание скриптового языка

#### Спецификация

Требуемые пакеты: system

Уровень подменю: /system script

Стандарты и технологии: Нет

Использование аппаратных средств: Не существенно

Раздел содержит введение во встроенный в RouterOS скриптовый язык.

Скрипты предоставляют возможность автоматизировать некоторые задачи по обслуживанию маршрутизатора путём выполнения определенных сценариев при наступлении указанного события.

Скрипты могут быть записаны в хранилище скриптов, либо могут быть введены непосредственно в консоли. Существует множество событий, используемых для запуска скрипта, включая события встроенного планировщика (см. стр. 169), утилиты Netwatch (см. стр. 171) и утилиты мониторинга трафика (см. стр. 174).

## Синтаксис консольных команд

Консольные команды состоят из следующих частей:

# [prefix] [path] command [uparam] [param=[value]] .. [param=[value]]

- [prefix] символ ": " или "/», с которых начинаются команды, например, :put или  $\bullet$ /ping 10.0.0.1. Необязательная часть команды.
- [path] относительный путь к необходимому уровню меню. Необязательная часть  $\bullet$ команды.
- command одна из команд, доступных на том или ином уровне меню
- [uparam] неименованный параметр команды
- [params] последовательность именованных параметров, вводимых в формате: параметр=значение

В конце команды может быть поставлен необязательный символ «;», обычно используемый в качестве разделителя, если несколько команд вводятся последовательно в одной строке. Одиночные команды внутри круглых, квадратных или фигурных скобок также не требуют наличия символа разделителя, например:

: if  $(true) do = { :}put "halt!" }$ 

Команды, вводимые внутри другой команды, должны быть ограничены квадратными скобками, например:

:put [/ip route get [find gateway=1.0.0.1]];

Обратите внимание, что указанная выше команда содержит 3 команды:

- $\bullet$ :put
- *p route get*  $\bullet$
- find gateway= $1.0.0.1$

Длинные команды можно вводить в несколько строк: в этом случае строки должны быть разделены символом обратного слеша, например:

```
: if mathbf{3a} = true \setminus
    and $b=false) do={ :put "$a $b"; }
```
#### Формат строк скрипта

Строки собой скрипта представляют последовательность символов, оканчивающихся символом конца строки (EOL). Поддерживаются стандартные форматы конца строки:

- $\bullet$  unix ASCII LF;
- $\bullet$  windows ASCII CR LF;
- $\bullet$  mac ASCII CR;

Так же поддерживается С-соглашение для обозначения новой строки (символ \n)

#### Комментарии

Комментарии начинаются с символа решётки и продолжаются до конца строки. Другие символы перед символом комментария не допускаются. Знак решетки, заключённый в кавычки, не рассматривается как комментарий:

:global myStr "lala # this is not a comment":put \$myStr

### Объединение строк

Как уже писалось выше, длинные команды можно вводить в несколько строк, разделив их символом обратного слеша (\). После символа слеша не может стоять символ комментария (#), и наоборот, например:

```
: if mathsf{sa} = \mathsf{true} \setminus
    and $b=false) do={ :put "$a $b"; }
: if $a = true \ # bad comment
    and $b=false) do={ :put "$a $b"; }
# comment \
   continued - invalid (syntax error)
```
## Пробелы между частями команды

Пробелы могут быть использованы для отделения части команд друг от друга, пробел обязателен лишь в том случае, если при его отсутствии части команды могут быть интерпретированы как другая команда, например:

```
\{:local a true; :local b false;
# whitespace is not required
 :put (a&&b);
# whitespace is required
 :put (a and b);
```
Пробелы не допускаются между:

- Параметром и знаком равенства '<parameter>='
- Ключевым словом и знаком равенства 'from=' 'to=' 'step=' 'in=' 'do=' 'else='

Например:

```
#incorrect:
: for i from = 1 to = 2 do = { : put $i }
#correct syntax:
: for i from = 1 to = 2 do = { : put $i }
: for i from = 1 to = 2 do = { : put $i }
#incorrect
/ip route add gateway = 3.3.3.3#correct
/ip route add gateway=3.3.3.3
```
## Области видимости переменных

#### Глобальная область вилимости

Стандартная область видимости скрипта. Создается автоматически и не может быть отключена. Переменная, созданная в глобальной области, доступна как из любой части текущего скрипта, так и из других скриптов.

## Локальная область вилимости

Пользователь может определять собственные локальные области для оганичения видимости переменных. Локальные области разграничиваются фигурными скобками:

```
:local a 3;
  \left\{ \right.:local b 4:
    :put (a+sb);
  \mathbf{I}#line below will generate error
  :put ($a+$b):
```
Здесь переменная «b» объявлена в собственной локальной области и не будет доступна за её пределами.

Обратите внимание: каждая строка, введенная в консоли, рассматривается как локальная область.

Например, объявленная локальная переменная myVAR не отобразится командой put:

:local mvVAR test :put \$myVar

ВНИМАНИЕ: не объявляйте глобальные переменные внутри локальной области

#### Ключевые слова

Следующие слова являются ключевыми и не могут использоваться как переменные или имена функций:

- $\bullet$ and
- <sub>or</sub>  $\bullet$
- $\bullet$  not
- $\overline{\mathbf{m}}$  $\bullet$

# Разделители

Следующие символы рассматриваются в качестве разделителей:

- $\left( \begin{array}{c} \end{array} \right)$
- $\Box$
- $\{\}$
- $\mathbb{R}^2$
- $\cdot$
- $\varsigma$
- $\sqrt{2}$

# Типы данных

В скриптах RouterOS существуют следующие типы данных:

**num** (число) - 64-битное целое число, возможно указание в шестнадцатеричном виде

**bool** (boolean) - логическое значение, может быть true или false

 $str$  (строка) - последовательность символов

- IPv4-адрес ip

ip6-prefix - IPv6-адрес

- шестнадцатеричное значение, начинающееся с символа '\*'.  $id$  (внутренний ID) Каждый элемент меню имеет свой уникальный внутренний идентификатор

time - значение даты и времени

array - последовательность значений, организованная в виде массива

- тип переменной по умолчанию, пока переменной не присвоено какоеnil либо значение

## **Еscape-последовательности**

Следующие сочетания могут быть использованы для ввода специальных символов:

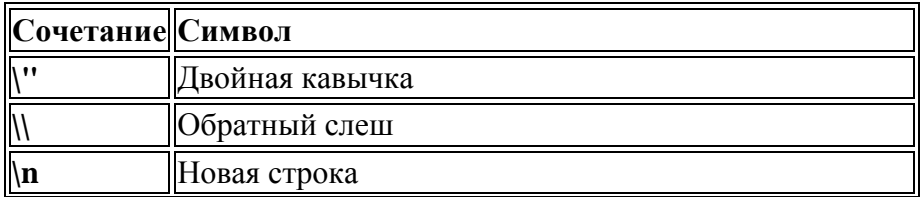

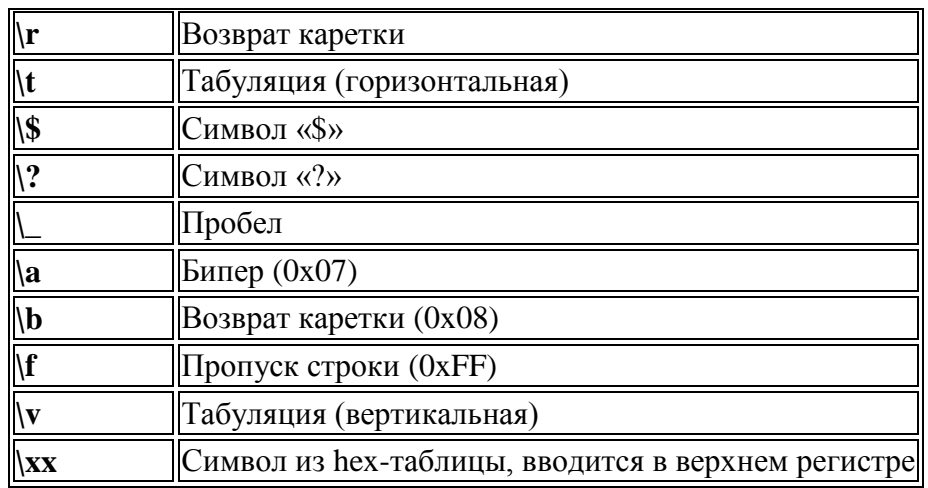

# Пример:

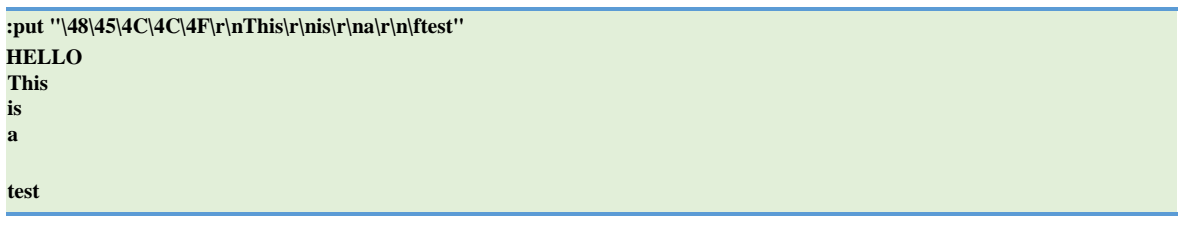

# **Операторы**

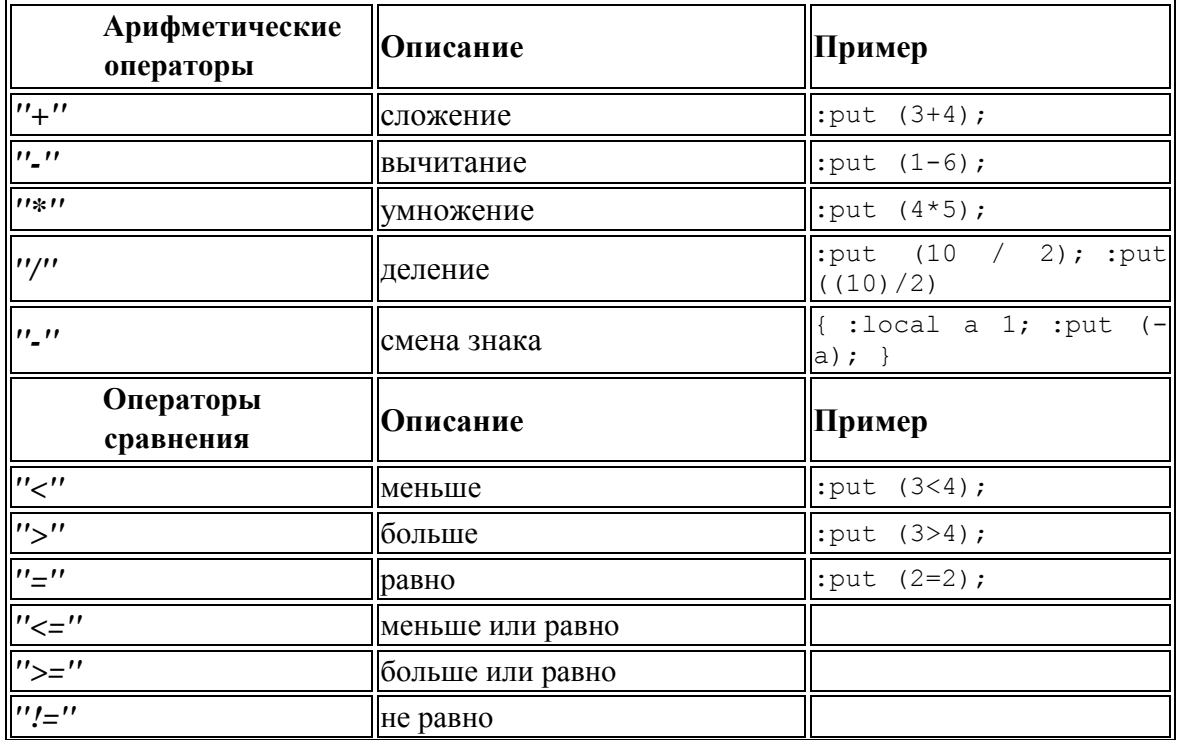

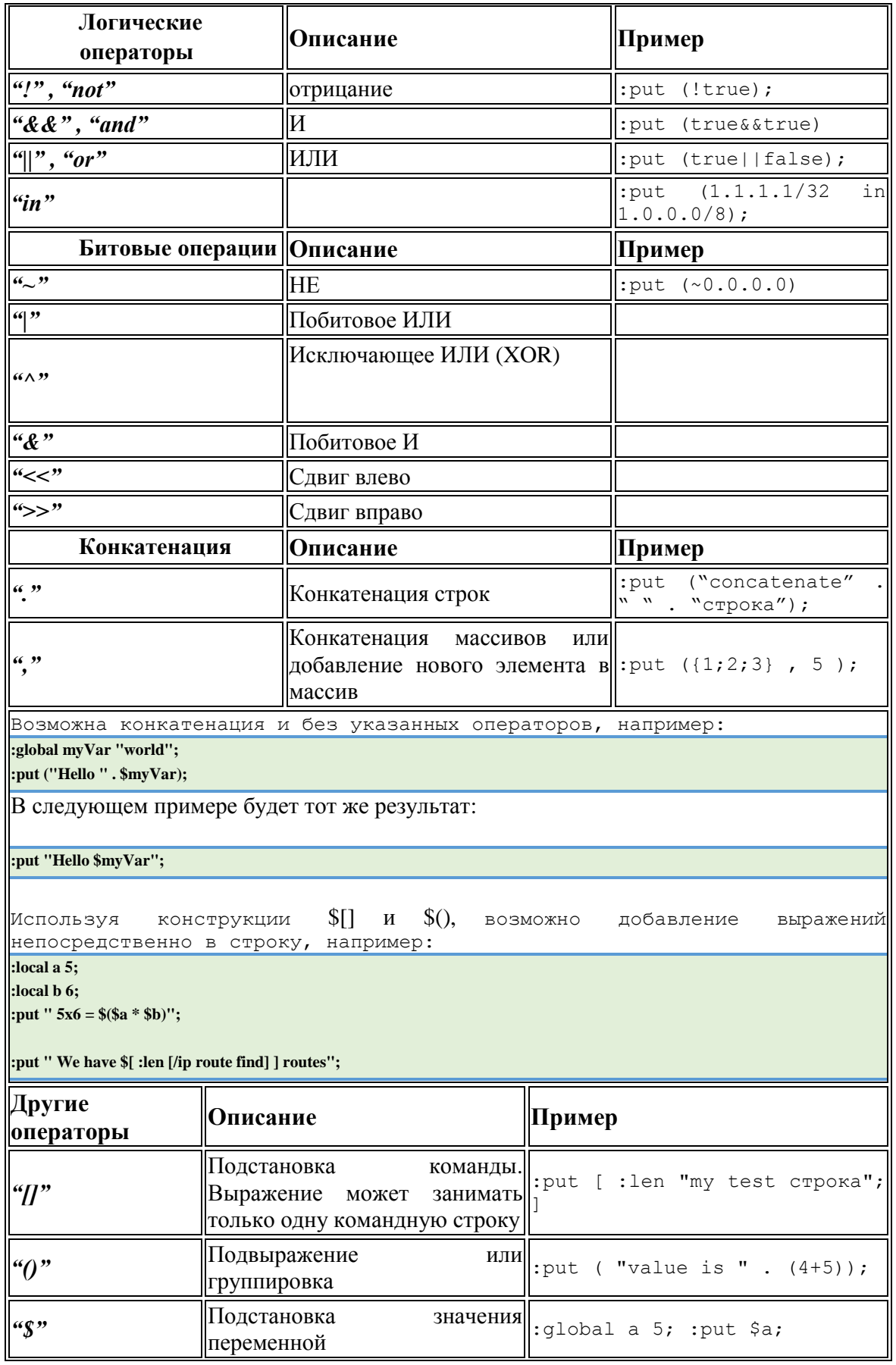

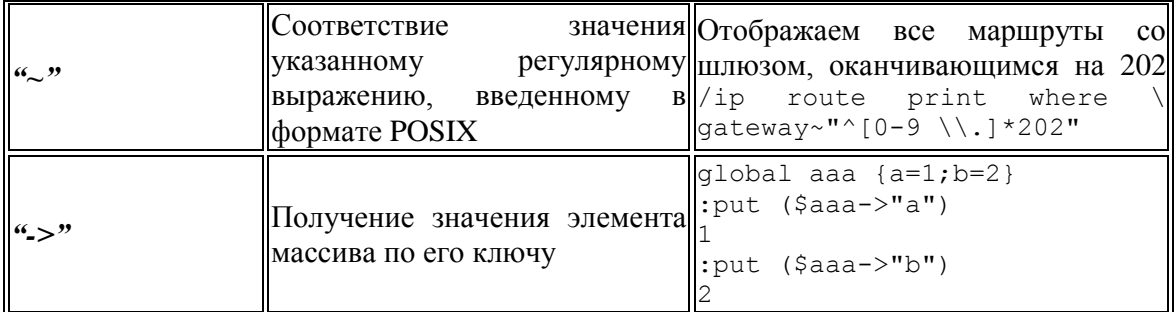

# Переменные

В скриптах доступно 2 типа переменных:

- $\bullet$ Глобальные – доступные из любых скриптов текущего пользователя, при создании переменной указывается ключевое слово «global».
- Локальные доступны только из текущей области видимости, при создании  $\bullet$ переменной указывается ключевое слово «local».

Любая переменная, за исключением переменных, встроенных в RouterOS, должна быть объявлена с соответствующим ключевым словом. Начиная с RouterOS версии 6.2 парсер автоматически попытается определить тип переменной, если она не была объявлена как global или local, например, при настройке DHCP lease-script:

```
/system script
add name=myLeaseScript policy=\
  ftp,reboot,read,write,policy,test,winbox,password,sniff,sensitive,api \
  source=":log info \$leaseActIP\r\
  \n:log info \$leaseActMAC\r\
  \n:log info \$leaseServerName\r\
  \n:log info \$leaseBound"
```
/ip dhcp-server set myServer lease-script=myLeaseScript

В именах переменных обычно используются буквы и цифры, если имя содержит какие-либо другие символы, то его необходимо заключать в двойные кавычки:

#valid variable name :local mvVar: #invalid variable name :local my-var; #valid because double quoted :global "my-var";

Если переменная объявлена, но не инициализирована конкретным значением, то тип переменной устанавливается в nil. Тип инициализированной переменной определяется автоматически. Если необходимо изменить тип переменной, то это можно сделать соответствующими командами (см. стр. 162), например:

#convert строка to array :local myStr "1,2,3,4,5"; :put [:typeof \$myStr]; :local myArr [:toarray \$myStr]; :put [:typeof \$myArr]

Обратите внимание: Имена переменных чувствительны к регистру:

:local myVar "hello" # following line will generate error, because variable myVAr is not defined :put \$myVAr # correct code :put \$myVar

Для удаления ранее объявленной переменой из окружения используйте команду set (в RouterOS версии 6.2 и выше):

:global myVar "myValue" :put \$myVar myValue :set myVar :put \$myVar

Команды

## Глобальные команды

Глобальные команды должны начинаться с префикса «:», в противном случае они будут трактоваться как переменные.

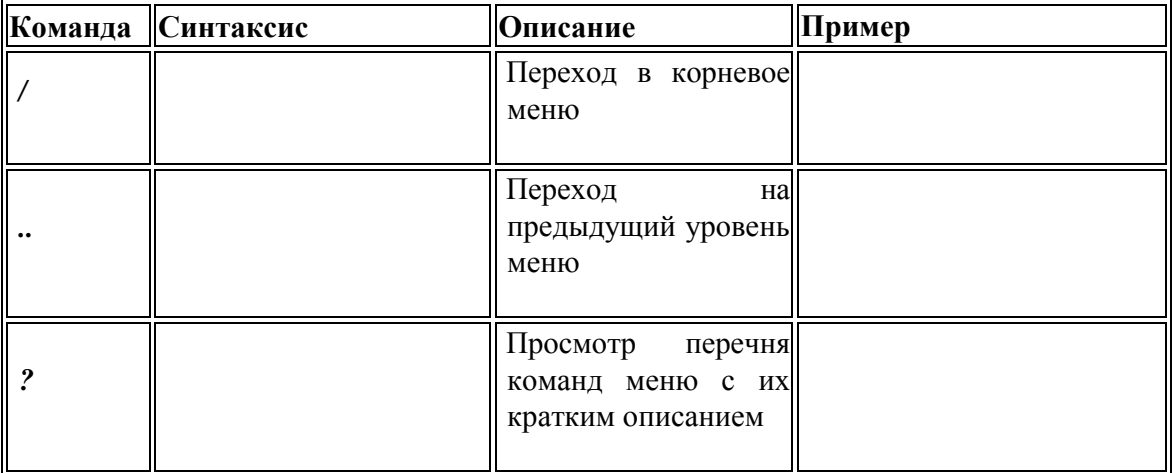

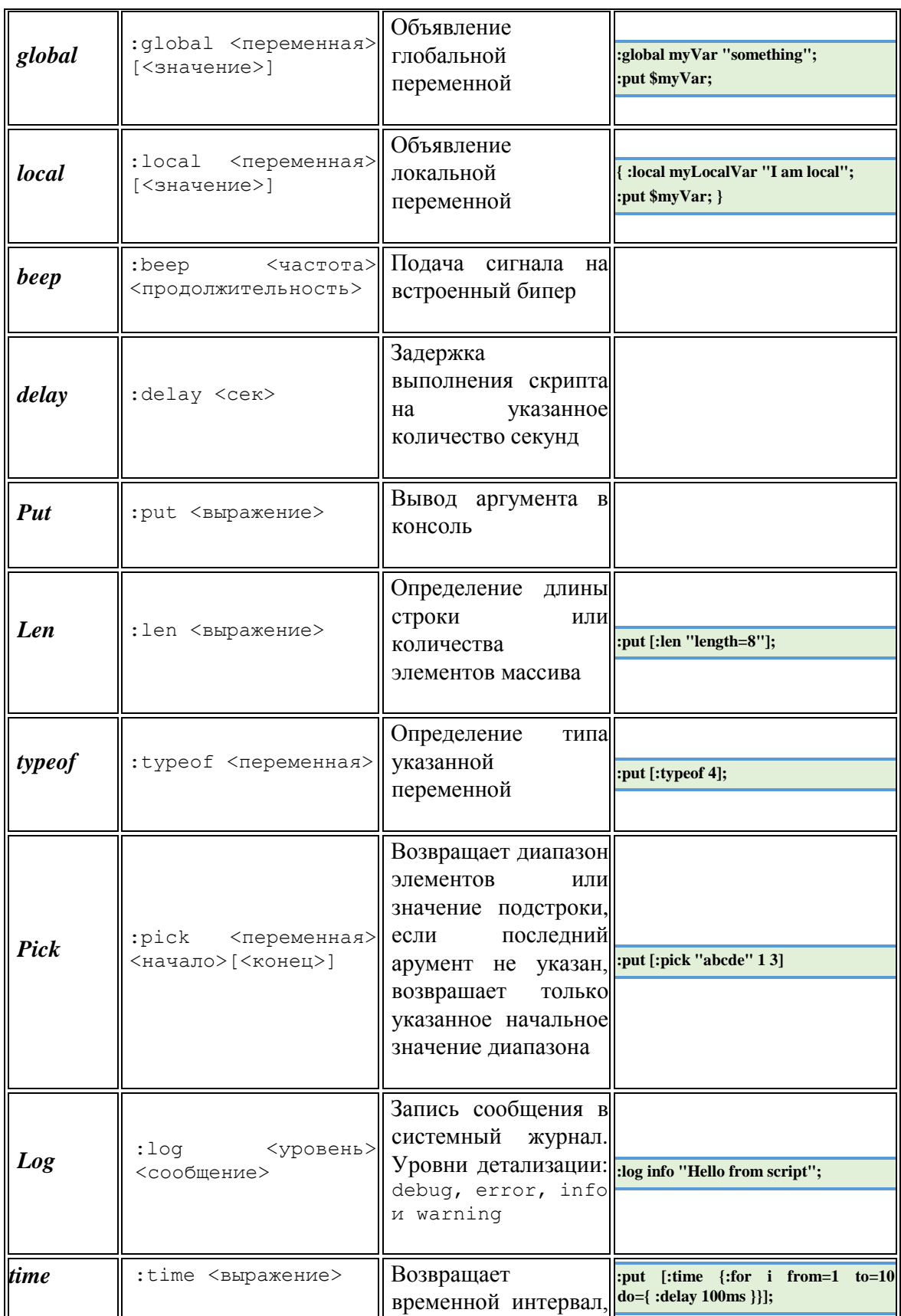

<span id="page-160-0"></span>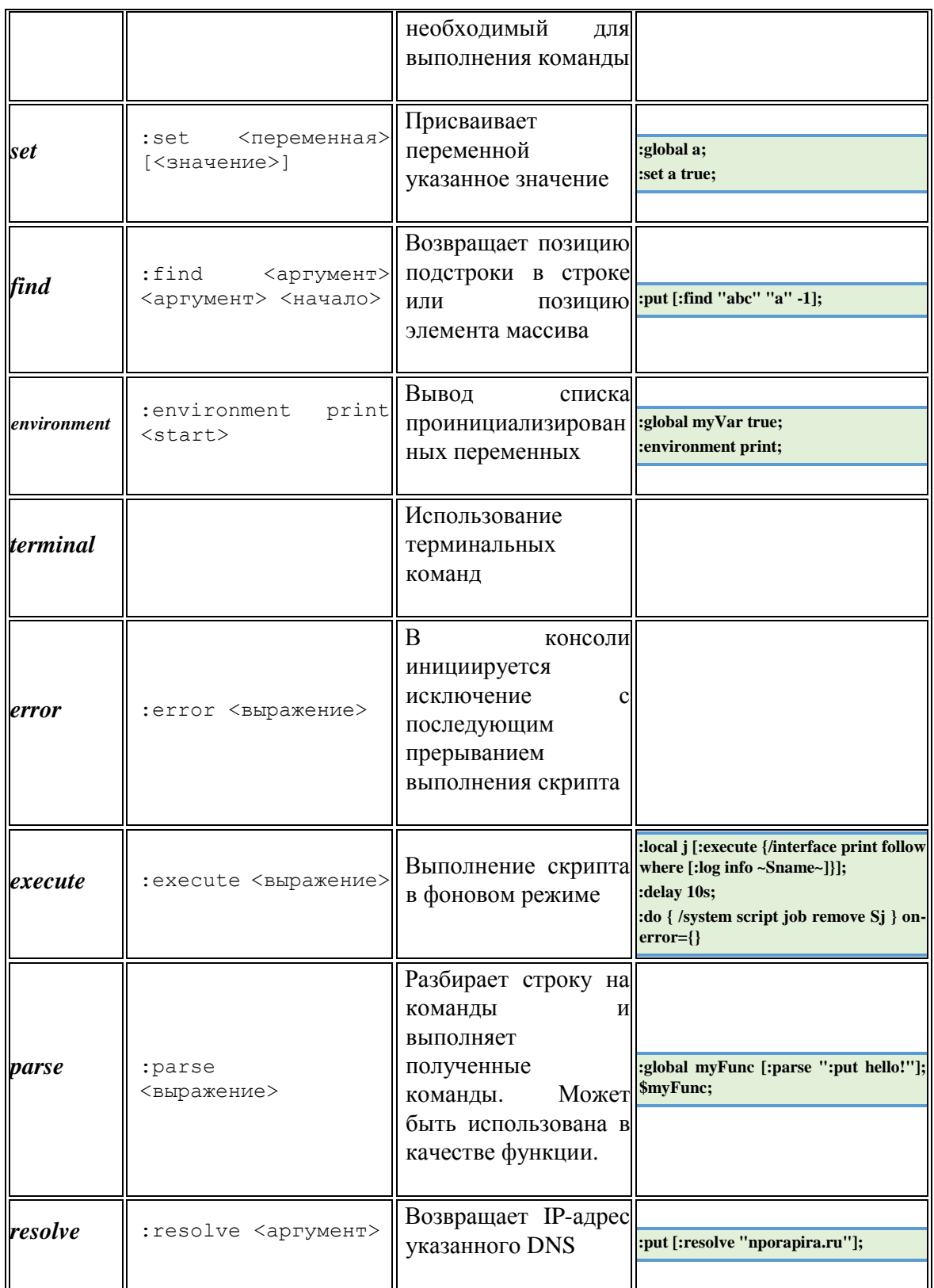

<span id="page-161-0"></span>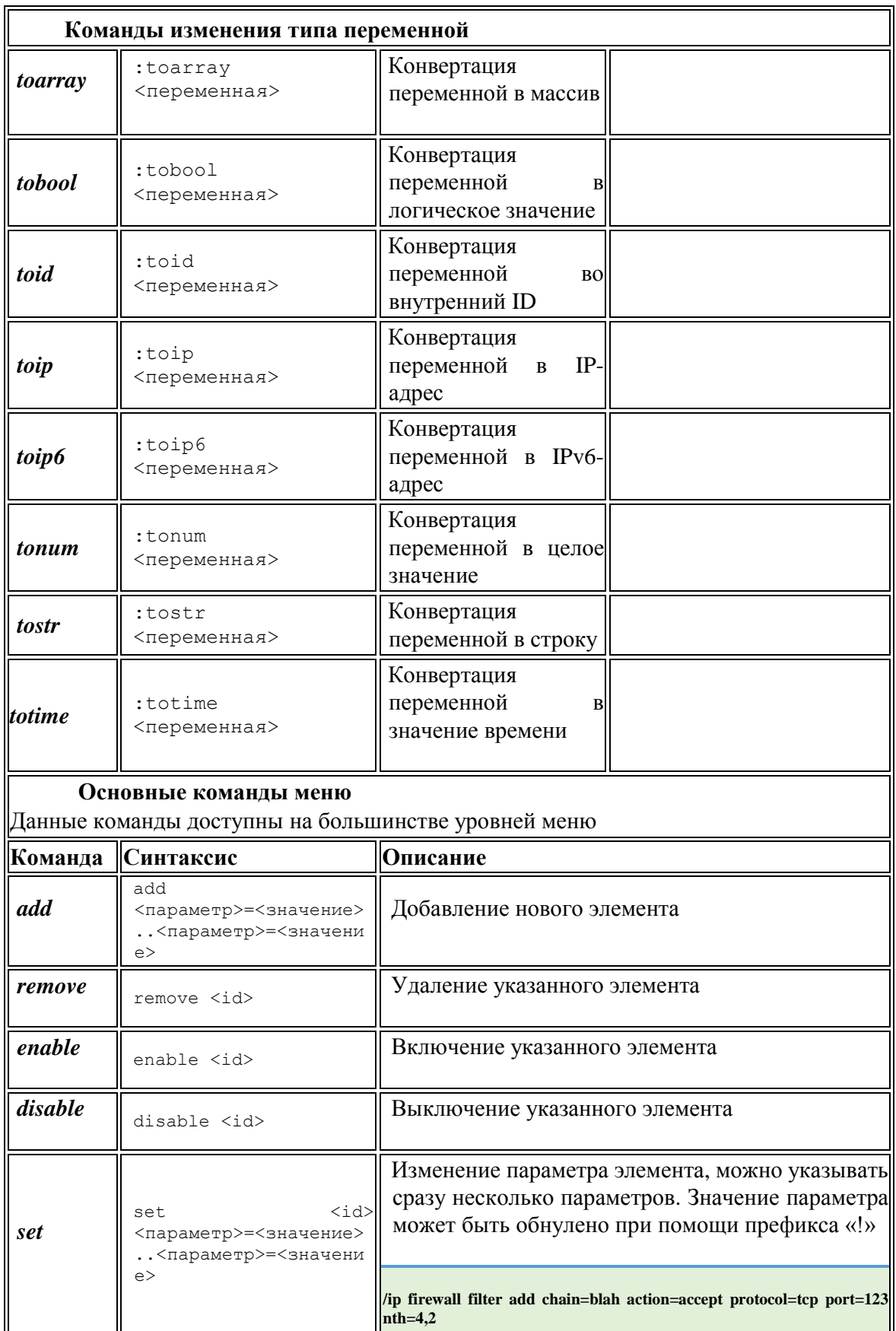

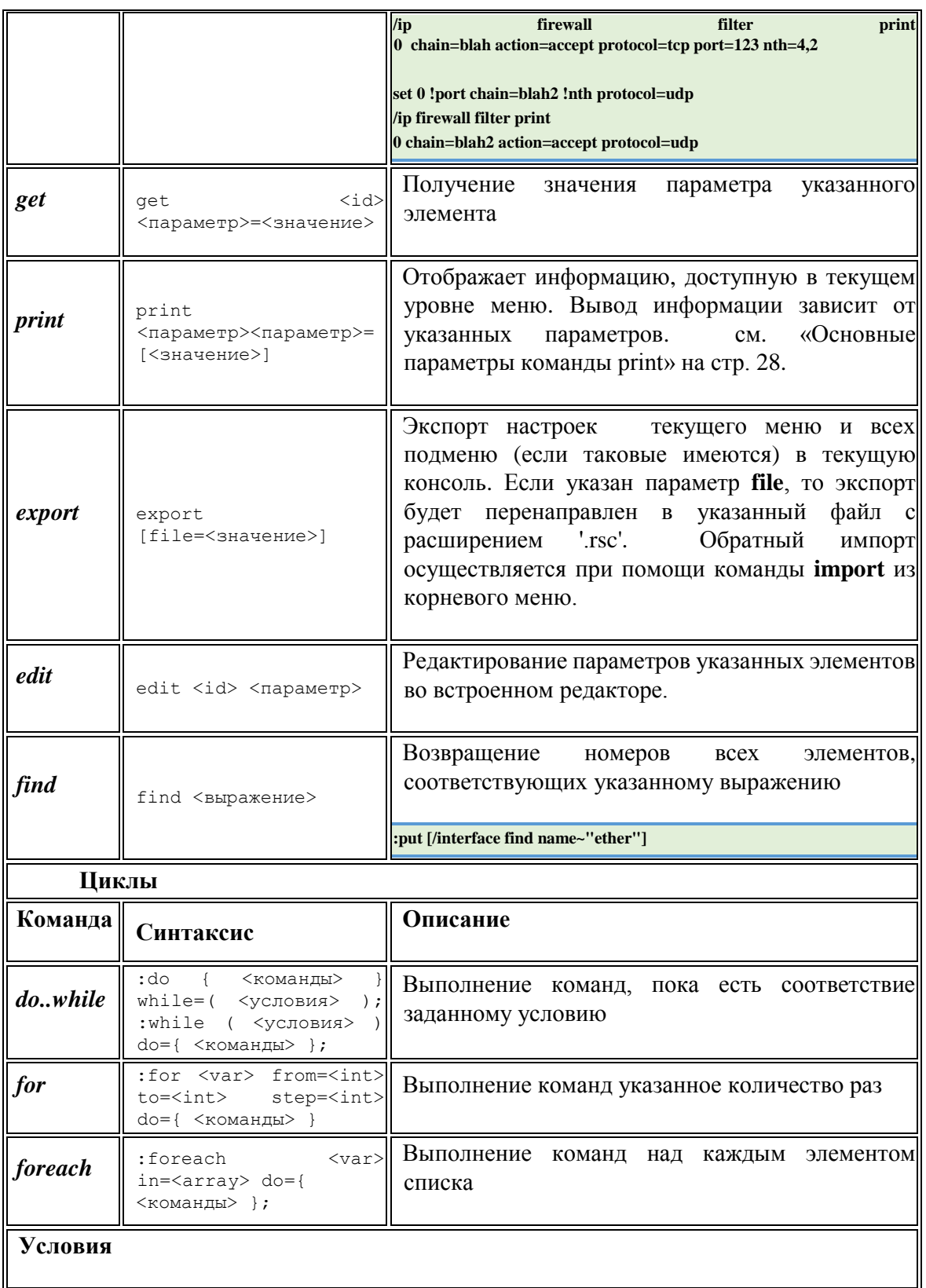

#### Функции

До версии 6.2 нельзя было создать функцию напрямую, но можно было воспользоваться командой: *parse* в качестве альтернативного метода.

Начиная с версии 6.2 возможно более простое создание функций с указанием необходимых параметров.

```
#define function and run it
:global myFunc do={:put "hello from function"}
$myFunc
output:
hello from function
#pass arguments to the function
:global myFunc do={:put "arg a=$a"; :put "arg '1'=$1"}
$myFunc a="this is arg a value" "this is arg1 value"
output:
```
arg a=this is arg a value arg '1'=this is arg1 value

Возвращаемое функцией значение задается командой :return, например:

```
:global myFunc do={:return ($a + $b)}
:put [$myFunc a=6 b=2]
output:
8
```
Возможно сохранение существующего скрипта под указанным именем и дальнейшее использование этого имени как функции, например:

```
#add script
/system script add name=myScript source=":put \"Hello $myVar !\""
:global myFunc [:parse [/system script get myScript source]]
$myFunc myVar=world
output:
Hello world!
```
Обратите внимание: Если функция содержит ранее определенную глобальную переменную, имя которой совпадает с именем передаваемого параметра, то такая переменная будет проигнорирована (для обратной совместимости со скриптами, написанных для старых версий прошивок), поэтому избегайте совпадения имён параметров функции и глобальных переменных.

 $-164-$ 

Пример того, как не надо делать:

```
:global my2 "123"
:global myFunc do={ :global my2; :put $my2; :set my2 "lala"; :put $my2 }
\mbox{SmyFunc} my2=1234
:put "global value $my2"
#Output will be:
1234
lala
global value 123
```
#### Использование вложенных функций

Для вызова функции из другой функции она должна быть предварительно объявлена, например:

```
:global funcA do={ :return 5 }
:global funcB do={
 :global funcA;
 :return ([$funcA] + 4):put [$funcB]
Output:
\boldsymbol{Q}
```
#### Обработка ошибок времени выполнения

С версии 6.2 появилась возможность обрабатывать ошибки времени выполнения.

Например, в результате работы команды :resolve возникнет ошибка и выполнение скрипта будет остановлено:

```
{ :put [:resolve www.my_example.com]; :put "lala";}
failure: dns name does not exist
```
Теперь добавим обработчик, в результате чего работа скрипта не будет прервана:

```
:do {
   :put [:resolve www.my_example.com];
} on-error={ :put "resolver failed"};
:put "lala"
output:
resolver failed
lala
```
## Работа с массивами

Обратите внимание: Если у элемента массива есть ключ, содержащий символы в верхнем регистре, то такой ключ должен быть заключён в кавычки:

```
{:local a { "aX"=1 ; ay=2 }; :put ($a->"aX")}
```
#### Доступ к ключам и значениям элементов массива

Для доступа к элементам массива используйте команду :foreach, например:

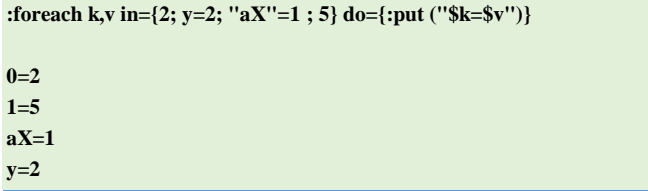

Обратите внимание: Если у элемента масива есть ключ, то эти элементы выводятся в алфавитном порядке, порядок вывода элементов без ключей не меняется (см. пример выше).

## Изменение значения элемента массива

```
:global a \{x=1; y=2\}:set ($a->''x") 5:environment print
a = {x=5; y=2}
```
# Хранилище скриптов

#### Уровень подменю: /system script

Хранилище содержит все скрипты, введеные пользователем.

Скрипт может быть выполнен несколькими способами, а именно:

- По событию автоматическое выполнение скрипта при наступлении некоего события (см. планировщик на стр. 169, утилиту netwatch на стр. 171, протокол VRRP)
- Из другого скрипта  $\bullet$
- Вручную, указав имя или ID скрипта в качестве параметра команды run  $\bullet$

## Описание параметров

пате (строка) - название скрипта

**policy**  $\left( \text{cm} \text{p} \text{ok} \text{a} \right)$  - используемые политики

- $\mathbf{api} \text{norm} \times \text{api}$
- **ftp** удалённое подключение через ftp, отправка/получение файлов
- local локальное подключение через консоль
- $\bullet$  password смена паролей
- **policy** управление политиками пользователей, удаление/добавление пользователей
- $read$  просмотр настроек  $\bullet$
- $reboot$  перезагрузка маршрутизатора  $\bullet$
- sensitive просмотр паролей и другой скрытой информации  $\bullet$
- sniff  $-$  запуск sniffer, torch и т.д.  $\bullet$
- ssh удаленное подключение по SSH  $\bullet$
- $t$ elnet удаленное подключение через telnet  $\bullet$
- $test$  запуск тестов: ping, трассировка, пропускная способность  $\bullet$
- web удалённое подключение по http
- $\text{window} \text{v}$ даленное подключение через winbox  $\bullet$
- $\blacksquare$ write - чтение/запись настроек маршрутизатора

source (строка) - исходный код скрипта

#### Описание параметров (доступны только для чтения)

**last-started**  $($ дата $)$  – дата и время последнего запуска

оwner (строка) - пользователь, создавший скрипт

run-count (целое значение) - количество запусков скрипта

## Команды

run (id|name) - запуск скрипта, указанного по названию или ID

## <span id="page-167-0"></span>**Окружение**

## Уровень подменю: **/system script environment** Уровень подменю: **/environment**

Содержит созданные пользователем переменные и их значения, например:

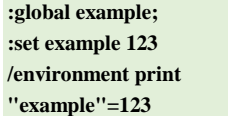

## **Описание параметров (доступны только для чтения)**

**name** (строка) – имя переменной

**user** (строка) – пользователь, создавший переменную

**value** () – значение переменной

#### **Задачи**

Уровень подменю: **/job**

Содержит перечень исполняемых в данный момент скриптов.

## **Описание параметров (доступны только для чтения)**

**owner** (строка) – пользователь, запустивший скрипт

- **policy** (массив) перечень политик, применённых к данному скрипту
- **started** (дата) локальные дата и время запуска скрипта

# <span id="page-168-0"></span>Планировщик

## Спецификация

Уровень подменю: /system scheduler

Стандарты и технологии: нет

Аппаратное обеспечение: не существенно

## Описание

Планировщик обеспечивает возможность:

- Исполнять сценарии однократно в назначенное время
- Исполнять сценарии периодически через указанный интервал времени

## Описание параметров

**interval** (время; по умолчанию 0) – временной интервал между двумя исполнениями скрипта, если значение установлено в ноль, то скрипт будет исполнен только в назначенное время, в противном случае выполнение будет периодически повторятся через указанный временной интервал.

**name** (название) - название задачи

on-event (название) - название исполняемого скрипта, скрипт уже должен существовать **B**/system script

run-count (только для чтения; целое значение) - используется для контроля выполнения скрипта, счетчик увеличивается на единицу каждый раз при выполнении скрипта.

start-date  $(aar)$  – дата первого запуска скрипта

start-time (время) – время первого запуска сценария

• startup - выполнение скрипта при включении маршрутизатора, параметр **interval** должен быть равне нулю, в противном случае скрипт не будет исполнен при старте системы

# Обратите внимание:

• Перезагрузка маршрутизатора сбрасывает значение счётчика run-count.  $-169-$ 

- Если несколько скриптов должны быть выполнены в одно и то же указанное время, то они будут выполняться именно в том порядке, в каком они прописаны в настройках планировщика. Это может иметь принципиальное значение, если одни скрипт отключает другой. Порядок исполнения скриптов может быть изменен при помощи команды move.
- Если необходимо обеспечить более гибкое выполнение скриптов, то в планировщике можно прописать несколько скриптов, включающих/ отключающих другие скрипты.

## Примеры

Добавим в планировщик задачу, запускающую скрипт log-test каждый час

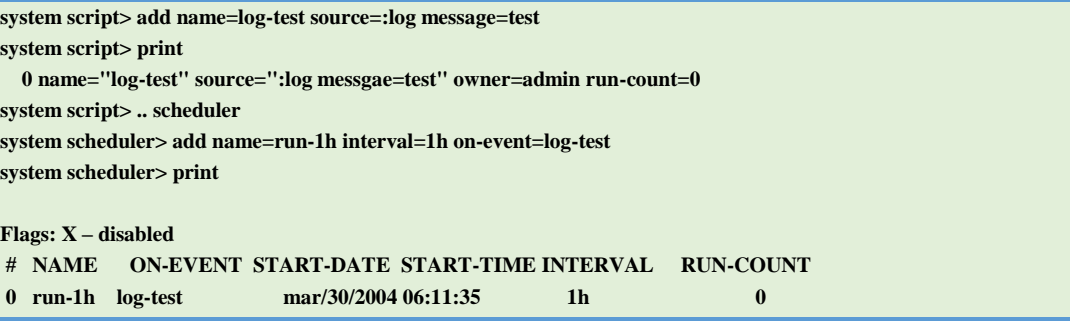

В следующем примере добавим два скрипта, которые будут изменять параметры пропускной способности очереди "Cust0". Каждый день в 9 часов утра очередь будет установлена в 64 кб/сек, а в 5 часов вечера очередь будет установлена в 128 кб/сек.

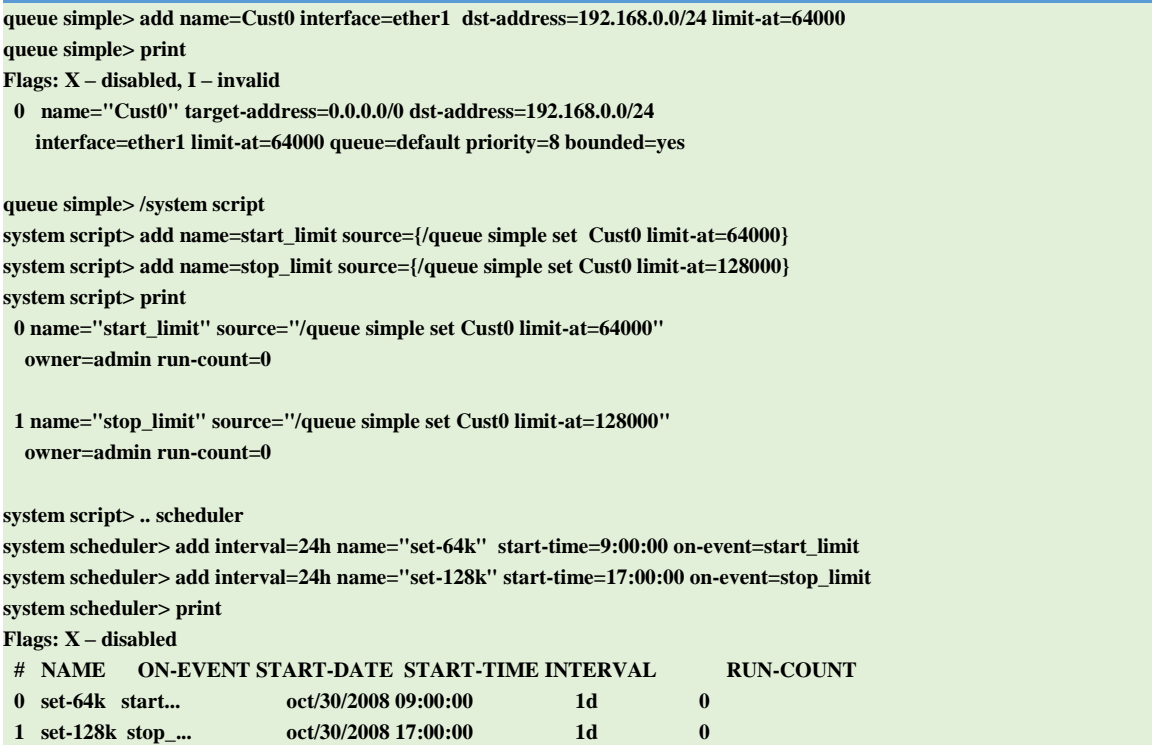

В следующем примере планировщик каждую неделю отправляет резервную копию конфигурации маршрутизатора на указанный e-mail.

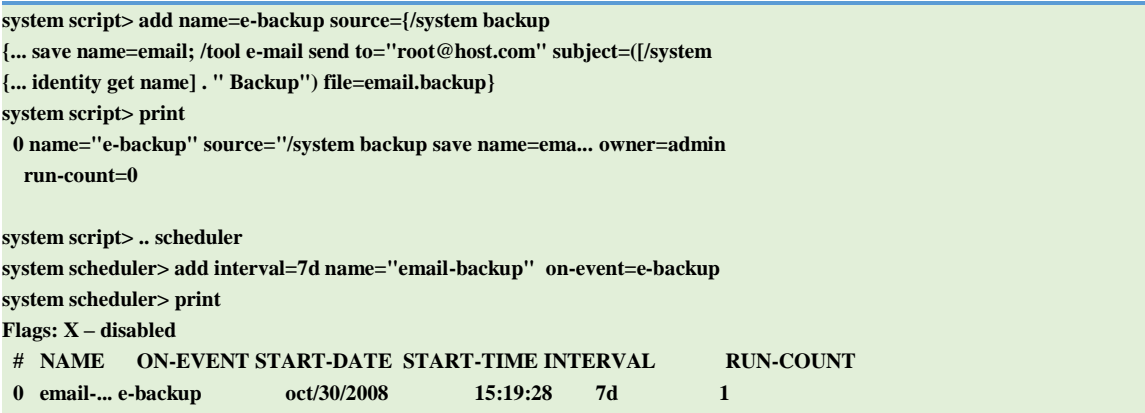

Не забудьте предварительно настроить параметры электронной почты: в установках e-mail прописать SMTP-сервер и указать адрес отправителя, например:

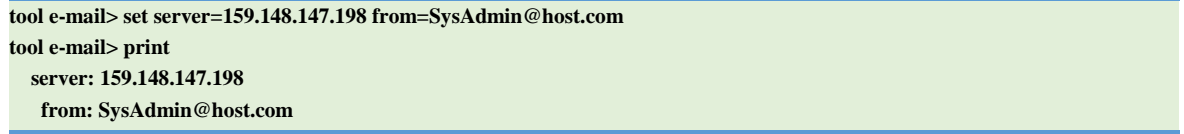

Пример ниже каждый час с полуночи до полудня помещает в системный журнал записи об условном скрипте «х».

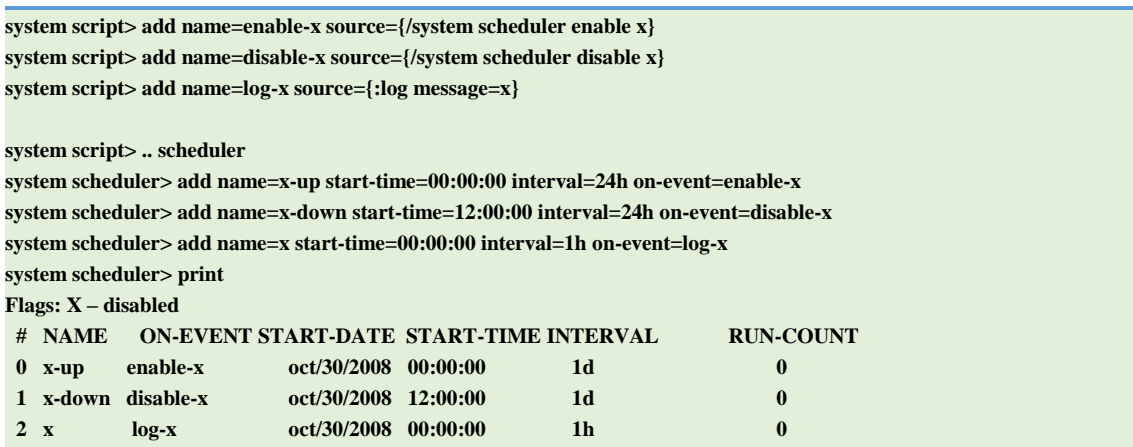

# <span id="page-170-0"></span>Мониторинг сети

Требуемые пакеты: advanced-tools

Уровень лицензии: Level1

Уровень подменю: /tool netwatch

Стандарты и технологии: none

Аппаратные требования: не существенно

Утилита netwatch контролирует состояние хостов в сети, отправляя пинги (ICMPпакеты) указанным в списке хостам. Для каждого элемента в списке наблюдения вы можете определить IP-адрес, интервал между пингами и название скрипта. Основное назначение утилиты - выполнение соответствующего скрипта при изменении состояния хоста.

## Описание параметров

down-script (строка) – название скрипта, который будет выполнен однократно, если состояние хоста будет определено как down

**host** (IP-адрес; по умолчанию:  $0.0.0$ .) – IP-адрес контролируемого хоста

**interval** (время; по умолчанию: **1сек)** – время между пингами. Уменьшение этого интервала увеличивает частоту опроса хоста, но может создать избыточный трафик и увеличить потребление системных ресурсов.

**timeout** (время; по умолчанию: 1сек) - таймаут для каждого пинга, по превышению которого хост считается недоступным (down)

up-script (строка) - название скрипта, который будет выполнен однократно, если состояние хоста будет определено как ир

## Просмотр статуса хоста

Просмотр осуществляется командой /tool netwatch print. Команда отображает доступные только для чтения параметры:

since (время) – время, когда в последний раз менялось состояние хоста.

status(up | down| unknown) – текущий статус хоста.

- $\bullet$  up хост доступен в сети
- $\bullet$  down хост не доступен в сети
- unknown возможное состояние хоста после изменения всех параметров элемента в списке наблюдения или при включении/отключении элемента

## Примеры

Следующий пример запускает скрипты gw 1 или gw 2, которые меняют адрес шлюза по умолчанию в зависимости от состояния одного из шлюзов:

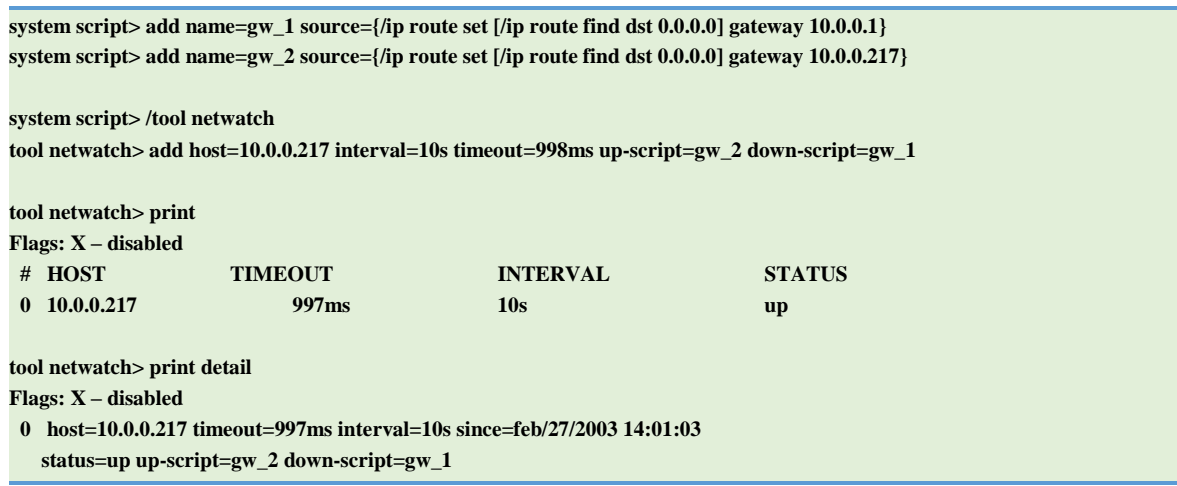

Рассмотрим подробнее предыдущий пример: скрипт gw\_2 исполняется однократно, если хост становится доступен. Скрипт эквивалентен следующей команде:

/ip route set [find dst-address="0.0.0.0/0"] gateway=10.0.0.217

Команда find возвращает список всех маршрутов, где в качестве адреса получателя указано 0.0.0.0/0 - такой маршрут обычно является маршрутом по умолчанию. Полученное значение подставляется в команду /ip route set, которая меняет шлюз маршрута на значение 10.0.0.217

Похожее действие выполняет и скрипт gw\_1, с тем лишь различием, что он выполняется в случае, когда хост становится недоступен.

Утилита netwatch может использоваться и без скриптов, отображая состояние соединений.

Ещё один пример скрипта, отправляющего уведомление на электронный адрес каждый раз, когда хост 10.0.0.215 становится недоступен:

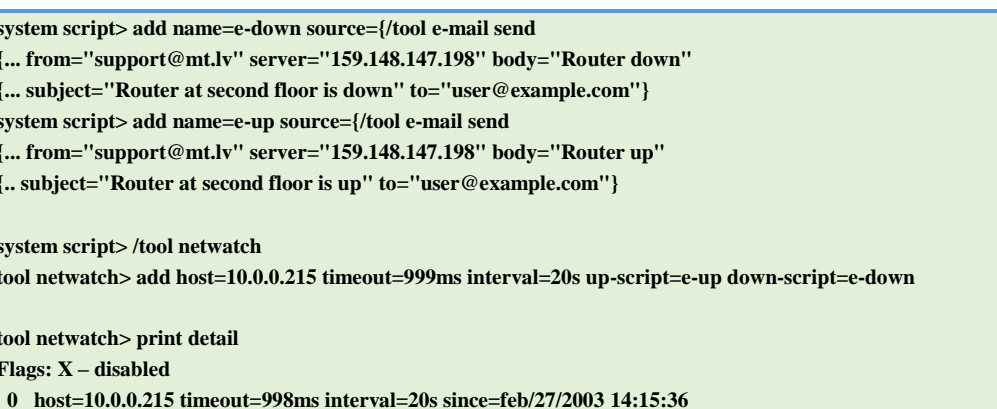

status=up up-script=e-up down-script=e-down

# <span id="page-173-0"></span>Мониторинг трафика

## Спецификация

Требуемые пакеты: advanced-tools

Уровень подменю: /tool traffic monitor

Стандарты и технологии: нет

Аппаратные требования: не существенно

Утилита используется для автоматического запуска скриптов, когда объем трафика на интерфейсе превысит указанное пороговое значение.

Команда утилиты состоит из названия (по которому удобно обратиться из другого скрипта, если необходимо отключить команду или изменить её параметры), группы параметров, задающих условия запуска скрипта и указатель на скрипт или задачу планировщика, которые должны быть запущены при наступлении заданных условий.

# Описание параметров

interface (название) - контролируемый интерфейс

пате (строка) – имя элемента трафик монитора

on-event (строка) - название скрипта

**threshold** (целое значение; по умолчанию:  $1000000$ ) – пороговое значение

**traffic** (переданный | принятый; по умолчанию: **transmitted**) – тип контролируемого трафика

- $\bullet$  transmitted переданный трафик
- $received$  полученный трафик

**triger** (above | below | always; По умолчанию:  $above$ ) – условие выполнения скрипта

- **above** скрипт будет запущен при превышении трафиком указанного порога
- below скрипт будет запущен, если трафик будет меньше указанного порога
- $\bullet$ always - скрипт будет запущен при выполнении любого из первых двух условий

## **Пример:**

В данном примере утилита включает интерфейс ether2, если принятый трафик превышает 15 кб/сек на интерфейсе ether1 и отключает его, если принятый трафик падает ниже 12 кб/сек на интерфейсе ether1:

**system script> add name=eth-down source="/interface disable ether2" system script> add name=eth-up source="/interface enable ether2" /tool traffic-monitor /tool traffic-monitor> add disabled=no interface=ether1 \ name=turn\_on on-event=eth-up threshold=15000 traffic=received trigger=above /tool traffic-monitor> add disabled=no interface=ether1 \ name=turn\_off on-event=eth-down threshold=12000 traffic=received trigger=below /tool traffic-monitor> print Flags: X – disabled, I – invalid # NAME INTERFACE TRAFFIC TRIGGER THRESHOLD ON-EVENT 0 turn\_on ether1 received above 15000 eth-up 1 turn\_off ether1 received below 12000 eth-down**